# Release Notice: DG/UX™ System for AViiON® **Computers**

# Release 5.4

Part number 085-600265-01

This release notice applies to the following models:

**POO1** Q001

Copyright © Data General Corporation 1989, 1990, 1991, 1992 Unpublished—all rights reserved under the copyright laws of the United States Printed in the United States of America January 1992 Licensed material—property of Data General Corporation

#### Restrictions and Trademarks

This software is made available solely pursuant to the terms of a DGC license agreement which governs its use.

Restricted Rights Legend: Use, duplications, or disclosure by the U.S. Government is subject to restrictions as set forth in subparagraph (c)(1)(ii) of the Rights in Technical Data and Computer Software clause at [DFARS] 252.227-7013 (October 1988).

> DATA GENERAL CORPORATION 4400 Computer Drive Westboro, Massachusetts 01580

AVIION is a U.S. registered trademark of Data General Corporation. DG/UX is a trademark of Data General Corporation. Hayes modem is a U.S. registered trademark of Hayes Microcomputer Products, Inc. NetWare is a U.S. registered trademark of Novell, Inc. NFS is a U.S. registered trademark of Sun Microsystems, Inc. ONC is a trademark of Sun Microsystems, Inc. OSF/Motif is a trademark of the Open Software Foundation, Inc. PostScript is a U.S. registered trademark of Adobe Systems, Inc. SMART-MODEM 1200 is a trademark of Hayes Microcomputer Products, Inc. SMART-MODEM 2400 is a trademark of Hayes Microcomputer Products, Inc. SunOS is a trademark of Sun Microsystems, Inc. UNIX is a U.S. registered trademark of American Telephone and Telegraph Company. X Window System is a trademark of Massachusetts Institute of Technology.

# Release Notice: **DG/UX<sup>™</sup> System for AViiON® Computers** Release 5.4  $DG/UX^{TM}$  System for AViiON® Computers<br>
Release 5.4<br>
085-600265-01<br>
January 1992<br>  $\frac{1}{2}$ <br>
Licensed material—property of Data General Corporation 085-600265-01

085-600265-01

January 1992

# **Contents**

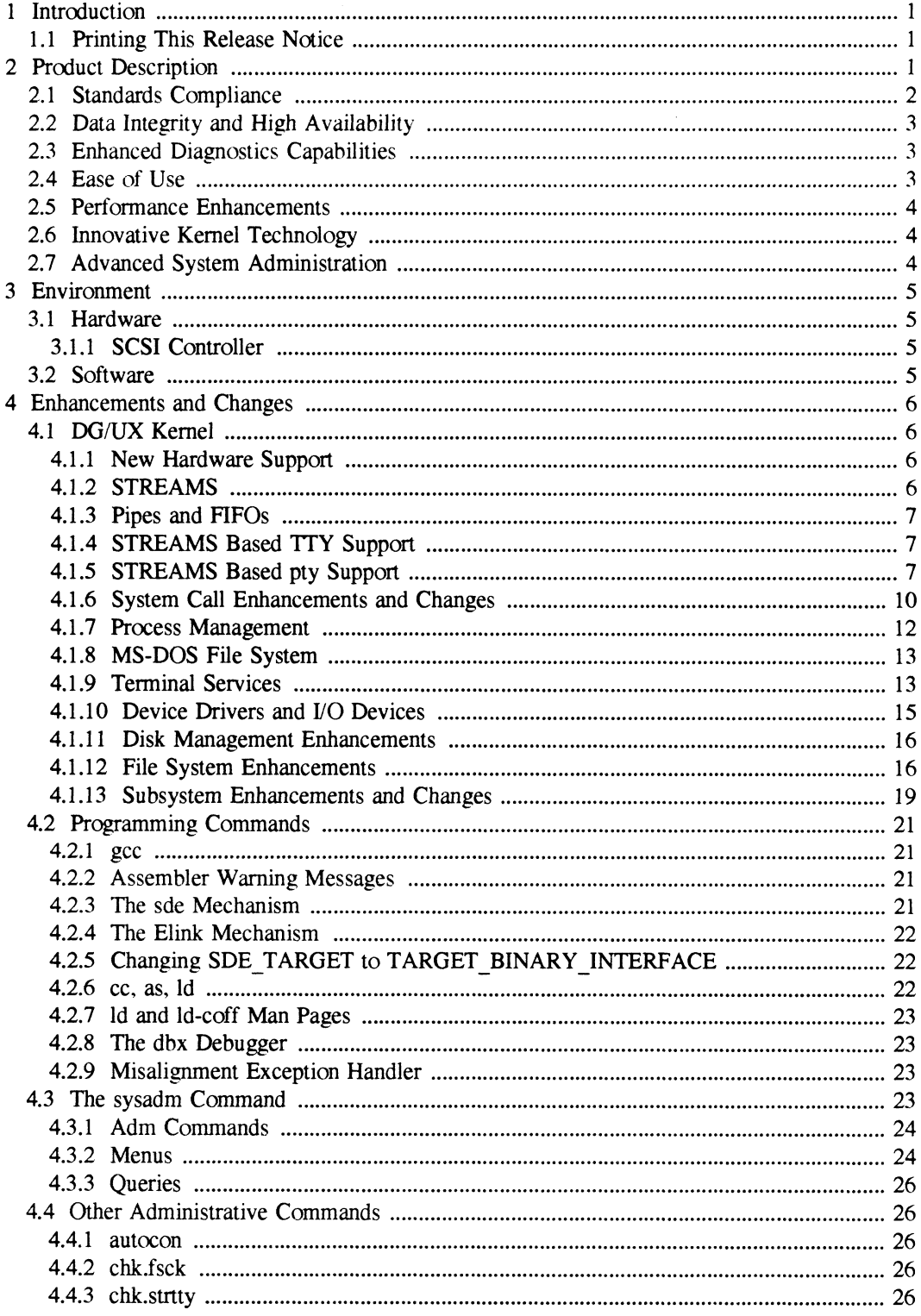

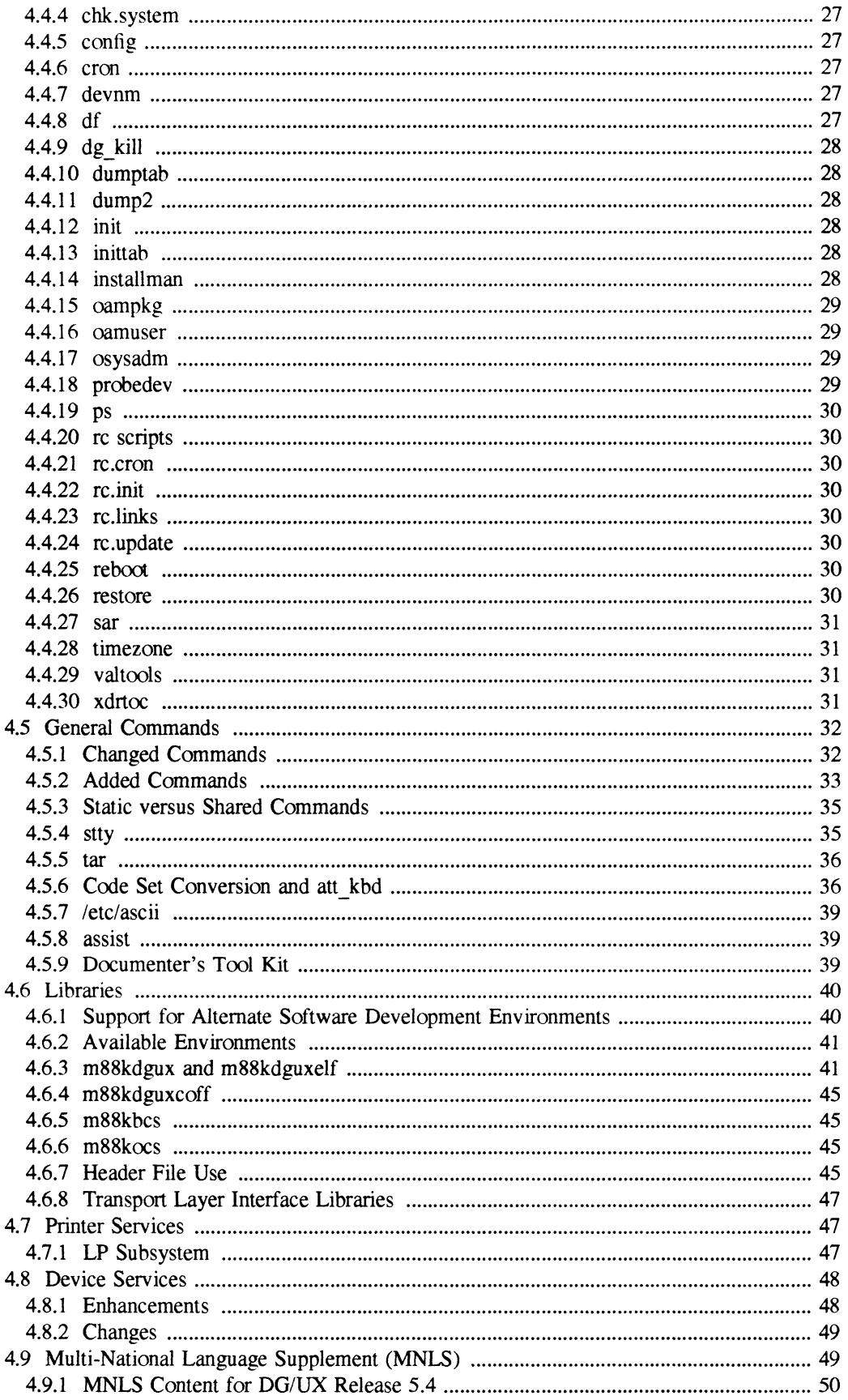

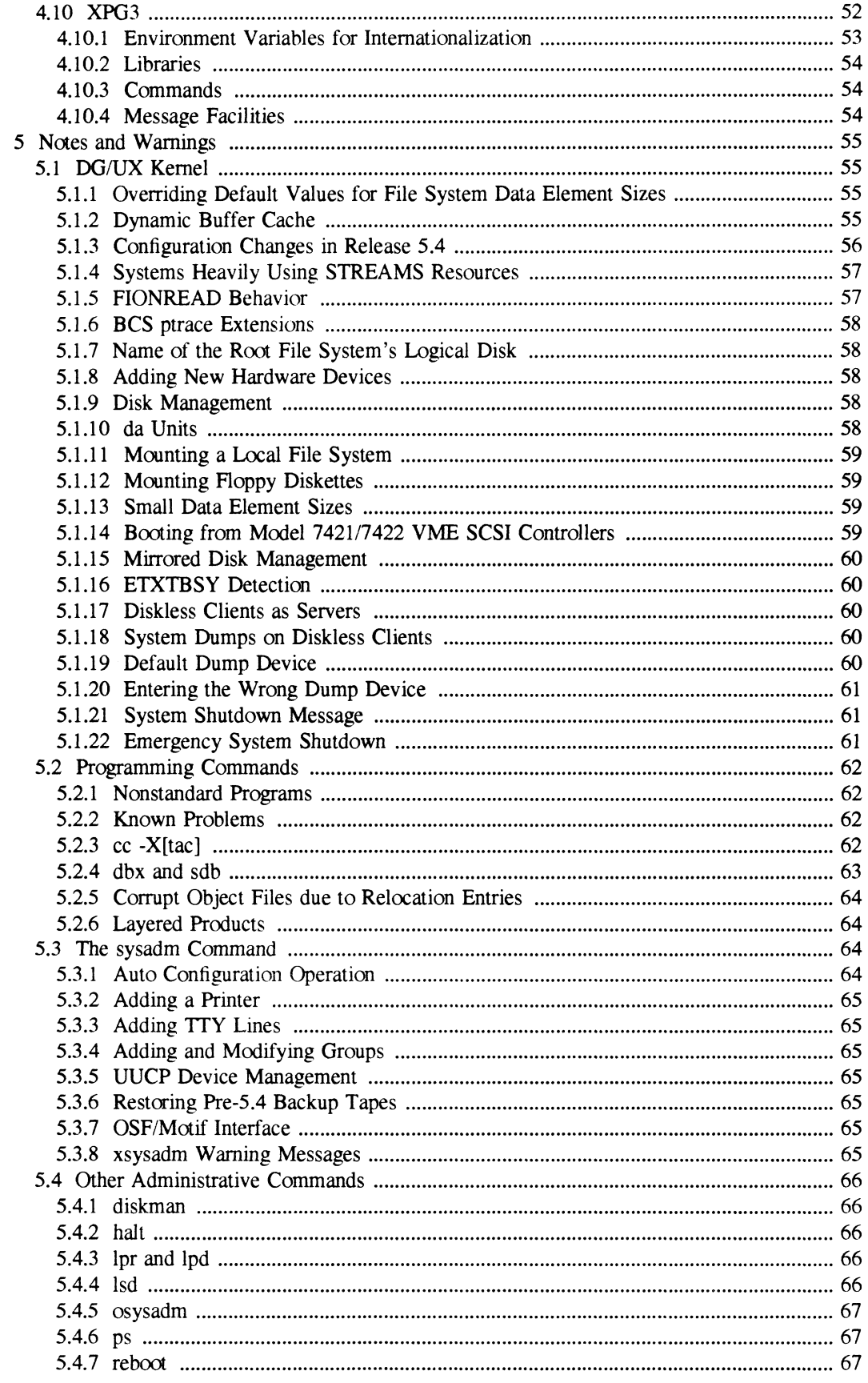

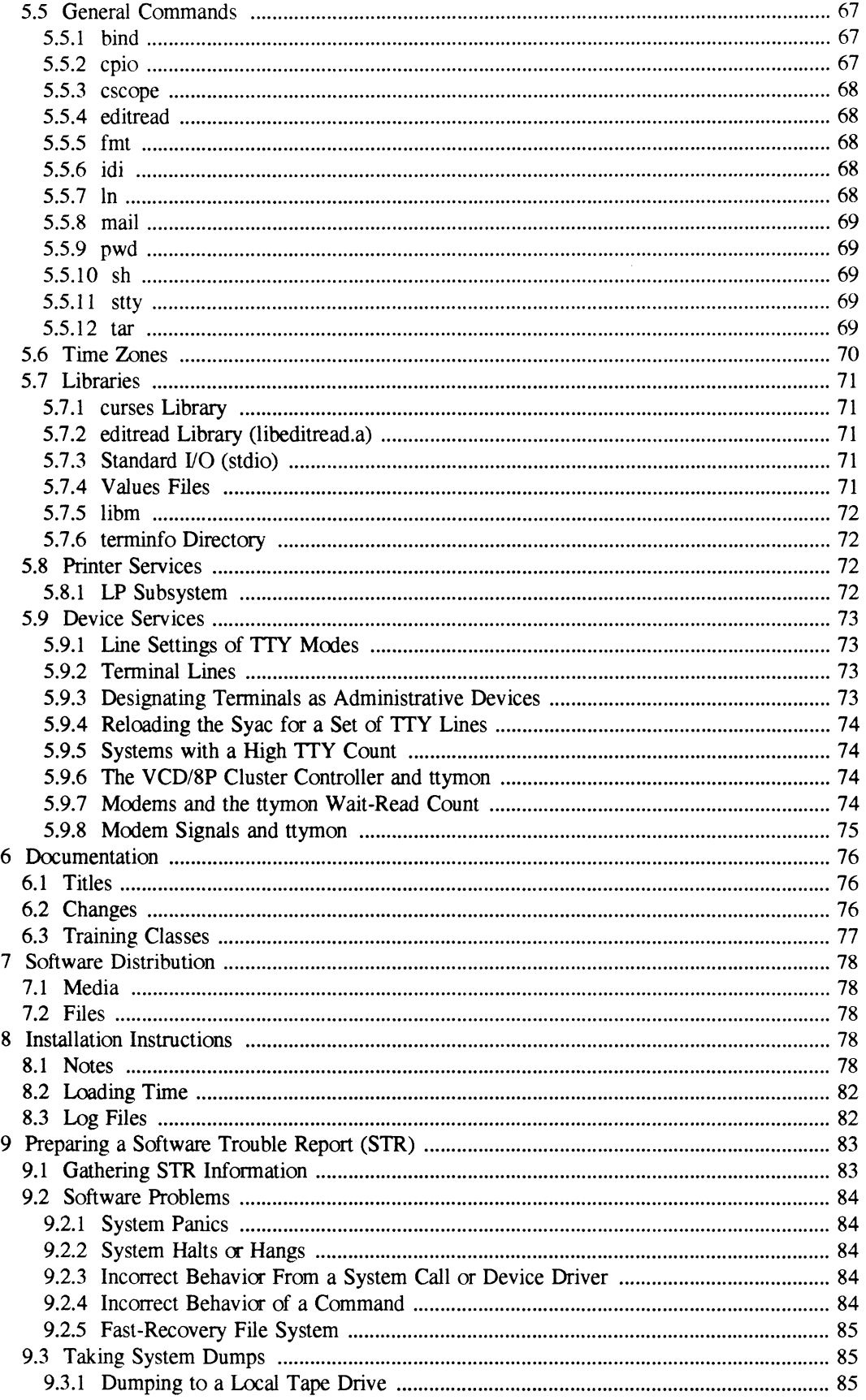

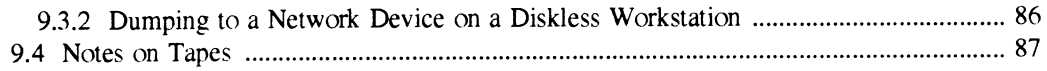

# Index

# 1 Introduction

This release notice describes the  $DG/UX^m$  Release 5.4 operating system for Data General's family of AViiON® computers. In addition, this notice supplements information in the current product documentation. It includes information developed after the current manuals were printed and manual corrections.

# 1.1. Printing This Release Notice

You can print additional copies of this release notice after you have installed the DG/UX System. You can find a copy suitable for lineprinters in the file **/usr/release/dgux 5.4.rn**. If there are differences between the printed copy of this notice and the on-line version, the printed copy takes precedence.

# 2 Product Description

DG/UX Release 5.4 for AViiON systems is an advanced UNIX® operating system for Data General's line of industry-standard computers. The DG/UX System is a redesigned and reimplemented version of UNIX providing compliance with a wide variety of prominent industry standards.

Data General has added value to the UNIX kernel and file system without compromising adherence to existing UNIX standards, and continues to track other standards including POSIX,<br>FIPS, X/Open, 88open, and de facto standards. The DG/UX System delivers advanced symmetric multiprocessor support with fully concurrent I/O to deliver tangible benefits of multiprocessor technology. Reliability, data integrity, high availability, ease-of-use, and multiprocessor technology. Reliability, data integrity, high availability, ease-of-use, and productivity features are delivered in the DG/UX operating system.

The DG/UX software is bundled on the same tape with other products. The products on the tape may include the following: tape may include the following:<br>• DG/UX kernel, commands and libraries

- DG/UX kernel, com<br>• GNU C compiler(s)
- 
- GNU C compiler(s)<br>TCP/IP communications software
- ¢ ONCY/NFS software
- ¢ XX Windows software (included only in package P001)
- ¢ Looking Glass desktop manager (included only in package P001) • Looking Glass desktop manager (included only in package P001)<br>• OSF/Motif extension to X Windows (included only in package P001)
- OSF/Motif extension to X Windows (included only in package P001)<br>• AView graphics library (included only in package P001) 085-600265-01 Licensed materiai—property of Data General Corporation<br>
085-600265-01 Licensed material—property of Data General Corporation<br>
085-600265-01 Licensed material—property of Data General Corporation<br>
085-600265-
- 

On-line manual pages for all products

Following are some of the features and benefits of the DG/UX operating system:

# 2.1 Standards Compliance

The DG/UX System complies with the following industry and de facto standards:

- AT&T System V Release 4 interfaces
- AT&T System V Release 3 interfaces
- 4.2/4.3 Berkeley Software Distribution interfaces
- POSIX.1 (EEE Standard 1003.1-1988, FIPS 151-1)
- X/Open XPG3-Base
- 880pen Binary Compatibility Standard 1.1A
- 88open Object Compatibility Standard 1.1A
- 88open Binary Compatibility Standard Networking Supplement  $\bullet$
- 88open Application Installation Standard
- TCP/IP protocols
- ONC/NFS 4.0 protocols and interfaces  $\bullet$
- X Window System Version 11 Release 4
- OSF/Motif 1.1  $\bullet$
- COFF object format
- ELF object format
- System V Interface Definitions (SVID) Issue 3 (verified with SVVS)
- C Language (ANSI X3.159-1989)
- IEEE floating-point conformance (IEEE Standard 754-1985)
- SunOS 4.03 tape format compatibility for installation, operation, and use of diskless clients and servers in mixed SunOS and DG/UX environments Compatibility for installation, operation, and use of diskless clients<br>nOS and DG/UX environments<br>Licensed material—property of Data General Corporation 085-600265-01

# 2.2 Data Integrity and High Availability

Release 5.4 of the DG/UX System provides the following data integrity and high availability features:  $\frac{1}{2}$  features:

- ¢ Intelligent. selective fast recovery file system to provide very rapid recovery of the file system after a crash % a system after a crash<br>
• Auto-reboot after power and soft failures to provide higher system availability
- 
- **Auto-reboot after power and soft failures to provide higher system availability**<br>• On-line controller reloads and restarts to provide rapid recovery of system resources
- On-line controller reloads and restarts to provide rapid recovery of system resources<br>Software disk mirroring to provide higher data availability and protection against single point failures
- ¢ Optional High-Availability Disk Array subsystems to provide support for on-line replacement of a failed disk and on-line rebuild of data
- ¢ Optional Dual-Ported High Availability Disk Array to support transfer of control from the primary CPU to a standby system in the event the primary fails
- ¢ Unbuffered I/O support and "write-verify" options to enhance application and data integrity via rapid and confirmed transfer of data to stable storage media

# 2.3 Enhanced Diagnostics Capabilities

Release 5.4 of the DG/UX System provides the following enhanced diagnostics capabilities:<br>• Error logging for disk, tape, and memory

- 
- Error logging for disk, tape, and memory<br>
Optional machine-initiated diagnostic callout through the SMART (System Maintenance and Repair Technology) package

# 2.4 Ease of Use

Release 5.4 of the DG/UX System provides the following ease of use features:<br>• Preloaded disks for selected hardware platforms

- 
- Preloaded disks for selected hardware platforms<br>• The ability to automatically configure a kernel and size peripherals at installation time • The ability to automatically configure a kerne<br>• An advanced, simple-to-use operator interface
- 
- An advanced, simple-to-use operator interface<br>The ability to grow and shrink file systems in place without backup/restore operations and without taking the system down without taking the system down<br>• Very large file systems (up to 2 terabytes) that can span multiple physical disks Release 5.4 of the DG/UX System provides the following ease of use features:<br>
• Preloaded disks for selected hardware platforms<br>
• The ability to automatically configure a kernel and size peripherals at installation time<br>
- Very large file systems (up to 2 terabytes) that can span multiple physica<br>• Load-and-go support for binary executables adhering to 88open standards
- 
- ¢ Multiple build and execution environments
- The ability to remotely manage mounted file systems, backups, diskless systems, and X terminals

# 2.0 Performance Enhancements

Release 5.4 of the DG/UX System provides the following performance enhancements:<br>• Symmetric multiprocessor kernel with fully concurrent I/O to optimize throughput

- Symmetric multiprocessor kernel with fully concurrent I/O to optimize throughput
- Intelligent scheduler tuned for interactive applications to provide sustained throughput
- Dynamic file system buffer caching to provide improved performance for most applications<br>Software disk striping to provide improved performance for applications performing
- sequential I/O on large files

# 2.6 Innovative Kernel Technology

Release 5.4 of the DG/UX System provides the following innovative kernel technology:<br>
• Applications-transparent symmetric multi-processing

- Applications-transparent symmetric multi-processing
- Symmetric multi-processing STREAMS<br>Scalability across the AViiON family
- 
- Ease of maintenance, extensibility, and reliability

# 2.7 Advanced System Administration

Release 5.4 of the DG/UX System contains a new version of Data General's system administration product,  $sysadm(1M)$ . The 4.3x version of the system administration product is called osysad $m(1M)$ .

The new sysadm product has all the capabilities of osysadm but it also provides the following new features:

- ¢ A more object-oriented approach to system management: you select an object to be managed, then select the operation to perform on the object administration product, sysadm(1M). The 4.3x version of the system administration product is<br>called **osysadm** product has all the capabilities of **osysadm** but it also provides the following<br>new features:<br><br>**4** A more objec
- ¢ Multiple user interfaces, including a character-terminal interface similar to osysadm plus a graphical OSF/Motif-based interface
- ¢ A consistent low-level interface to managed objects
- ¢ Customizable access permissions on menus and operations enable non-privileged users to access some system management functions

See section 4.3 for more information on sysadm.

# 3 Environment

# 3.1 Hardware

Release 5.4 of the DG/UX System runs on Data General AV1iON series machines with revision E.2 or later of the MC88100 processor and a minimum of 8 megabytes of main memory, at least 322 megabytes of disk storage. a system console (or graphics monitor for workstations). and a tape drive (for software distribution). The 179 megabyte disk is no longer a supported system disk. If you are presently using a 179 megabyte disk, Data General provides a 179 megabyte to 322 megabyte disk upgrade to help ease your transition. Consult your sales representative for complete information on this option and the other disk drives, tape drives, printers, and terminals supported by the DG/UX System.

You may also run release 5.4 of the DG/UX System on a diskless AV1iON workstation. This requires a minimum of 8 megabytes of main memory and console or workstation monitor, but does not require any disk or tape drive units. If you plan to be doing work that puts a heavy windowing load on the system, you should have at least 12 megabytes of main memory on your workstation.

# 3.1.1 SCSI Controller

Depending on the firmware revision of the SCSI controller in AV5000/AV6000 servers, DG/UX may not support SCSI synchronous transfers. This is caused by a controller limitation. may not support SCSI synchronous transfers. This is caused by a controller limitation.<br>Revision 11 firmware for the VME SCSI controller removes this limitation. During system boot of DG/UX 5.4, the controller revision is checked and if it is not Revision 11 or later, the message:

Firmware in SCSI controller "cisc()" is out of date - see release notice.

is printed on the system console. This message indicates that the current controller firmware does not support synchronous transfers, which improve performance. There is no risk in using firmware revisions prior to revision 11 since asynchronous SCSI transfers continue to work.

# 3.2 Software

You may load release 5.4 of the DG/UX system on clean (empty) *I* and *I*usr file systems, or you may choose to upgrade a DG/UX Release 4.3x system. For more information on software loading procedures, see Installing the DG/UX<sup>TM</sup> System (093-701087). The previous installation manual, Installing and Managing the  $DG/UX^{TM}$  System (093-701052), is now obsolete and should not be used to install release 5.4. See section 8 for more information on installation. does not support synchronous transfers, which improve performance. There is no risk in using<br>firmware revisions prior to revision 11 since asynchronous SCSI transfers continue to work.<br>3.2 **Software**<br>You may load release

CAUTION: | There may be certain layered products that either require this release of DG/UX to run or that do not have a version that runs on this release. Please contact your Data General representative for more information, before attempting to use layered products with this release.

# 4 Enhancements and Changes

This section contains information about the enhancements and changes made to DG/UX in Release 5.4. The section covers the following areas:

DG/UX Kernel Programming Commands The sysadm Command Other Administrative Commands General Commands Libraries Printer Services Device Services Multi-National Language Supplement (MNLS) X/Open Portability Guide, version3 (XPG3)

# 4.1 DG/UX Kernel

This section describes the enhancements and changes to the DG/UX kernel.

# 4.1.1 New Hardware Support

The following hardware is supported for the first time in this release of the DG/UX system:<br>• AV 7000 and AV 8000 quad-processor servers

- AV 7000 and AV 8000 quad-processor servers<br>• AV 530 and AV 4600 systems
- 
- ↓ AV 530 and AV 4600 systems<br>↓ Model 7421 VME single-ended SCSI controller Model 7421 VME single-ended SCSI controller<br>Model 7422 VME differential SCSI controller
- **•** Model 7422 VME differential SCSI controller<br>• Model 7902 High-Availability Disk Array sub-
- ◆ Model 7902 High-Availability Disk Array subsystem<br>● Model 7416 VME Token Ring controller
- ◆ Model 7416 VME Token Ring controller<br>◆ Model G 6488-H Danish keyboard
- 
- ¢ Model G 6488-O Norwegian keyboard

# 4.1.2 STREAMS

DG/UX STREAMS have been rewritten to allow transparent symmetric multi-processing within STREAMS while maintaining compatibility with the AT&T System V Release 4 STREAMS. The amount of concurrency for a given module/driver is selected by specifying a concurrency Model 7902 High-Availability Disk Array subsystem<br>
Model G 6488-H Danish keyboard<br>
Model G 6488-O Norwegian keyboard<br>
A 1.2 STREAMS<br>
DG/UX STREAMS<br>
DG/UX STREAMS<br>
DG/UX STREAMS<br>
The amount of concurrency for a given module

set in the DG/UX master file (**/usr/etc/master.d/dgux**) where the module/driver is declared. Refer to the comments in the DG/UX master file for more details.

#### sad

The sad(7) (STREAMS Administration Driver) has been added to the DG/UX kernel. Sad enables user programs to specify a list of modules that should be pushed automatically whenever a STREAM is first opened on a specified device number.

# 4.1.3. Pipes and FIFOs

DG/UX Release 5.4 implements pipes and FIFOs within STREAMS. In addition. pipes have been made full-duplex (that is, data may flow in either direction through a pipe). Previously. data could flow through a pipe only in a single direction. A visible effect of pipes and FIFOs being STREAMS based is that flow control may allow more than PIPE BUF bytes to be written before a write blocks. These changes mirror changes in AT&T System V Release 4 and should be transparent to all but a few applications.

# 4.1.4 STREAMS Based TTY Support

DG/UX Release 5.4 implements asynchronous terminal support as STREAMS-based drivers and modules in the manner of AT&T UNIX System V Release 4. The modules **Idterm**(7) and **ttcompat**(7) provide the standard line discipline processing. The drivers **duart**(7),  $\text{sync}(7)$ , and syscon(7) are now STREAMS-based drivers that support the built-in serial ports and the intelligent VME async controllers respectively. See the corresponding man pages for more details.

# 4.1.5 STREAMS Based pty Support

DG/UX Release 5.4 provides a migration path from BSD style pseudoterminals (ptys) to System V Release 4 style STREAMS ptys by retaining certain BSD style pty behavior (with System V Release 4 style STREAMS ptys by retaining certain BSD style pty behavior (with<br>some restrictions) to ease the transition. The retained behavior will be removed in a future<br>release of the DG/UX operating system. Fo Development" section below.

The move to STREAMS-based ptys does require certain application programs to make code changes. These changes are necessary to maintain conformance with System V Release 4.

# **Differences**

There should be no apparent differences in pseudoterminal behavior to the user of STREAMS pseudoterminals. The differences are in the interface seen by the programmer.

The following is a list of differences that pose potential compatibility problems to existing pty client code. recease of the DG/OX operating system. For details, see the "New Features for Future<br>Development" section below.<br>The move to STREAMS-based ptys does require certain application programs to make code<br>changes. These changes

The biggest difference to the programmer is that the state of the line discipline presented by the slave side of the pty can no longer be obtained or manipulated by ioctls from the master side of the pty.

In earlier releases of DG/UX, most line discipline related ioctls were handled by a set of common low level routines accessible from either the slave or master side of the pty. One artifact of the STREAMS implementation is that the line discipline module  $(\text{Idterm}(7))$  accepts line discipline related ioctls only from the slave side.

#### Pty Mode Initialization

Behavior previously requested by certain ioctls is now requested by pushing the appropriate STREAMS module. The TIOCPKT operation ioctl is now replaced by a push of the dgpckt STREAMS module. The TIOCPTYCTL operation with a requested service level of 3 is replaced by a push of the dgpty STREAMS module.

#### Pty Default Line Discipline Modes

Some of the default line discipline modes have changed in DG/UX Release 5.4 to match the default modes in System V Release 4. This change should not be of great concern to programs, since most pty initialization code explicitly sets the line discipline modes.

#### New Features for Future Development

The remaining items represent changes made in DG/UX Release 5.4 that anticipate future changes to the DG/UX System.

#### Pty Mode Manipulation

DG/UX Release 5.4 provides the BSD interface to packet mode by the dgpckt STREAMS module. The module provides the interface described in the include file  $\langle s \rangle$  int pty ioctl.h>, which is different from the System V Release 4 packet mode behavior. To use the **dgpckt** module, the calling program must always issue the read system call with at least a 1024 byte buffer. which is different from the System V Release 4 packet mode behavior. To use the **dgpck**<br>module, the calling program must always issue the read system call with at least a 1024 byte<br>buffer.<br>Support for DG service level 3 is

Support for DG service level 3 is provided by the dgpty module. To use the dgpty module, the calling program must issue the  $read(2)$  system call with at least a 1025 byte buffer.

Support for the dgpckt and dgpty STREAMS modules will be dropped in a future release of the DG/UX operating system.

#### Pty Names

The naming conventions have been expanded in DG/UX Release 5.4 to support the System V Release 4 style of pty naming. The new nodes are **/dev/ptmx**, a clonable pty master device, and **/dev/pts/**N, the pty slave nodes.

Support for the  $DG/UX$  pty naming convention, **/dev/ttyp**N, where N ranges from 10 upwards, will be dropped in a future release of the DG/UX operating system.

#### Pty Allocation

{

You are encouraged to write programs that use the clonable pty master driver for pty allocation instead of looping through the list of pty masters, attempting to open each until an open succeeds. The new code is very straightforward and more efficient, because it requires only one open:

```
int master;
int slave;
int rc;
char *slavename;
master = open("/dev/ptmx", ORDWR) ; 
if (master < 0)
{
     perror("master open");
     exit(1);}
slavename = ptsname(master);
if (NULL == slavename)
{
     fprintf(stderr, "NULL slavename\n"); 
     exit(1);}
         pt(master);<br>= open(slavename, O_RDWR);<br>ave < 0)<br>rror("slave open");<br>octl(slave, I_PUSH, "ptem");<br>< 0)<br>rror("push ptem");<br>it(1);<br>it(1);<br>kiensed material—property of Data General Corporation 9
unlockpt(master); 
slave = open(slavename, ORDWR);
if (slave < 0)
{
     perror("slave open");
     exit(1);}
rc = ioctl(slawe, I PUSH, "ptem");if (rc < 0){
     perror("push ptem"); 
     exit(1);\mathbf{1}
```
}

```
/* push ldterm and ttcompact ... */
/* program continues ... */
```
NOTE: When you use the clonable ptys. you must push the line discipline modules ptem(7), Idterm(7), and ttcompact (in that order) onto the slave side of the pty.

Programs that must conform to the BCS Networking Supplement must still loop through the list of Binary Compatibility Standard. Networking Supplement (BCSNS) pty master names, attempting to open each until an open succeeds or the list is exhausted. Figure 11 Standard. Networking Supply<br>to open each until an open succeeds or the list<br>System Call Enhancements and C<br>wing system calls were added or enhanced in Doug paging info<br>dg paging info<br>dg set\_cpd\_limits dg\_sys\_<br>dg

# 4.1.6 System Cail Enhancements and Changes

The following system calls were added or enhanced in DG/UX Release 5.4:

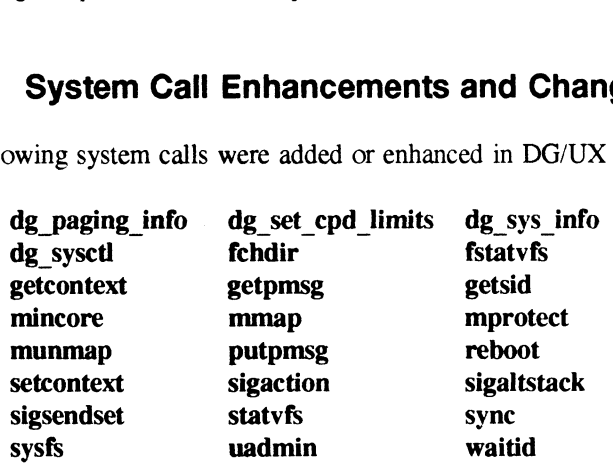

See below for more information on the dg set cpd  $\text{limits}(2)$ , dg sysctl $(2)$ , sigaction $(2)$ , and sync(2) system calls. Refer to the individual man pages for information on the other system calls.

# dg set cpd limits(2)

Previously, the dg set cpd limits(2) system call incorrectly allowed the target cpd's limits to be changed when the caller specified a pathname that had "." or ".." as its last component and the caller did not have write access to the parent directory of the cpd. Now the system call retums EINVAL in these cases of "." or ".." as the last component; the limits of the cpd are not changed. Use an absolute pathname instead.

#### dg syscti(2)

A new system call, dg sysctl(2), lets you control several new features related to system panics and reboots. These new features can help to make your systems more highly available by automatically starting a system dump and/or automatically rebooting the system after a panic occurs. You can use the new  $dg$  sysctl $(1M)$  command from the shell to control these features. 1 1 and reboots. These new features can help to make your systems more highly available by<br>automatically starting a system dump and/or automatically rebooting the system after a panic<br>occurs. You can use the new **dg\_sysctl** 

The new features are:

You can specify the system behavior for starting a system dump when a panic occurs. You can prompt the operator to start a dump (the default), you can have the dump automatically started, or you can skip the dump.

Currently, the only dump devices supported are tape drives and network devices.

If you choose to have the system dump automatically started, you must ensure that the dump medium is always available and ready to be used. For tape drives, this means that you must have a write-enabled tape in the drive at all times.

If a panic occurs and the dump device cannot be opened (for example, no tape in the drive), the dump is skipped. As long as the dump starts and completes successfully with the available medium. no operator intervention is required. However. if there are any further problems with the dump (for example. hard error on the tape. new tape volume required for a multi-volume dump), the operator is prompted to mount a new tape and respond once the tape is ready.

- ¢ You can specify the system behavior after panic processing is complete. You can have the system halted (the default) or automatically rebooted after a panic.<br>
• You can change the device to be used for system dumps.
- 

This is useful if there are multiple tape drives on the system and the one you normally use for system dumps is broken or being used for some other purpose. In these cases, you could change the dump device to another drive and then switch back to the original drive once it has been repaired or becomes available.

The default dump device is what you specified for the DUMP configuration variable when you built the kernel. However, you should set the default device using dg sysctl rather than when you build the kernel.

¢ You can change the boot command line that is used to reboot the system, either automatically after a panic as described above, or when you call the reboot(2) or uadmin(2) system calls appropriately.

This is useful if you want to change which kernel is being run, but you can wait until the next time the system is rebooted to begin using it. The default boot command line is the line that was used to boot the currently running system. You can also specify that the boot command line stored by the SCM be used to boot the system.

¢ You can get the current settings for the auto-reboot and dump start states, for the current dump device name, and for the current boot path command line.

Only the superuser may set the auto-reboot state, dump start state, dump device name, and boot path command line. Any user, however, may examine these variables.

For diskless clients, a system dump done to device **inen**() is handled differently than system dumps to other devices. The inen dump handler always automatically reboots the system with a boot path of inen()  $-d$ . This path instructs the bootstrap to do the system dump across the network to the server. This means that the autoreboot state is ignored when a system dump is taken to device inen(). Additionally. since the kernel is always booted with a boot path of inen() -d after such a system dump, any boot path that has been set through dg sysctl(2) is ignored, and inen() -d becomes the default boot path for the new kernel. The consequences of this are that all future automatic reboots of the system also cause a system dump to be done, and this may overwrite the previous system dump done by the client. If no panic dumps are done by the client, the autoreboot state is honored. Only the superuser may set the auto-reboot state, dump start state, dump device name, and<br>boot path command line. Any user, however, may examine these variables.<br>For diskless clients, a system dump done to device **inen**()

For more details, see the man pages for the **dg syscul**(2) system call, the **/usr/include/sys/dg\_sysctl.h** include file, and the dg\_sysctl( $1M$ ) command. Also, see the man pages for the **reboot**(2) and **uadmin**(2) system calls, and the **reboot**(1M) command.

All of the functionality of the **dg** devetl(2) system call has been moved to the new dg sysetl(2) system call. The dg devctl(2) system call and the  $\ell$ usr/include/sys/dg devctl.h include file are still available, providing both source and binary compatibility with any existing programs that might use them.

The dg devetl(2) system call and **/usr/include/sys/dg** devetl.h include file will be removed in a future release of the DG/UX System, so any new programs you write should use the new dg sysctl(2) system call and /usr/include/sys/dg sysctl.h include file instead.

# sigaction(2)

The sigaction(1) call has been enhanced to allow it to emulate the BSD signal() and sigvec() semantics, as well as the AT&T signal() and sigset() semantics. You can change signal delivery behavior with the sigaction() call by setting (or not setting) particular flags in the sa flags field of the sigaction structure. See the sigaction $(2)$  man page for an explanation of the valid flags and how each can modify signal delivery.

# sync(2)

Previously, there was no way to register a sync routine for a custom built file system, and therefore the file system would not be synchronized when the sync(2) system call was executed.<br>The interface to the **fs register file system** kernel routine has been changed to accept pointers The interface to the **fs\_register\_file\_system** kernel routine has been changed to accept pointers to a file system's fs vfs operations type structure which contains a pointer to its sync routine and its fs vfm operations type structure. The sync(2) system call now calls the sync routine for each registered file system.

Additionally, the fs vfs operations type structure has been expanded to contain a pointer to the Additionally, the is\_vis\_operations\_type structure has been expanded to contain a pointer to the<br>file system's **mount** function. Pointers to the file system's **mount** function and **fh\_to\_vnode**<br>function used to be passed d

These changes are important only to people who build customized file system software. The file system types shipped with DG/UX are already modified to use the new interface.

# 4.1.7 Process Management

# Load average calculation

The load average calculation has been modified to reflect only jobs that would run if they were given to a processor. Jobs that cannot run because they are awaiting an event are no longer included in the load average calculation. The new method better reflects system load and is more consistent with the way other UNIX systems report load average. 12<br>
12<br>
12 Load average calculation has been modified to reflect only jobs that would run if they were<br>
12 Load average calculation. The new method better reflects system load and is<br>
12 Loansed material—property of Data G

For more information about the load average, see the **ruptime** $(1C)$  man page, the dg sys info(2) man page, and the *lusr/include/sys/dg* sys info.h include file.

# 4.1.8 MS-DOS File System

DG/UX Release 5.4 supports direct access to MS-DOS file systems on floppy diskettes. DOS file systems can be mounted like normal file systems and the files accessed directly for reading and writing. See the **mount** $(1M)$  and **dfm** $(4)$  man pages for details.

You can now format floppy diskettes as DOS diskettes using options on the  $mkfs(1M)$ command.

# 4.1.9 Terminal Services

The DG/UX Release 5.4 terminal services are significantly different from previous releases. See the sections below on the Service Access Facility and the  $getty(1M)$ , uugetty, and ttymon(1M) commands for details.

You should also be aware of the following changes:

- ¢ DG/UX Release 5.4 and later releases require a slightly different configuration of the terminal controller boards than previous releases. The hardware setup depends on the model of terminal controller in the system. For 16 line MUX controllers and the 128 line controller, switch 1 position 2 must be set to the "on" setting. For the 255 line controller, jumper E22 pins 3-4 must be in. This has always been the Data General recommended setting for these boards, although the DG/UX Release 4.3x driver would work with either setting.
- Support has been added for BCSNS-style pseudoterminals  $(dev/tty[p-za-o][0-9a-f])$  and System V Release 4 style slave side pseudoterminals (**/dev/pts/**%d). DG/UX style ptys (/dev/ttyp%d) will NOT be supported in a future release of the DG/UX system. Applications are encouraged to migrate to using clonable (System V Release 4) ptys or, if they are BCS applications, BCSNS pty names.

#### Service Access Facility

The Service Access Facility (SAF) provides general procedures for service access, so that login access on the local system and network access to certain local services are managed in essentially similar ways. The controlling process (daemon) of SAF is the Service Access Controller (sac(1M)). It starts, stops, oversees, and maintains status information on services, which consist of "port monitor" processes running under sac. The most important port monitor is ttymon, whose relationship to getty and uugetty is described in the next section. **The Service Access Facility (SAF)** provides general procedures for service access, so that logit access on the local system and network access to certain local services are managed in secontrolly similar ways. The control

You can administer SAF completely through command interfaces. Direct editing of system files used by SAF is highly discouraged, and in some cases will have unexpected effects. Note that the sysadm Terminal submenu can provide shortcuts for managing simple terminals. The sysadm menus that handle TTY devices are also completely different from the previous getty menus.

Administrators should examine the manual *Managing the DG/UXTM* System (093-701088) and Enhancements and Changes<br>Administrators should examine the manual *Managing the DG/UX<sup>TM</sup>* System (093-7)<br>the following man pages for more information about SAF and its administrative intersequences menumenu of the device

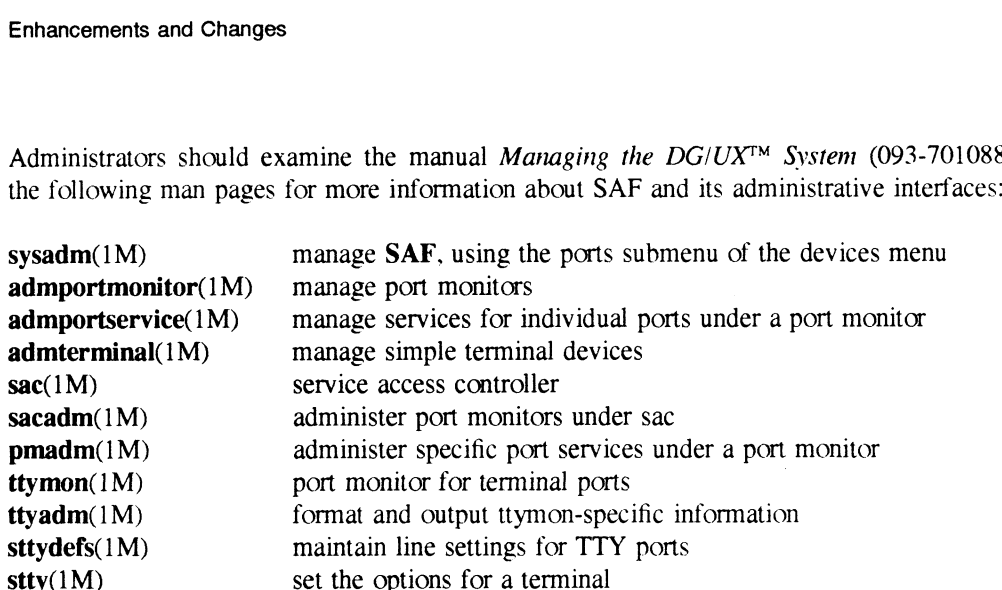

# getty, uugetty, and ttymon

The getty(1M) and uugetty commands have been replaced by the ttymon(1M) command. This command consolidates their functions and moves their administration into the SAF architecture.

The ttymon port monitor manages the login access functions that were formerly handled by getty. Ttymon differs from getty in the following important ways:

- **Ttymon** provides any service the system administrator configures. Getty provided only login service.
- Each invocation of **ttymon** can monitor multiple TTY ports. Getty supported only one port per invocation.
- ¢ Ttymon is a persistent process that continues to run after the service process 1s initiated. The getty process was replaced by the process the service invoked. ¢ Ttymon can take advantage of STREAMS I/O capabilities.
- Ttymon can take advantage of STREAMS I/O capabilities.<br>• Ttymon can configure line disciplines on a per-port basis.
- 
- **Tymon** provides an optional message display to indicate when a port is disabled from logging in.

A one-to-one replacement of getty by ttymon is possible. In fact, for backwards compatibility, a link to getty is provided. When invoked by this link, ttymon accepts the same command line that getty did. However, greater flexibility, more features, sysadm support, and lower process counts are possible by migrating to use ttymon directly. logging in.<br>
A one-to-one replacement of **getty** by **ttymon** is possible. In fact, for backwards compatibility<br>
a link to **getty** is provided. When invoked by this link, **ttymon** accepts the same command line<br>
that **getty** 

When you load DG/UX Release 5.4 on top of a previous DG/UX installation, this migration is done automatically for **getty** and **uugetty** in **/etc/inittab**. This conversion is done when the system is first brought out of single user mode (during the installation package setup stage).

The *letc/gettydefs* file has been replaced by the new file, *letc/ttydefs*. The new ttydefs(4) format is more powerful and extensible than the gettydefs(4) format. Its most notable features are that line discipline modes are set using the same syntax as the  $stty(1)$  command, and that it can (and should) be maintained through the sttydefs $(1M)$  command instead of by direct editing of the file. Direct editing of the file can cause unexpected results. The conversion process that updates /etc/inittab also translates a system's /etc/gettydefs file into an equivalent /etc/ttydefs file.

The only difference that typical users should notice is the lack of numerous getty processes when they issue the **ps** -e command.

# 4.1.10 Device Drivers and I/O Devices

The following device drivers have been added:

The fe pseudo-device driver has been added. This driver is included automatically in every system and is accessed via the character special device /dev/fe.

It is used by the Data General Field Engineering SMART (System Maintenance And Repair Technology) package and should not be accessed by general applications. If you purchase the SMART package, Field Engineering is able to remotely monitor any system problems you might experience through this driver. If you do not purchase SMART, the driver has no effect on your system. The SMART support offering is optional and can be purchased as a supplement to other service agreements.

¢ To support the High Availability Disk Array (HADA), two drivers have been added: the HADA adapter driver, hada(7), and the disk array device driver,  $da(7)$ . The hada is an adapter driver, which allows both  $da(7)$  and  $st(7)$  devices to be configured on it.

Specification of  $da(7)$  devices follows the nested notation convention used for DG/UX SCSI device/adapter configurations, for example,  $da(hada(0), 6)$ . See the  $da(7)$  and hada(7) man pages for more information.

Note that all  $da(7)$  devices must be associated with a unit number, using the **gridman** $(1M)$ utility, before you can use them. See "Binding Drive Modules as Physical Disks" in Operating the High Availability Disk Array Subsystem (014-002059-00) and the gridman(1M) man page.

The HADA adapter provides a general-purpose SCSI interface, intended to support tape devices. The SCSI ID for these devices can range from 0 to 5, inclusive, as SCSI IDs 6 and 7 are reserved by the HADA controller hardware. Specification of these devices follows the convention used for other SCSI adapters, for example, st(hada(),4). The SCSI IDs for these general-purpose SCSI devices are permanently associated with unit numbers 0 to 5, inclusive, and require no preparation by gridman(1M).

Note that one of the disks in the HADA may now be the system disk.

- The dgen(7) driver has been added. This is the STREAMS driver for the integrated ethernet interface on AV530, and AV4600/4620 systems. The entry "dgen(0)" represents the ethernet interface on the system board. The entry "dgen $(1)$ " represents the secondary ethernet interface that comes on the available expansion I/O card. Diskless booting is supported over the dgen(0) interface only. follows the convention used for other SCSI adapters, for example, st(hada(),4). The SCSI<br>
IDs for these general-purpose SCSI devices are permanently associated with unit numbers<br>
0 to 5, inclusive, and require no preparat
- The ssid(7) driver has been added. This is the STREAMS Synchronous Interface Driver. It provides the interface to the VSC synchronous controller boards for the DG/UX X.25

product.

- The vitr(7) driver has been added. This is the STREAMS driver for the VTC 4/16 Token-Ring controller. It provides access to IEEE 802.5 Token Ring Lan based networks from AViiON class machines.
- The lic(6P) driver has been added. It supports IEEE 802.2 Logical Link Control (LLC) connections over IEEE 802.3 CSMA/CD Lans and IEEE 802.5 Token Ring Lans. The DG/UX LLC layer is implemented as a STREAM many-to-many mulitplexor (Pseudo device driver). The layer provides support for multiple protocol modules above it (i.e. SNAP, SNA PC, NetBEUI. Novell, OSI/P, etc.) supporting multiple Token Ring or Ethernet drivers below it. The DG/UX LLC layer provides IEEE 802.2 Class I and Class II classes. This allows support for both Type 1 connectionless service and Type 2 II classes. This allows support for both Type 1 connectionless service and Type 2 connection oriented service. Type 3 acknowledged connectionless service is not implemented.
- ¢ The SNAP STREAMS pseudo-driver implements the IEEE 802.1d standard for SubNetwork Access Protocol. This allows non-802 based transport and network levels (such as TCP/IP) to run over over 802-based media (such as IEEE 802.5 Token Ring Lans).
- In DG/UX 5.4, the local area network STREAMS drivers support the DLPI (Data Link Provider Interface) version 1.3 as defined by AT&T. UNIX International has taken DLPI and made extensions to the AT&T version. Future revisions of DG/UX will match the DLPI standard as it evolves. The drivers that support this interface include inen, hken, dgen, vitr, and llc.

# 4.1.11 Disk Management Enhancements

Disk management has been enhanced in the following ways:

- The  $diskman(1M)$  utility has been significantly enhanced to improve the system installation process and to support automatic detection of the system hardware configuration. For details, see Installing the  $DG/UX^{TM}$  System (093-701087). configuration. For details, see *Installing the DG/UX<sup>TM</sup>* System (093-701087).<br> **•** Diskman also has an option for invoking the **gridman** utility to manage the High-
- **Diskman** also has an option for invoking the **gridman** utility to manage the High-<br>Availability Disk Array (HADA). For details on **gridman**, see *Operating the High-*Availability Disk-Array Subsystem (014-002059) and the **gridman**(1M) man page.<br>
• The **diskman** utility has been enhanced to allow the selective growing and shrinking of
- The **diskman** utility has been enhanced to allow the selective growing and shrinking of unmounted file systems. See the section 4.1.12 for more information.

# 4.1.12 File System Enhancements

The file system enhancements in DG/UX Release 5.4 provide support for large file systems, logical disk mirroring, disk striping, growing and shrinking of unmounted file systems, and fast-recovery file systems. You can use disk mirroring to increase data availability by fast-recovery file systems. You can use disk mirroring to increase data availability by replicating logical disks. You can use disk striping to improve load balancing across multiple physical devices. A large file system is one containing up to 2 terabytes of data. Previously, the maximum size of a file system was two gigabytes. 1.12 **File System Enhancements**<br>
The file system enhancements in DG/UX Release 5.4 provide support for large file systems<br>
logical disk mirroring, disk striping, growing and shrinking of unmounted file systems, and<br>
fast-r

See Managing the  $DG/UX^{TM}$  System (093-701088) for more information.

# Logical Disk Mirroring

The operating system provides logical disk mirroring and requires no special hardware support. The High Availability Disk Array (HADA) subsystem provides disk mirroring through the hardware. See the manuals provided with these arrays for details. Logical disk mirroring is available on all AViiON hardware platforms with at least one disk drive. The system administrator can optimize a system's disk availability by creating disk mirrors for important logical disk images, for example. those which must be highly available, on a one-by-one basis. Disk mirroring provides protection against single-point failures. Each image of a disk mirror should have a unique path (separate disk controllers and housings) for maximum benefit.

The data duplication provided by a mirror gives you higher data availability than a single logical disk image. In the event of a disk block becoming unreadable on one component disk image, the mirror transparently reads the equivalent block on another image and repairs the faulty image. Under typical operation, a mirror is composed of two or three logical disk images. A mirror can consist of a single logical disk image, such as when the mirror is being built. when it is being re-formed after a system crash, or when the system administrator has removed the other images for whatever reason. However, such a mirror does not provide increased data availability.

I/O errors that occur when reading from a disk mirror are automatically repaired by the system in a transparent fashion. If the error is unrepairable, the failing logical disk image is removed from the disk mirror and a message is sent to the system error logger.

# Disk Striping

Disk striping is the interleaving of sequential physical blocks across multiple devices to improve access rates to the data on the disks. The HADA subsystem provides disk striping through the hardware. See the manuals provided with those arrays for details. Logical disk striping is available on all AViiON hardware platforms with a least 2 disk drives. Disk striping, when used correctly, can result in higher sequential disk I/O performance. This is because readahead done by the file system can be concurrent with normal I/O requests. Also, disk striping may aid performance by balancing I/O requests among physical disk drives and controllers.

Striping is a very powerful mechanism, but it can be misused. For example, you must ensure that the stripe size matches the data element size of files within the file system. Unless the file system data structures are aligned with the stripe size, the striping mechanism does not work correctly. There is a degradation of performance in the unaligned case, because more I/Os would be necessary to retrieve the same amount of data as when not striping.

When using striping. use the default of 16 blocks for both the data element size and the stripe size for the most balanced performance. If you use a stripe size other than 16 blocks, mkfs(1M) attempts to change the default data element size to match that stripe size. Smaller stripe sizes perform well in some cases and poorly in others. Using a value larger than 16 blocks sets the default data element size to a large value, which would waste disk space in most cases. A Stripe size larger than 32 blocks is not recommended, because the largest buffer can be 32 blocks. Stripting is a very powerful mechanism, but it can be misused. For example, you must ensure<br>that the stripe size matches the data element size of files within the file system. Unless the file<br>system data structures are al

# Growing and Shrinking File Systems

Logical disks without a file system may also be grown and shrunk, providing that the logical disk is not currently in use (that is, not mounted). The area to be expanded or reduced is always located at the end of the logical disk.

You can grow a file system by adding new logical disk pieces, or by having the last piece extended (the last piece is automatically extended if the new logical disk piece is contiguous to it on the same physical disk). Shrinking a file system may cause logical disk pieces to be removed from the logical disk and may also cause the last piece to be reduced in size.

All system and user data is compacted into a shrunken file system. You may optionally specify the percent number of free blocks and free file node slots to attempt to leave in each of the remaining disk allocation regions (DARs) when the shrink operation is complete. If the percentage cannot be upheld, the shrink fails (the file system is not modified in this event). Using percentages of zero guarantee that the shrink tries to compact the file system as much as possible. It is possible that the user data and the hidden system data may not fit in the requested smaller file system size.

#### fsck

DG/UX Release 5.4 introduces the fast-recovery file system. The fast-recovery file system is designed to reduce the length of time it takes to run fsck on a file system.

To mount a file system in fast-recovery mode, use the  $-\mathbf{o}$  fsck log size option. For example:

mount -o fsck log size=8 /dev/dsk/foo /foo

The number specified in the option is the number of disk blocks to use for the fast-recovery log. You should use a power of 2 between 4 and 32. In **/etc/fstab**, this option is part of the log. To a should use a power of 2 between 4 and 32. In *retaristan*, this option is part of the options.<br> *opts* field. Note that there are no spaces between options or around the commas that separate<br>
the options.<br> *Adev* the options.

There is a new flag for fsck:

—I Recover in fast-recovery mode if the file system was last mounted in that mode. Recover normally, otherwise. Note that even if your file system has been mounted in fast-recovery mode, normal recovery mode may be used on it by simply omitting this flag.

If you want to use fast-recovery fisck on a file that is checked as part of coming to init level  $3$ , you should change the declaration of fsck ARG in /etc/dgux.params from -xp to -xpl. If you want the root file system to be fast-recovery, you must specify the **ROOTLOGSIZE** and FSCKFLAGS in your system configuration file before building the kernel. For example, set ROOTLOGSIZE to 8 and FSCKFLAGS to "-xpl" in the system file. Be sure to include the quotation marks around the flag. 18<br>
18 Licensed material—corporty of Data General Corporation<br>
18 Licensed material—corporty of Data General Corporation<br>
18 Licensed material—corporty of Data General Corporation<br>
18 Licensed material—corporty of Data Gen

#### mkfs

Previously. mkfs(1M) could not build a file system with a large number of file nodes relative to the number of data blocks. This prevented building file systems that are to be used to store a large number of very small files. You can now specify any value for the -i switch, which indicates the ratio between the number of bytes per file and the number of inodes. However. making file systems with a small -i value can produce a file system with more file nodes than can be used, and may take a long time to build.

# 4.1.13 Subsystem Enhancements and Changes

#### dev (device drivers) Subsystem

- A write verify **ioctl** has been added to the  $sd(7)$  disk driver code to support user level write verify operations. The command dkctl(1M) provides the user level interface. See the dkctl(1M) manual page for more information.
- ¢ The lineprinter driver has changed the behavior of the open logic. Previously, if the printer was not ready, the open routing would return with an error. Now the driver loops every five seconds to check if the device has become ready. The open routing continues looping until either the device becomes ready or a signal is received.
- Manual dual porting of  $da(7)$  disk units is now supported. DG/UX support of this feature allows for two separate AViiON systems, each with its own HADA controller, to share mutually exclusive da(7) units of a HADA cabinet.

You can use manual dual porting to provide a scheme for manual failover to a warm standby machine. For example, system A might register da units 6 and 7, while system B registers units 8 and 9. If system A should fail, the HADA controller in system A must be reset using the SCM reset command or the system can be powered off. Once this is done:

- System B is booted
- System B then registers da units 6, and 7 using  $diskman(1M)$ , in addition to units 8, and 9
- $Fsek(1M)$ , or another appropriate check and repair utility, is used to repair any file systems
- File systems on **da** units 6, and 7 are mounted
- Operation continues on system B

When system A is repaired, system B can unmount and deregister  $da(7)$  units 6, and 7. System A can then be rebooted, can register and mount these units, and continue operation.

For administrative simplicity, each system should have a unique system(4) file which explicitly defines which  $da(7)$  units are configured and registered at system boot time. During a failover,  $da(7)$  units can be dynamically registered or deregistered using the physical disk management facilities of diskman(1M), then mounted or unmounted. **Exchange 1** Example 1 9 Systems<br> **1988** - File systems on **da** units 6, and 7 are mounted<br> **1988** - Operation continues on system B<br>
2 Operation continues on system B<br>
2 When system A is repaired, system B can unmount an

When  $da(7)$  units are failed over to the standby machine, the controller begins an operation to verify the integrity of the unit. While the verify operation is in progress, the I/O performance of the controller is degraded. and the unit is vulnerable to a single point of failure. Contact your Data General representative for more information on failover, if you need this function.

# io (input/output) Subsystem

- The interrupt initialization sequence has been modified to distribute interrupts across all job processors (JPs) in multi-JP configurations, rather than always interrupting the initial processor. Each interrupt is assigned to a JP at configuration time and remains with that JP for the life of the system.
- The value of **FOPEN MAX** in **/usr/include/stdio.h** can now be either 20 or 64. Under  $\bullet$ -ansi the value changes to 20.

# sfm (STREAMS file manager) Subsystem

The System V Release 4 versions of the **timod** and **tirdwr** STREAMS modules have been added in this release. System V Release 3 backward compatibility has also been  $\bullet$ added in this release. System V Release 3 backward compatibility has also been incorporated into the System V Release 4 version of **timod**. This is tied to changes in <sys/timod.h>. Code that uses this header file probably needs to be recompiled. This also creates a rev-lock with the TLI library.

# sys (/usr/include/sys header files) Subsystem

- MAXIOCBSZ and MAXBSIZE have been moved from under #ifdef KERNEL to make them visible outside the kernel. This change is for compatibility with AT&T System V Release 4.
- All occurrences of "KERNEL" in the <sys> header files have been changed to " KERNEL" for ANSI C compliance. Previously, the dg process info.h\_ include \_ ffile incorrectly described the
- Previously, the **dg\_process\_info.h** include file incorrectly described the "resident process size" field as being the process's resident size in blocks. The explanation has been changed from "blocks" to "pages". The value reported in the field has not changed, only its explanation.

# ts (terminal services) Subsystem

- Support for the KBD GET STATE function of ioctl has been added. This function returns a structure to the caller containing the current state of the keyboard LEDs and a count of the scan codes currently in the keyboard driver's internal buffer. With this information you can synchronize your application with the current state of the keyboard. **GET STATE** function of **ioctl** has been added. This function e caller containing the current state of the keyboard LEDs and as currently in the keyboard driver's internal buffer. With this chronize your application with t
- The system driver has been changed to allow syscon(7) redirection to be overridden by succeeding **TIOCCONS ioctl** calls. The syscon driver has been changed to send output to both the console and the redirect device when console redirection is in effect. This

prevents the console from appearing to be hung.

# 4.2 Programming Commands

This section describes the enhancements and changes in software development tools and the SDE (Software Development Environment).

# 4.2.1. gcc

The gec(1) man page documents compiler options that are unique to Version 2 of GNU C. which is not yet released for general use. DG/UX Release 5.4 provides for the installation and use of multiple versions of GNU C on your system. When Version 2 becomes available, you will be able to add it to your system and use it selectively as dictated by your development requirements.

The new command **default-gcc** $(1)$  is used to query or set the default version of the GNU C compiler when more than one version is available on the system. Both  $\gcd(1)$  and  $\gcd(1)$ support options to select a version other than the default.

# 4.2.2 Assembler Warning Messages

The assembler now displays warning messages when it encounters instructions that might exhibit different behavior on future 88000 processors. Code generated by the GNU C compiler does not produce such warnings. However, these warnings may appear when you use  $\text{gcc}(1)$  or  $cc(1)$  to translate assembler code from some other source. You should modify any assembler code as required to eliminate these warnings.

Code produced by the current releases of Green Hills compilers, 1.8.5.4, yields a number of the following assembler warning messages:

Warning: Double argument starts in odd register

These instructions will not fail on future processors, but will carry a performance penalty. The 1.8.6 release of the Green Hills compilers will not generate these instructions.

To suppress these assembler warnings, you may pass the option  $-M$ ,88100 to as(1). For example:

# ghcc -Wa,-M,88100 foo.c o

# 4.2.3 The sde Mechanism

The sde mechanism now supports the m88kdguxelf target environment. This mechanism generates ELF (Executable and Linking Format) objects and executables and supports the production and use of shared objects. This is the default target environment on DG/UX Release 5.4. 1.6.0 letease of the Oteen Hins complies will not generate these instructions.<br>
To suppress these assembler warnings, you may pass the option  $-M$ ,88100 to as(1). Fo<br>
example:<br>  $\#$  ghec  $-Wa$ , $-M$ ,88100 foo.c  $\phi$ <br>
4.2.3 Th

See the sde(5), sde-target(1), and sdetab(4) man pages for more information.

# 4.2.4 The Elink Mechanism

A number of the software development tools (for example, Id, as) need to find target specific versions of libraries and other files. They do this by incorporating a mechanism called "elink" (Environment variable sensitive symbolic link).

An elink makes non-standard use of the standard symbolic link mechanism to encode a pathname that includes the names of one or more environment variables. When a file is opened. the environment variable is queried to complete the pathname. If the variable is not defined, you may supply a default value to be used instead.

This elink mechanism is unique to the software development tools. Other programs which attempt to open an elink receive an error indicating that the file does not exist.

See the **elink**(5) man page for more information.

# 4.2.5 Changing SDE TARGET to TARGET BINARY INTERFACE

The current environment variable SDE TARGET is too general a name for the multiple development environment architecture provided with release 5.4 of the DG/UX system. Therefore, SDE TARGET has been replaced with a new environment variable called TARGET BINARY INTERFACE. Changing the environment variable does not change the sde-target(1) command.

# 4.2.6 cc, as, Id

 $Ce(1)$ ,  $a(s(1))$ ,  $d(1)$ , and other program development commands now support options unique to the ELF target environment, principally for the generation and manipulation of shared objects. For more information, see the respective man pages for these commands.

Many of the DG/UX System libraries are now dynamically linked by default under release 5.4. You should use dynamic linking. because effective sharing of libraries among different programs reduces the system-wide demand for main memory resources. This reduces paging activity on systems where demand for main memory outstrips supply. These benefits are particularly noticeable for programs whose file sizes drop significantly when they are dynamically linked, such as X clients.

Note, however, that some functions are slower for dynamically linked programs than for Statically linked programs. System performance is likely to benefit if some heavily used statically linked programs. System performance is likely to benefit if some heavily used<br>programs are statically linked. If a program is invoked by exec(2) very frequently (at least every few seconds) or calls **fork**(2) very frequently, then you should consider static linking. activity on systems where demand for main memory outstrips supply. These benefits are<br>particularly noticeable for programs whose file sizes drop significantly when they are<br>dynamically linked, such as X clients.<br>Note, howe

#### 4.2.7. \Id and Id-coff Man Pages

The man page for Id(1) now documents the link editor in the ELF target environment. You can access the man page for Id in the COFF target environment as Id-coff(1).

# 4.2.8 The dbx Debugger

The dbx debugger has a number of enhancements that are highlighted below. See the  $dbx(1)$ man page for more information. man page for more information.<br>
• The **dbx** commands **delete, catch, and ignore** now accept multiple arguments.

- The **dbx** commands **delete, catch, and ignore** now accept multiple a<br>• **Dbx** does not ignore a quit command encountered in a **.dbxinit** file.
- **Dbx** does not ignore a quit command encountered in a **.dbxinit** file.<br>• The initial display mode in **dbx** is now hexadecimal, not octal.
- 
- Dbx's nomenclature for machine registers is simplified and extended.
- The alias command in dbx is enhanced to accept an arbitrary one-line character sequence, which may denote arguments as  $#1, #2$ , and so on.
- The "trace variable" capability provides greatly improved performance.

# 4.2.9 Misalignment Exception Handler

The exception handler that repairs misaligned access faults is revised for this release. See the misalign(5) man page for more information.

# 4.3 The sysadm Command

The sysadm(1M) command has been completely redesigned to provide a multi-level, objectoriented management framework. At the bottom level are over 40 low-level non-interactive administrative commands, called **adm** commands. At the top are the two user interfaces. In the middle is a program which reads interface-independent menu descriptions, translates them into a form that the interface drivers can use, and invokes the adm commands to perform the actual system management. the mudde is a program which reads interface-independent menu descriptions, translates them<br>into a form that the interface drivers can use, and invokes the **adm** commands to perform the<br>actual system management.<br>This desig

This design has the following advantages:

- ¢ The system is data-driven, allowing you to add new menus and operations (for example, third-party or optional packages) without recompiling.
- ¢ The menu names, operation names, query prompts. help messages, and so on are identical in the character interface and the OSF/Motif interface.
- The **adm** commands provide a means for knowledgeable users to
- bypass the menu hierarchy entirely.
- create scripts which combine several management operations, and
- arrange for certain administrative tasks to be performed automatically (for example. using  $admbackup(1M)$  for automatically performing backups via  $cron(1M)$ ).

The new sysadm command automatically determines whether to invoke the line-oriented ASCII interface or the graphical OSF/Motif interface. However. you can specify which interface you want by invoking asysadm for the ASCII interface or xsysadm for the OSF/Motif interface. See the sysadm(1M) man page for more information.

The previous sysadm command is maintained in the  $oisy sadm(1M)$  command. Many of the Operations present in the previous version of sysadm are no longer available in osysadm.

# 4.3.1 Adm Commands

Below is a list of the **adm** commands. Each command is in **/usr/bin** and has a Chapter 1 man<br>
page entry.<br> **adm88package** admipinterface admservice<br> **admaccounting admkernel admsnmpcommunity** page entry. <sup>.</sup><br>37.<br>adm88package admipinterface admservice

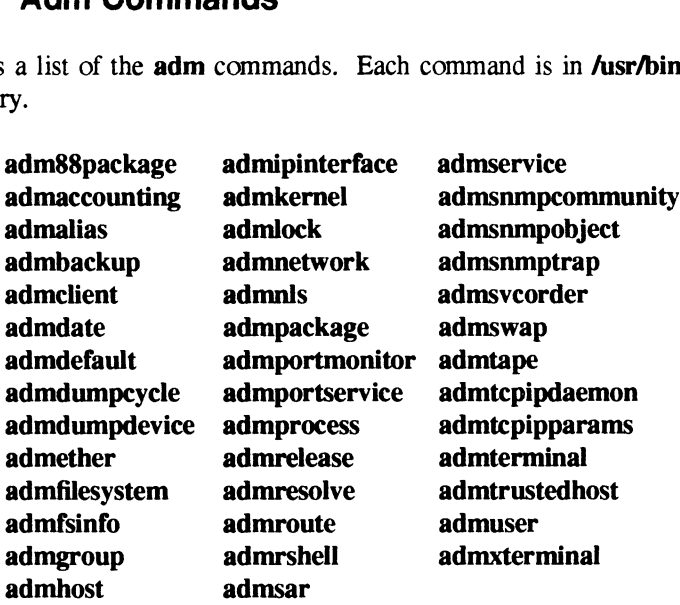

# 4.3.2 Menus

The sysadm menus are arranged differently from the osysadm menus. The osysadm commands (addclient and setuppackage, for example) are maintained in sysadm. Use sysadm —I for a list of menu shortcuts. Menus<br>
ysadm menus are arranged differently from the osysadm menus.<br>
inds (addclient and setuppackage, for example) are maintained in sysadm<br>
a list of menu shortcuts.<br>
Main Menu<br>
Main Menu<br>
1 Session -> Manage this sysadm

The main asysadm menu contains the following items:

Main Menu

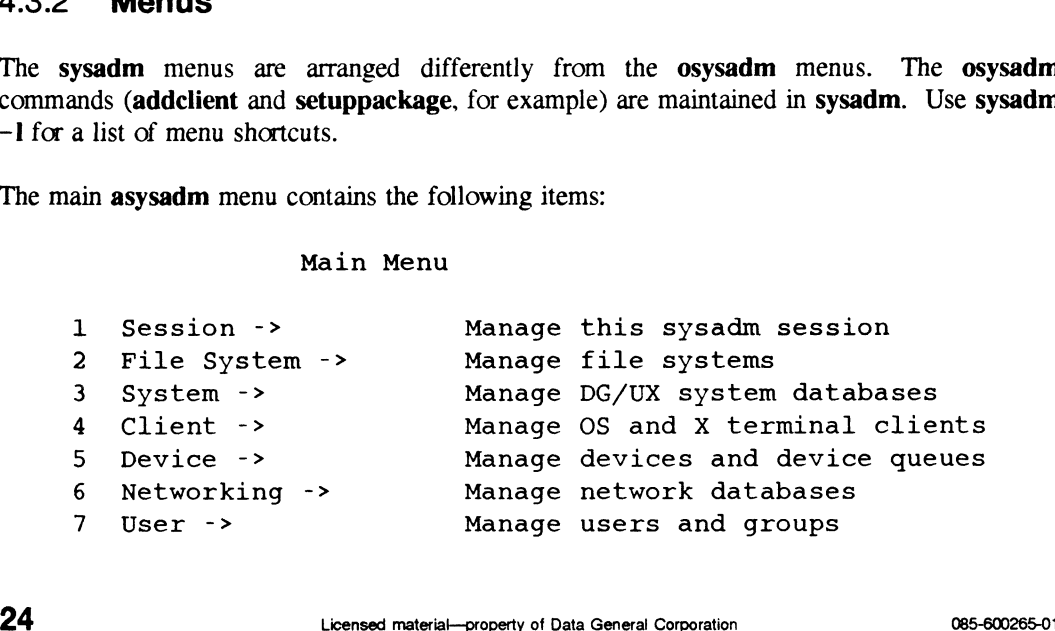

```
Enhand<br>B<br>8 Software -> Manage software packages
  Enhancements and Changes<br>19 Software -> Manage software packages<br>19 Help -> Get help on sysadm and its queries
Enter a number, a name, ? or \langlenumber>? for help,
or q to quit:
```
The "->" symbol following a menu item name indicates that the item is a menu. Menu items with "..." following the name are operations for which you must supply certain information. Menu item names with no suffix are operations which do not require any additional information.

See the man page for the interface description interpreter,  $\textbf{id}(1)$ , for a complete description of how to navigate the menus in each of the interfaces. The man page also contains a list of X Window System resources which you may modify to customize the appearance of the OSF/Motif interface.

Below is a list of several frequently-used commands from osysadm with the corresponding Operation in asysadm:

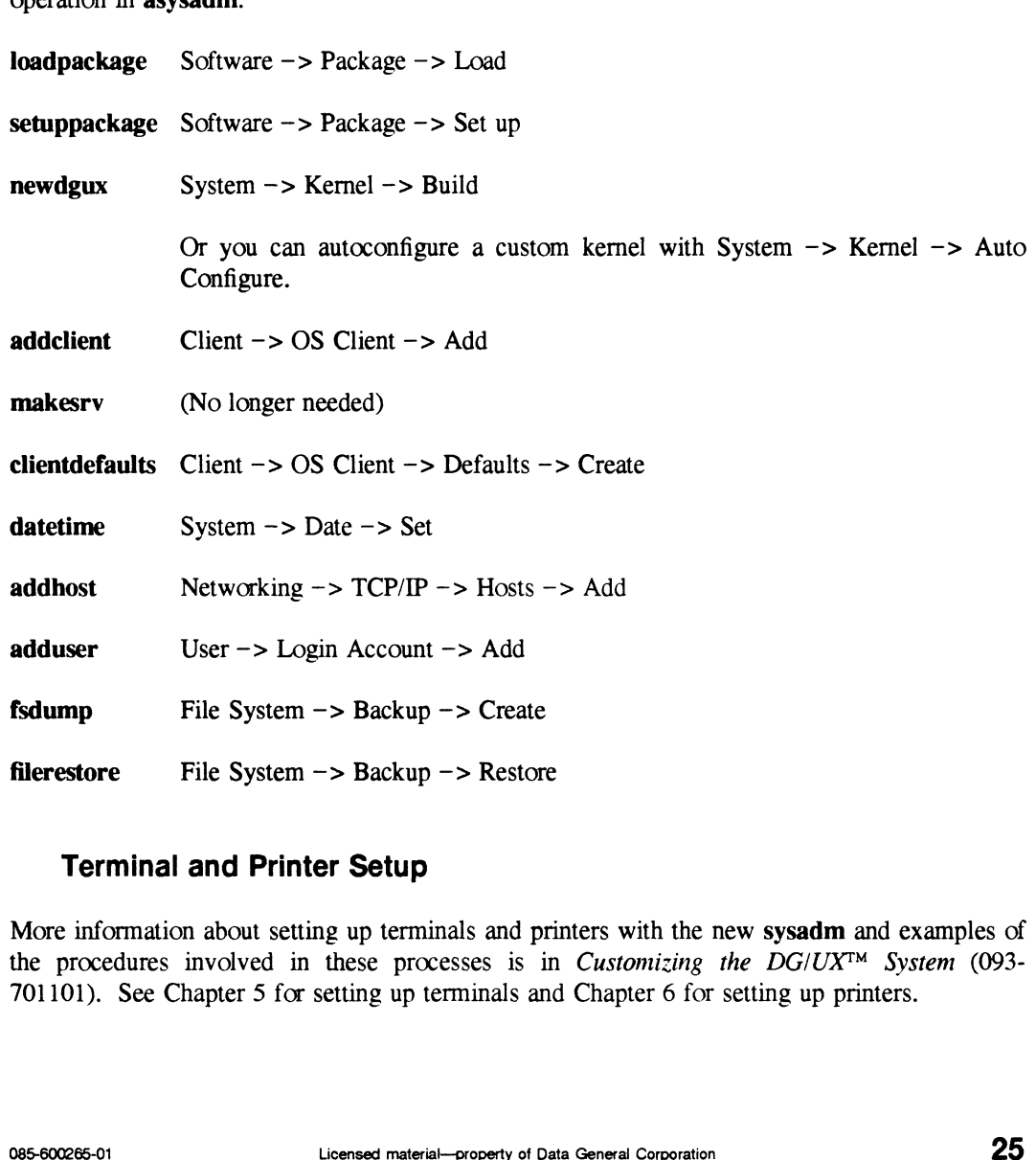

#### Terminal and Printer Setup

filerestore File System —> Backup —> Restore

More information about setting up terminals and printers with the new sysadm and examples of the procedures involved in these processes is in *Customizing the DG/UXTM System* (093-701101). See Chapter 5 for setting up terminals and Chapter 6 for setting up printers.

# 4.3.3 Queries

For operations that require additional information, **sysadm** presents some type of query. For operations that require additional information, system presents some type or que<br>Defaults are provided whenever possible. You may encounter the following types of queries: 4.3.3 **Queries**<br>For operations that require additional informate Defaults are provided whenever possible. You n

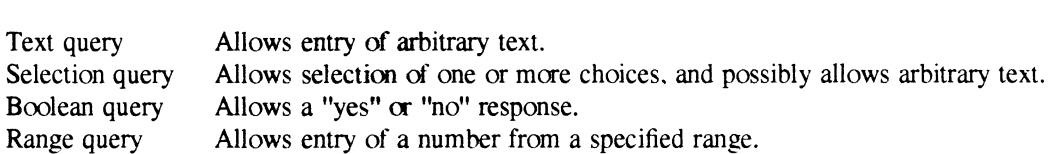

To get Help for queries, enter "?" in the line-oriented interface, or press Function Key 1 in the OSF/Motif intertace.

You may answer queries for an operation in any order. Use "" to return to the previous query in the line-oriented interface. Select the "OK" button in the OSF/Motif interface when you have answered the queries.

See the **idi**(1) man page for a complete description of queries.

For additional information on using sysadm and its menus, see Managing the  $DG/UX^{TM}$  System (093-701088).

# 4.4 Other Administrative Commands

Many of the administrative commands have been upgraded to include System V Release 4 content. Individual commands which are new to DG/UX or whose interfaces have changed are covered below. Refer to the command's man page for more information.

# 4.4.1 autocon

The autocon program is run by  $init(1M)$  as a sysinit entry in the initiab(4) file. It initializes STREAMS line discipline modules on the system console device.

# 4.4.2 chk.fsck

The **chk.fsck** script now mounts local file systems before exiting. This ensures that file systems are mounted before chk.system runs, because it (and others) may need some of these file systems (that is, the file systems under /srv). The **chk.fsck** script now mounts local file systems before exiting. This ensures that file systems<br>are mounted before **chk.system** runs, because it (and others) may need some of these file<br>systems (that is, the file system

This script now provides parallelism in fsck checking and recovers the external cache data.

# 4.4.3 chk.strtty

The chk.strtty script is a new script that arranges for automatic pushing of STREAMS modules for TTY devices. The set of TTY devices initialized is controlled by the strtty ARG variable in /etc/dgux.params.

# 4.4.4 chk.system

The chk.system script now provides support for dkctl(1M), setuname(1M), dg\_sysctl(1M), and automatic operator notification of reboots using the reboot notify START parameter. This parameter is found in /etc/dgux.params.

# 4.4.5 config

The config( $1M$ ) command handles a new master file format that allows dynamically assigned major device numbers and different levels of STREAMS concurrency.

# 4.4.6 cron

For  $DG/UX$  Release 5.4, some of the files associated with  $\text{cron}(1M)$  have moved to new locations. Prior to release 5.4, all cron files were located in the directory **/var/spool/cron.** The directories associated with cron and their contents for DG/UX Release 5.4 are as follows:<br>
/etc/cron.d: cron.allow

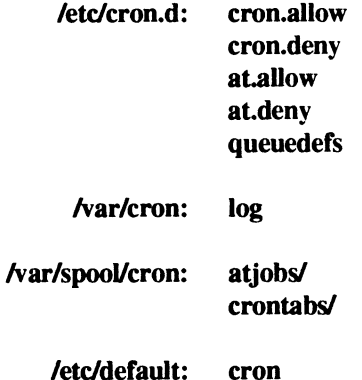

Note that the new file **/etc/default/cron** is used to set configurable options for **cron**. See the cron(1M) man page for more information.

#### 4.4.7 devnm

The devnm(1M) command now prepends '"/dev" to the mount device name to correspond to SVID-3. This affects scripts that might use this command.

# 448 df

The  $df(1M)$  command now supports the  $-g$  option in compliance with SVID. The  $-g$  option overrides other options. The  $-\mathbf{o}$  and  $-\mathbf{V}$  options are also supported.

The new  $-c$  flag instructs df to use Control Point Directory (CPD) limits when calculating statistics. The **devant**(IM) command now prepends "/dev" to the mount device name to correspond to<br>SVID-3. This affects scripts that might use this command.<br> **4.4.8 df**<br>
The **df**(IM) command now supports the  $-g$  option in complianc

This is a new command. It is a superset of  $\sinh$ 's built-in  $\sinh$ . The dg  $\sinh(1)$  command accepts command names in addition to process ids. You can use this feature to signal processes without using ps pipelines to determine the pid of the process.

# 4.4.10 dumptab

All dumptab(4) devices now have a default blocking factor of 16. Prior to DG/UX 5.4, the devices used a blocking factor of 10.

New entries for WORM devices, and entries for "cartridge" and "reel", have also been added.

# 4.4.11 dump2

The **dump2**(1M) command now supports inclusion and exclusion lists. The  $-I$  *filename* and -E filename options specify the name of a file to read for inode numbers that will be included or excluded from the dump. Note that these lists are used in addition to the date from /etc/dumpdates. By default, all inodes are in the include list and no inodes are in the exclude list. This change involves a slight degradation of performance during initialization.

Several bugs have been fixed, including one which caused a SIGSEGV in an incorrect semctl(2) call. Also fixed is a bug which affects directories whose size is almost a multiple of 512. The size of these directories is now determined correctly.

# 4.4.12 init

Support has been added to **init(1M)** for new run levels: 'i', 5, and 6. Run level 'i' is intended for use as an installation-specific run level. Run level 5 brings the system down to the for use as an installation-specific run level. Run level 5 brings the system down to the firmware monitor. Run level 6 brings the system down and reboots it. See the  $init(1M)$  man page for more information.

#### 4.4.13 inittab

Lines have been added to the **inittab**(4) script for **autocon** and for **chk.strtty**. These commands are described in this section. Lines have also been added for sac, which is the controlling process for the Service Access Facility. Lines have been added to the **inittab**(4) script for **autocon** and for **chk.strity**. These commands are described in this section. Lines have also been added for **sac**, which is the controlling process for the Service Acce

# 4.4.14 installman

This is a new command for managing system installation. The command presents a series of steps that may be necessary for completing system installation, including setting up packages and building and booting a custom kernel.

See the **installman**(1M) man page for a more information.
# 4.4.15 oampkg

The 880pen Consortium has adopted the AT&T System V Release 4 package installation standard. These commands include  $pkgadd(1M)$ ,  $pkgask(1M)$ ,  $pkgchk(1)$ ,  $pkginfo(1)$ , and pkgrm(1M), for use by those installing packages. Additional commands, pkgmk(1), pkgparam(1), pkgproto(1), and pkgtrans(1), may be used by package developers to create packages.

The oampkg family of commands uses two device tables that are managed by the **devingnit** family of commands. These tables are **/etc/device.tab** and **/etc/dgroup.tab. /etc/device.tab** contains attributes of devices and aliases for devices. For example, qtape0 is the alias name for the character-special device  $A$ dev/rmt/0. An attribute of qtape0 is "bufsize=8192." that is, the buffer size a devmgmt command is to use when accessing this device is 8 kilobytes. burier size a **devingment** command is to use when accessing this device is a knowles.<br> *devingment* commands that manipulate these tables are **devattr**(1M), **devfree**(1M). devreserv(1M), getdev(1M), putdev(1M), getdgrp(1M), listdgrp(1M), and putdgrp(1M).

#### 4.4.16 oamuser

The oamuser family of commands have been added.

The useradd(1M), usermod(1M), and userdel(1M) commands manage the password database, /etc/passwd. They enable the superuser to add, modify, and delete users without directly editing the password database.

The groupadd(1M), groupmod(1M), and groupdel(1M) commands manage the group database, **/etc/group**. They enable the superuser to add, modify, and delete groups and members of groups without directly editing the group database.

# 4.4.17 osysadm

The osysadm(1M) command is provided for upward compatibility of product administration scripts that have not been upgraded to the release 5.4 sysadm. Osysadm should not be used to administer system features for which sysadm has available functions. Not all of the operations contained in the old sysadm work in osysadm. You should not use this command to manage DG/UX 5.4 releases.

NOTE: This command will not be supported in future releases.

#### 4.4.18 probedev

The **probedev** $(1M)$  command is a new command. It is used by the autoconfigure operation of admkernel(1M) to automatically construct a custom system file before building a kernel. The probedev command determines which hardware devices are attached to the system. The devices which probedev finds are written to standard output in DG/UX common format. **2050. 2050. 21** This command will not be supported in future releases.<br> **4.4.18 probedev**<br> **2.4.18 probedev**<br> **2.4.18 probedev**<br> **2.6.18 Drobedev**<br> **2.9.1 Drobedev** command determines which hardware devices

# 4.4.19 ps

The  $ps(1)$  command now supports the  $-j$ ,  $-c$ , and  $-s$  options as specified in the SVID.

# 4.4.20 rc scripts

These scripts now use the dg kill command instead of ps pipelines.

The output from these scripts has been greatly streamlined. The verbose output from these scripts is logged to the **/etc/log/init.log** file.

## 4.4.21 rc.cron

The re.cron script has been modified to reflect the new location of the FIFO file (/etc/cron.d instead of **/var/spool/cron**).

# 4.4.22 re.init

The rc.init script now supports the 'i' installation-specific run level.

# 4.4.23 rc.links

The rc.links script now allows an optional entry for run level '1' in linktab files. If the value for 'i' is not given, the default is  $"$ -".

Rc.links is now implemented in the C programming language.

# 4.4.24 rc.update

The biod startup script has been added to **rc.update.** Biod startup used to be part of the NFS rc scripts.

# 4.4.25 reboot

The reboot(1M) command is new in DG/UX Release 5.4. It enables the system to be halted and rebooted. See the man page for a complete description of this command. 4.4.25 **reboot**<br>
The **reboot**(1M) command is new in DG/UX Release 5.4. It enables the system to be halted<br>
and rebooted. See the man page for a complete description of this command.<br>
4.4.26 **restore**<br>
The **restore** (1M) c

#### 4.4.26 restore

The restore(1M) command has been enhanced to allow the user to enter " $q$ " at the "Specify next volume #: " prompt.

#### 4.4.2/ sar

The sar(1) system activity report utility has been enhanced and changed in the following ways:<br>
• The values reported by sar -b now reflect only the buffering of system data. In previous

- releases, these values also reflected the buffering of file data.
- The relm/s value reported by sar -p now includes reclaims of file data buffers for the free list.

The **pgfil/s** value reported by sar -p has the same meaning under 5.4 as previous releases. but its values tend to be lower. This is because program files are now paged according to their optimum transfer size. rather than the system page size (4 KB) used in previous releases. The optimum transfer size for a local file is equal to the data element size, within an allowable range of 4 KB to 16 KB. The optimum transfer size for a remote file accessed via NFS is 8 KB when the default mount options are used.

The meaning of the **freemem** value reported by  $sar -r$  has been changed. Under 4.3x, this value reported only the number of pages on the system's free list. Under 5.4, the report also counts the pages that are not free, but that appear to be unused (unbound) at present.

#### 4.4.28 timezone

The files /etc/TIMEZONE and /etc/TIMEZONE.csh now include values for the NLSPATH and LANG variables. See the timezone(4) man page for more information.

## 4.4.29 valtools

Several new validation tools, valtools, have been added to validate input from a user. They may be used interactively (the commands that begin with "ck") or to validate information that has already been obtained from the user (the commands that begin with "val"). See the valtools(1) man page for more information.

#### 4.4.30 xdrtoc

The xdrtoc(8) command now supports the "tarZ" file type. The "tarZ" format is for compressed tar images. The **xdrtoc**(8) command now supports the "tarZ" file type. The "tarZ" format is for<br>compressed **tar** images.<br>085-600265-01 Licensed material—property of Data General Corporation 31

# 4.5 General Commands

Many commands have been added or changed in DG/UX Release 5.4. They have been upgraded to System V Release 4 and in many cases include changes needed to support the international features of the Multi-National Language Supplement (MNLS) and X/Open Portability Guide (XPG3). The XPG3 Compliance Package released with DG/UX Release 4.32 is no longer required. DG/UX Release 5.4 incorporates its contents. More details on MNLS and XPG3 are available below.

The following lists show the changed and added commands. For more information, see the appropriate man pages. being ists show the changed and added command<br>the man pages.<br>**Changed Commands**<br>wing commands have been changed:<br>**Command** Why<br>**awk** SVR4 & MNLS enhancements

# 4.5.1 **Changed Commands Changed Comm**<br>wing commands have b<br>**Command** Why

The following commands have been changed:

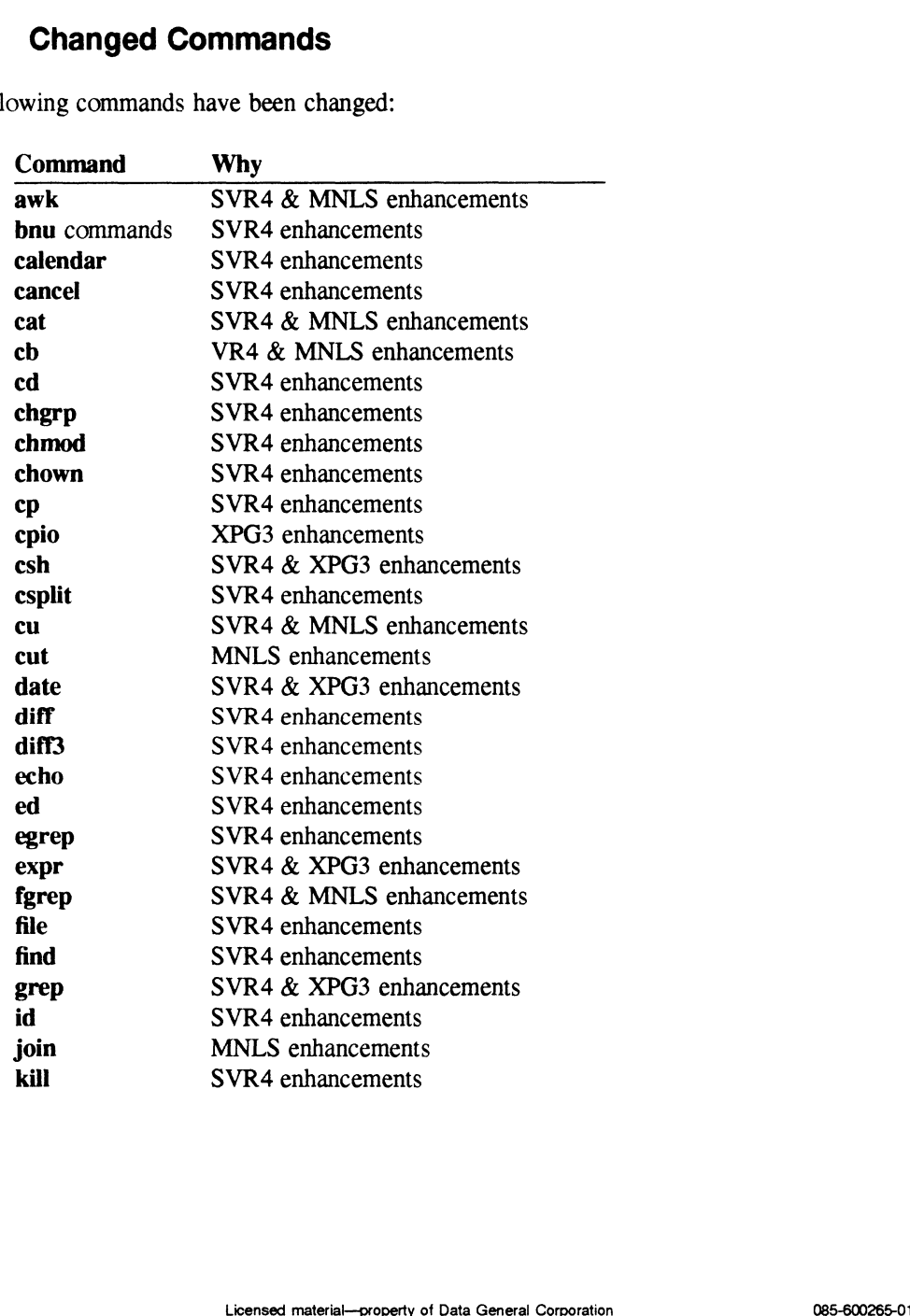

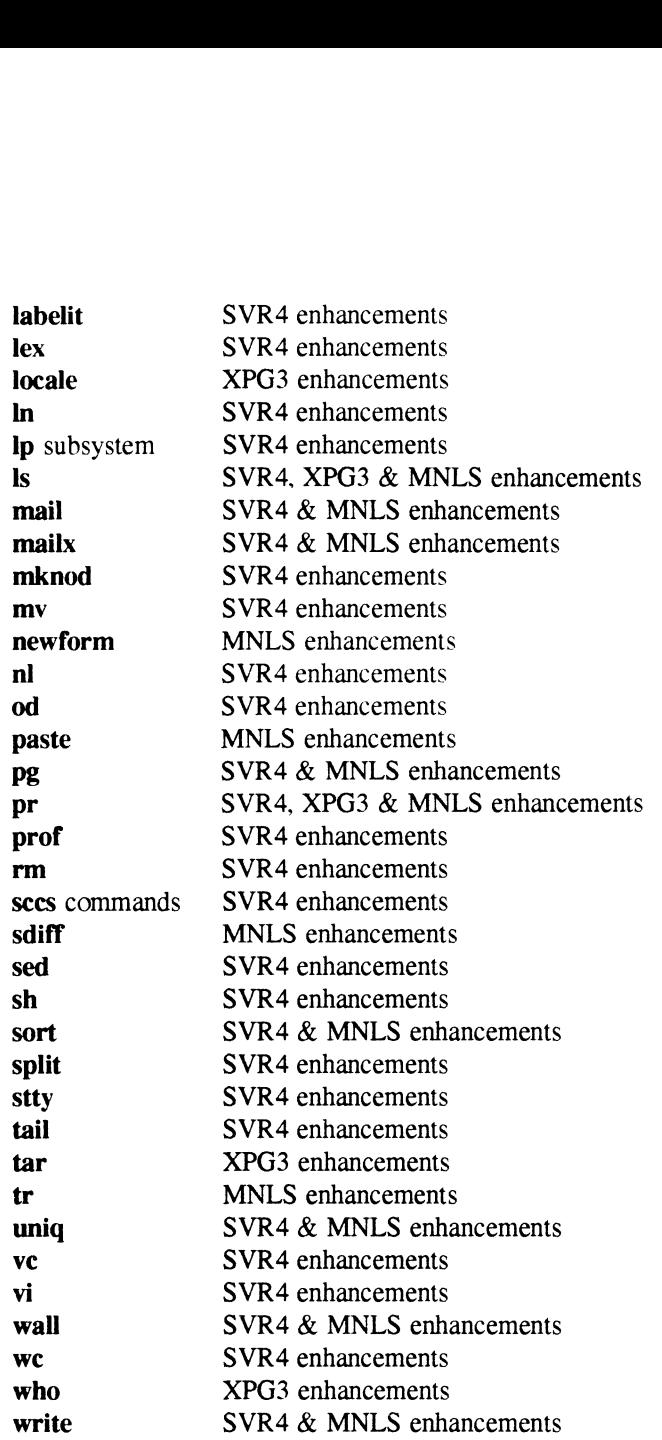

# 4.5.2 Added Commands

The following commands have been added: The following commands have been added:<br>
085-600265-01 Licensed material—property of Data General Corporation 33

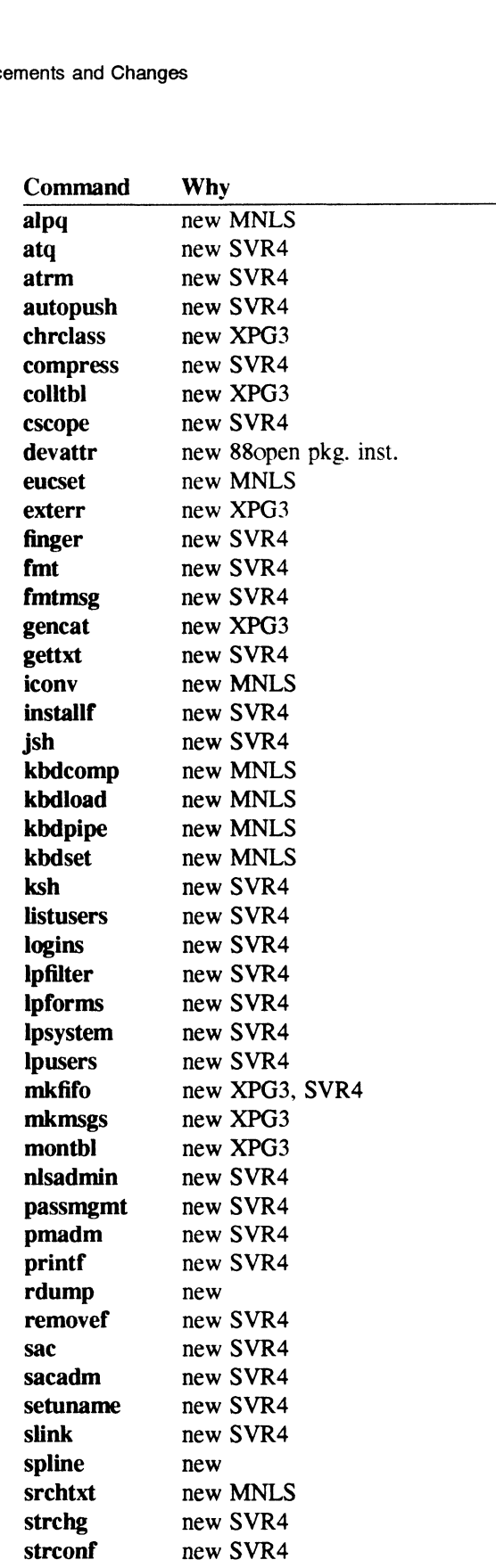

 $\overline{4}$ 

sttydefs new SVR4 ttyadm new SVR4 | **ufsdump** new SVR4 (symbolic link to dump) **ufficiency** strives the new SVR4<br> **ufsdump** new SVR4 (symbolic link to dump)<br> **ufsrestore** new SVR4 (symbolic link to restore) uncompress new SVR4 wchrtbl new MNLS zcat new SVR4

# 45.3 Static versus Shared Commands

There are two types of libraries in DG/UX: statically-linked and dynamically-linked. A statically-linked library, or archive, is a collection of object files. When you use a function in this type of library, a copy of the object file that contains the function is incorporated in your executable at link time. A dynamically-linked library, or shared object, is a single object file that contains the code for every function in the library. When you call one of these library functions in your program, and specify a dynamic linking option on the cc command line, the entire contents of the shared object are mapped into your process's virtual address space at run time. Soa shared object contains code that can be used simultaneously by multiple programs at run time. This means the compiled programs are smaller.

A command is referred to as a shared command if it has been built with at least one dynamically-linked library. Most of the commands in this release of DG/UX are shared dynamically-linked library. Most of the<br>commands. The exceptions are listed here.<br>The following **/sbin** commands are built st.<br>**autocon halt** mount<br>sh su chk.fsck

The following **/sbin** commands are built static (that is, using only statically-linked libraries):

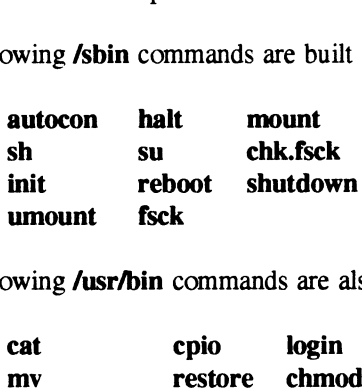

The following *fusr/bin* commands are also built static:

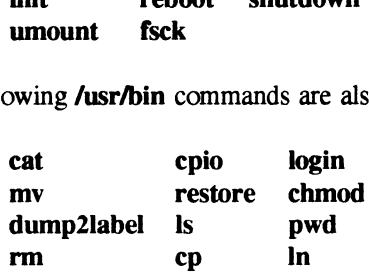

# 4.5.4 stty

The stty(1) command has been updated to the unified source of AT&T System V Release 4. The command line syntax of the berk stty command has been retained. For backwards compatibility, links are provided to att stty and berk stty. However, there is no longer any functional difference among these three names. The merged STREAMS line discipline in DG/UX Release 5.4 prompted this unification. This new line discipline combines the features of (and supersedes) the previous DG/UX, AT&T, and Berkeley line disciplines. **4.5.4 stty**<br>
The stry(1) command has been updated to the unified source of AT&T System V Release 4.<br>
The command line syntax of the **berk** stty command has been retained. For backwards<br>
compatibility, links are provided

# 4.5.5 tar

The tar(1) command has been upgraded to be compatible with System V Release 4. In addition, the following enhancements have been made:

- Several changes have been made to allow reading DG/UX Release 4.3x tar images that do not have type information in the mode field. that the mode field.<br>
• Trailing "/" characters are stripped from file names given on the command line.
- Trailing "/" characters are stripped from file n<br>• Root-relative files are now extracted correctly.
- 
- Root-relative files are now extracted correctly.<br>• The verbose output format is similar to the DG/UX Release 4.3x (BSD-based) format. • The verbose output format is similar to<br>• Control point directories are supported.
- 
- Control point directories are supported.<br>• The 't' output includes the major and minor numbers for devices and "fifo" for FIFOs. • The 't' output includes the major and minor numbers for devices and "fifo" for FIFOs.<br>• Modification times for directories are set. The System V Release 4 version of tar does not
- reset directory modification times.
- The setlocale $O(3C)$  and cftime $O(3C)$  functions are used for displaying the date and time fields of the verbose table of contents.
- ¢ Archives created on standard input or read from standard output are now handled correctly. If the file is "-", the blocking factor is set to NBLOCK. NBLOCK is now 32, instead of 20. This has no impact on previous archives.

# 4.5.6 Code Set Conversion and att kbd

The new DG/UX att kbd STREAMS module is named differently from the kbd STREAMS module provided by AT&T. The name change in DG/UX was required to avoid a name conflict with the DG/UX keyboard driver **kbd.** Most documentation has been changed to the new name. Any remaining references to "kbd" should read "att\_kbd".

The name change is not expected to have any effect on development procedures or portability. The att kbd module is used with STREAMS TTY by pushing the module with the strehg $(1)$ command.

In the AT&T standard environment, the following command is executed:

#### # strchg -h kbd  $\rho$

In the DG/UX environment, the following command is executed:

#### # strchg -h att kbd  $\partial$

Once the module is pushed, the module name is no longer required by any action. In addition, no kbd\* related commands deal with the module name. 36 Licensed material—property of Data General Corporation (ass-screenes material—property of Data General Corporation 085-600265-01265-01265-01265-01265-01265-01265-01265-01265-01265-01265-01265-01265-01265-01265-01265-012

A list of the available code set mapping tables can be found in  $iconv(1)$ . In addition, mappings between 8859-1 and DGI (the Data General international code set) are available in types b. d, e, and p. However. the spelling of the code set names used by iconv may be slightly different from that used by att kbd. To determine the exact spelling required by att kbd, look at the names of the files in **/usr/lib/kbd**.

The programs iconv and kbd pipe provide similar functionality (converting a file from one code set to another). Iconv generally gives better performance.

The att kbd "compose key" table for 8859-1 (/usr/fib/kbd/88591.cpz) enables you to enter 8859-1 character codes from keyboards that do not have keys for those characters. The compose key is "T (control-T). To enter a control-T, you must type control-T twice. To enter any of the other characters listed here. you must type control-T followed by one of the character pair(s) listed under "Keys Pressed". Usually you can reverse the two keys you must press. For example, if "ab" is listed, "ba" works as well. Alternative key sequences are listed for some of the characters. "<space>" means you should press the space bar. Trams **iconv** and **kbd\_pipe** provide similar<br>to another). **Iconv** generally gives better pe<br>**kbd** "compose key" table for 8859-1 (*lus*<br>character codes from keyboards that do is<br>key is "T (control-T). To enter a control-T<br> **KDd** "compose key" table for 8859-1 (**ALSP**)<br>character codes from keyboards that do no<br>key is  $T$  (control-T). To enter a control-T,<br>e other characters listed here, you must type c<br>sted under "Keys Pressed". Usually you tharacter codes from keyboards that<br>key is "T (control-T). To enter a com-<br>le other characters listed here, you must<br>sted under "Keys Pressed". Usually yo<br>if "ab" is listed, "ba" works as well.<br>cters. "<space>" means you s **kbd** "compose key" table for 8<br>
character codes from keyboards<br>
key is "T (control-T). To enter<br>
e other characters listed here, yo<br>
sted under "Keys Pressed". Usua<br>
if "ab" is listed, "ba" works as<br>
acters. "<space>" mea kbd "compose key" table for 8859-1<br>
character codes from keyboards that<br>
key is ~T (control-T). To enter a con<br>
e other characters listed here, you must<br>
sted under "Keys Pressed". Usually yc<br>
if "ab" is listed, "ba" works

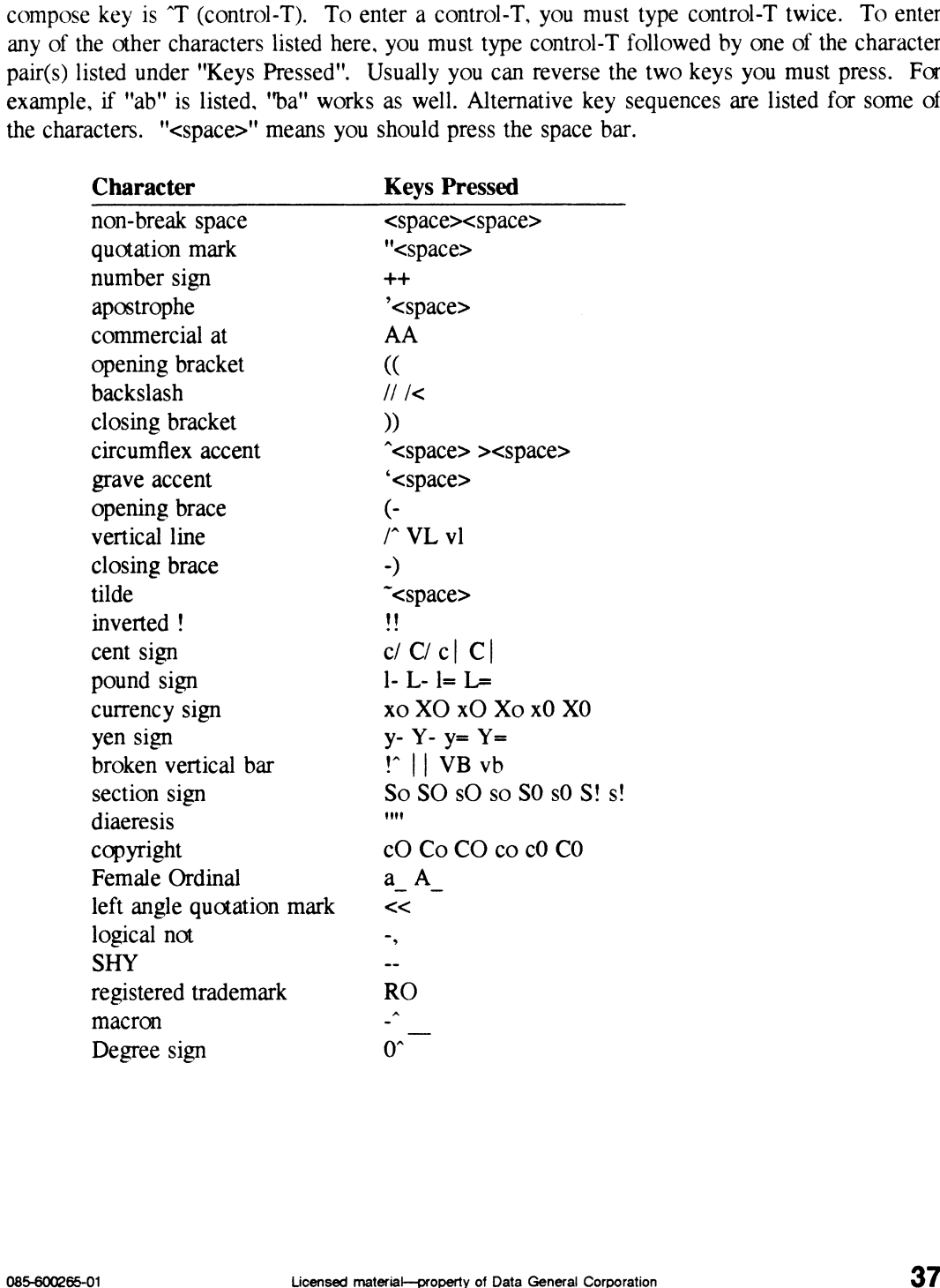

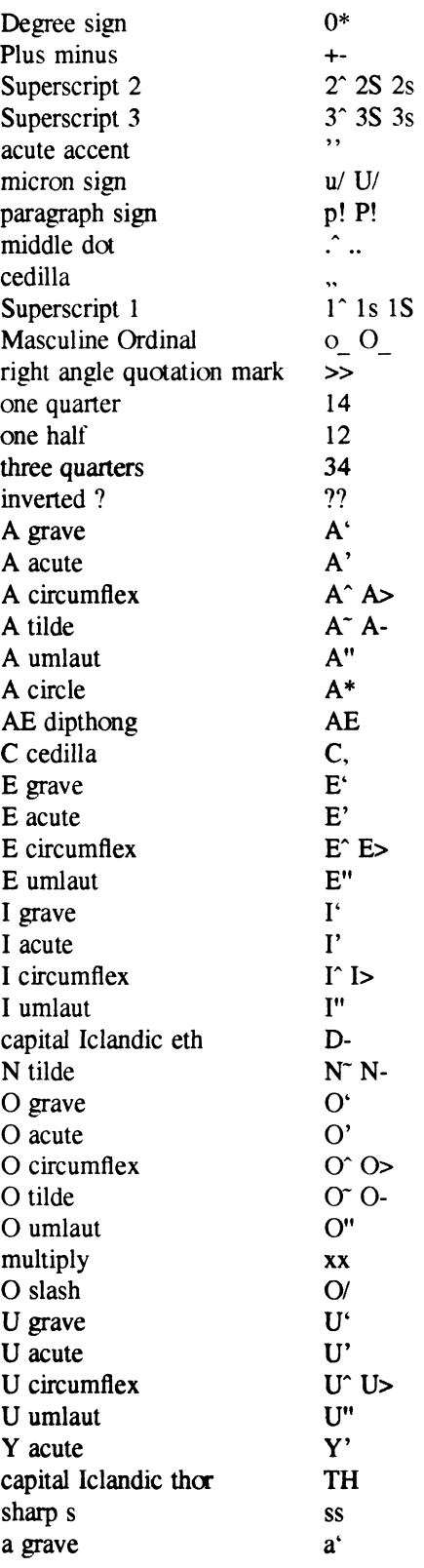

 $\Delta \sim 1$ 

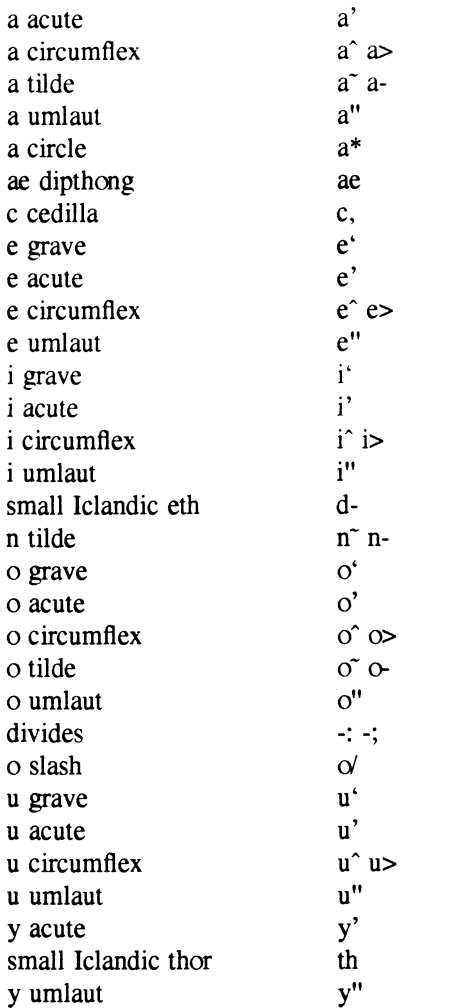

# 4.5.7 /etc/ascii

The ascii file has been moved from **/etc** to **/usr/pub**.

## 4.5.8 assist

Since assist and astgen are no longer supported by AT&T in System V Release 4, they are no longer supported in DG/UX Release 5.4.

# 4.5.9 Documenter's Tool Kit

The Documenter's Tool Kit (DTK) package is no longer included in the base DG/UX System. A separate package, Xroff, is available.

Xroff provides the sarne capabilities as DTK, plus additional features. Please see your Data General Representative for ordering information. 4.5.8 **assist and astgen are no longer supported by AT&T in System V Release 4, they are no longer supported in DG/UX Release 5.4.<br>
4.5.9 Documenter's Tool Kit (DTK) package is no longer included in the base DG/UX System.<br>** 

The DTK packaged with previous releases of the DG/UX System will continue to run on DG/UX Release 5.4. DTK troff can be used with dpost(1), the PostScript postprocessor supported in Release 5.4.

If you are upgrading your system from DG/UX Release 4.3, DTK is not overwritten and will be available for your use. If you are doing a clean install of release 5.4 and want to have DTK available, be sure to backup DTK before the installation. You can then restore DTK after you install 5.4. A file list for DTK is in **/usr/release/dtk 4.30.fl**.

# 4.6 Libraries

# 4.6.1 Support for Alternate Software Development Environments

DG/UX Release 5.4 supplies the broadest support in the industry for alternate Software Development Environments (SDEs). The DG/UX 5.4 SDEs consist of the following:

- ¢ 88open BCS ¢ 88open OCS
- 
- 88open OCS<br>DG/UX COFF
- ¢ DG/UX ELF

Programs built using the BCS SDE run on 88K systems that support the BCS standard, including DG/UX systems beginning with Release 4.30. Programs built using the OCS SDE run on 88K systems that support the OCS standard, including DG/UX systems beginning with Release 5.4. Programs built using the DG/UX COFF or DG/UX ELF SDEs run on DG/UX systems beginning with Release 5.4. The DG/UX ELF SDE supported in DG/UX Release 5.4 provides the flexibility necessary to support the System V Release 4 style of shared libraries.

Beginning with DG/UX Release 5.4, Data General plans few additional functional enhancements to the BCS, OCS, and DG/UX COFF SDEs. Functional enhancement to the DG/UX operating system will concentrate on the DG/UX ELF SDE beginning with DG/UX Release 5.4. However, Data General will continue to correct existing problems with the COFF-based environments.

TO assist Customers in taking advantage of the benefits of the DG/UX ELF SDE, Data General will maintain support for the DG/UX COFF SDE of the DG/UX operating system (Q001 and POO] model numbered products) until at least July 1992. Data General intends to drop the DG/UX COFF SDE at some time thereafter. However, applications built with the DG/UX COFF SDE will continue to run.

88open is working toward a final version of the System V Application Binary Interface (ABI) Motorola 88000 Processor Supplement. Data General intends for the DG/UX operating system (Q001 and POO] model numbered products) to offer complete support for the 88K ABI in a future release. The 88K ABI is expected ultimately to supplant the existing 880pen BCS and OCS. To assist customers in taking advantage of both the 880pen BCS/OCS and the 88K ABI, Data General will maintain support for the BCS and OCS SDEs until at least July 1993. Data General intends to drop the BCS and OCS SDEs at some time thereafter. 10 Consist customers in taking advantage of the benefits of the DG/UX ELF SDE, Data General<br>
10 anitain support for the DG/UX COFF SDE of the DG/UX operating system (Q001 and<br>
POG/UX COFF SDE at some time thereafter. Howev

#### 46.2 Available Environments

Several new Software Development Environments (SDEs) are provided with DG/UX Release 5.4. Available environments include the following (new environments are marked with an asterisk (\*)):

- m88kdguxelf\* This is the System V Release 4 ELF environment. This is the environment that contains ELF shared libraries. There are also several static libraries.
- m88kdguxcoff\* This is the System V Release 3 COFF development environment. It is provided for development of COFF-based applications to run on DG/UX Release 5.4 or later. This environment corresponds to m88kdgux on 4.3x systems. m88kdguxcoff\* This is the System V Release 3 COFF development environment. It<br>is provided for development of COFF-based applications to run on<br>DG/UX Release 5.4 or later. This environment corresponds to<br>m88kocs\* This COFF
- It should be used for developing applications that include object files<br>and libraries that are intended to be OCS-compliant. OCS certification has not taken place at this time. m88kocs\*<br>This COFF environment provides the 88open OCS standard interface.<br>It should be used for developing applications that include object files<br>and libraries that are intended to be OCS-compliant. OCS<br>certification has
- This environment is essentially unchanged from  $4.3x$ . It is intended for developing BCS-compliant applications consisting entirely of for developing BCS-compliant applications consisting entirely of<br>statically linked COFF executables. It provides a **libe** compatible with<br>the System V Interface Definition, Edition 2, and contains BSD,<br>POSIX, and ANSI exte the System V Interface Definition, Edition 2, and contains BSD, POSIX, and ANSI extensions.
- provides the default if no other environment is explicitly requested. In 4.3x, this was a synonym for what is now **m88kdguxcoff**. In DG/UX Release 5.4 this is a synonym for m88kdguxelf.

All of the above environments are intended to provide the set of interfaces specified by the OCS standard. In the ELF environments, these interfaces may not appear in the same libraries specified by the OCS. This is due to restructuring by AT&T in System V Release 4. See below for more information. See also the  $DG/UX^{TM}$  Transition from UNIX System V Release 3 to UNIX System V Release 4 whitepaper. This paper is contained in **/usr/release/V3toV4.wp**.

# 4.6.3 m88kdgux and m88kdguxelf

m88kdgux is now a synonym for m88kdguxelf, making the latter the default DG/UX software development environment. There are some differences in the libraries provided for m88kdguxelf and m88kdguxcoff (the default environment in DG/UX Release 4.3x). These are described below. 4.6.3 **m88kdgux and m88kdguxelf**<br> **m88kdgux** is now a synonym for **m88kdguxelf**, making the latter the default DG/UX software<br>
development environment. There are some differences in the libraries provided for<br> **m88kdguxelf** 

## Moved Functions

Several functions have been moved to different libraries in this new environment. This was motivated primarily by the need to follow the AT&T System V Release 4 Application Binary Interface (ABI) and reference port source standard.

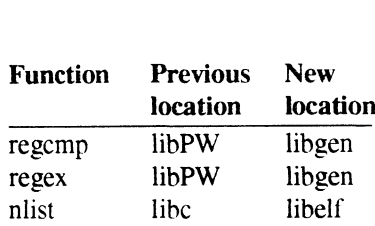

In addition to the above list. many functions normally found in libe in the m88kdguxcoff environment are found in libdge in the DG/UX Release 5.4 ELF environment. This split facilitates future ABI compliance. The general classes that have been moved are the RPC/YP related functions, socket/internet functions, domain name service functions, Berkeley 4.2 and 4.3 extensions, and miscellaneous DG extensions. For a complete list. see Supplement for Programmer's Guide: ANSI C and Programming Support Tools (086-000180).

To accommodate makefiles that assume the DG/UX Release 4.3x libe function contents, the ec command automatically statically links libdge, even if -Idge isn't specified. If -Idge appears on the cc command line, the standard search rules are applied first (that is, look for libdgc.so, then libdgc.a).

#### New Libraries

The following new libraries are available in the **m88kdguxelf** environment:<br>
Library **purpose** 

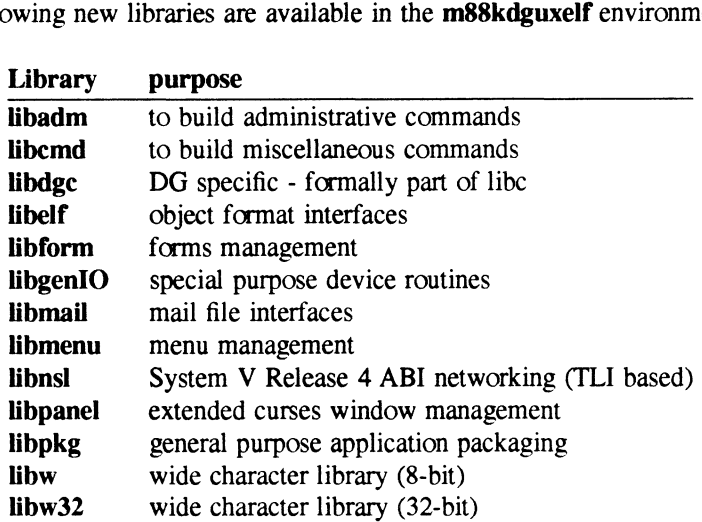

#### libc

In the m88kdguxelf environment, libe contains the following enhancements: Find the mass of the material—property of Data General Corporation 085-600265-01<br>
Licensed material—property of Data General Corporation 085-600265-01<br>
085-600265-01<br>
085-600265-01<br>
085-600265-01<br>
085-600265-01<br>
085-600265

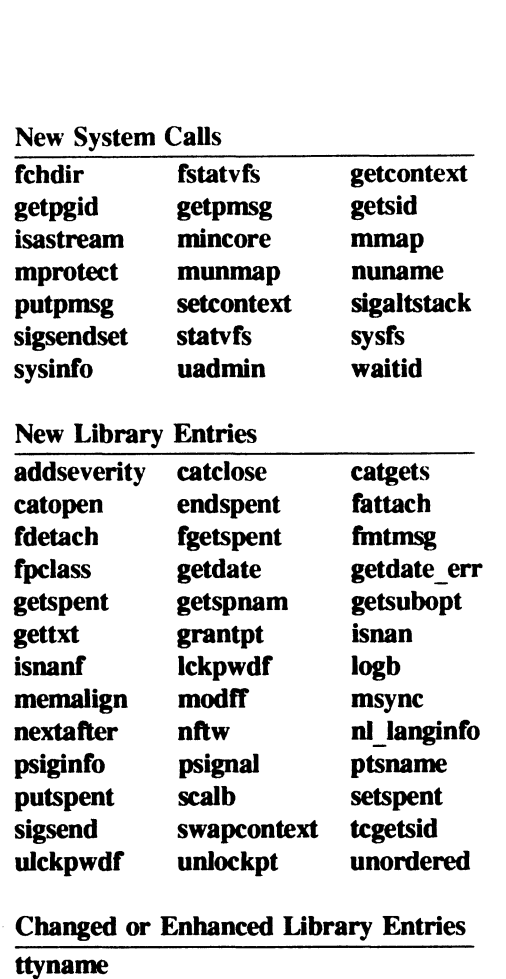

## Enhanced Standard 1/O

The System V Release 4 Standard I/O package adapts to the number of per process file descriptors. This is a system defined limit, based on the configuration variable SDESLIM.

#### New Memory Functions

There are new implementations of the **memcmp** $()$ , **bcopy** $()$ , and **memset** $()$  functions. The functions are significantly faster for some cases. These new memory functions are available from all SDEs.

#### Changed Functionality

Cuserid() has been changed to give the System V behavior by default in the m88kdguxelf environment. To get POSIX behavior (that is, use the effective userid instead of real), specify -Iposix on your link line.

Fflush() in System V Release 4 correctly sets the file position on read descriptors per POSIX. This means that the -lposix switch is not needed to obtain this behavior in the m88kdguxelf environment. However, the switch is still needed in all the COFF environments if the POSIX behavior is desired. See section 5.7.3 for more information on fflush(). 1085-600265-01 Licensed material—property of Data General Constation<br>
085-600265-01 Licensed material—property of Data General Constantino<br>
1085-600265-01 Line MBBKdguxell<br>
1085-00265-01 Line MBBKdguxell<br>
1085-00265-01 Lin

## New Signal Implementation

The header file sys/signal.h changes calls to signal(), sigset(), sigaction(), and sigvec() into calls to \_xsignal(), \_xsigset(), \_xsigaction(). and \_xsigvec() respectively. This translation is required to support object compatibility and should be transparent. However, it makes every source that includes sys/signal.h in an ELF environment include references to these four x functions.

#### New malloc Implementation

The libc malloc() implementation has been changed by AT&T in System V Release 4. It now uses a tree structure. and should be faster.

#### New Floating Point Exception Defaults

In the COFF environments, the default floating point environment remains the same by enabling the divide by zero, floating point overflow, and invalid operation exceptions. These exceptions would be disabled if <ieeefp.h> was included. In the ELF environment, the default floating point environment has changed to be compatible with AT&T and does not enable any of the exceptions. See the **intro**(3) man page for more information.

#### libdgc

The libdge library contains two new system calls: dg paging info and dg sysctl.

#### libPW

Although AT&T has dropped libPW from the System V Release 4 reference port, it is still available in COFF format in the **m88kdguxelf** environment. However, applications using available in COFF format in the **m88kdguxelf** environment. However, applications using libPW for regular expressions should switch to libgen. The implementation there is more complete.

The libPW function rename() has been renamed to pw\_rename(), so it does not conflict with the rename() function in the various libe's available in DG/UX.

#### libm

The math library has been enhanced by AT&T to have greater accuracy over a wider range of input values. Error behavior is now selectable between ANSI and traditional (matherr) mode.

To obtain ANSI behavior for math routines, you must specify the  $-Xc$  switch to ce. The values for ¢ are as follows: 44<br>44 Licensed material—property of Data General Corporation<br>24 Licensed material—property of Data General Corporation<br>44 Licensed material—property of Data General Corporation<br>344

- t (traditional) call matherr, print error message, set errno
- a (ANSI) call matherr, set errno
- c¢ (conformance) set errno

The -Xc switch places one of three modules from **/usr/lib** on the **ld** command line: **values-Xt.o**, values-Xa.o. or values-Xc.o.

The following new functions have been added to **libm**:

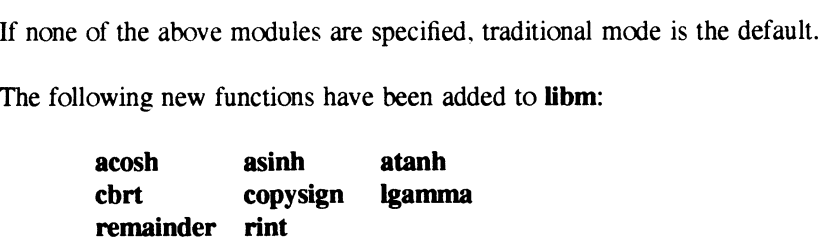

# 4.6.4 m88kdguxcoff

The libraries in this environment are essentially the same as in DG/UX Release 4.3x. Profiling of the **mem<sup>\*</sup>**() and  $str^*($ ) functions is now available in the profiling version of **libe**.

# 46.5 m88kbcs

The libraries in this environment are essentially the same as in DG/UX Release 4.3x. Profiling of the **mem<sup>\*</sup>()** and  $str^*($ ) functions is now available in the profiling version of **libe**.

#### 4.6.6 m88kocs

The libraries in this environment are the same as those in the **m88kbcs** SDE. The difference is at compile time, where an M88KOCS TARGET macro is automatically defined (if you are using cc, see section 4.6.7 below). This macro modifies certain system header files to be OCS compliant.

## 4.6.7 Header File Use

Many new header files appear in DG/UX Release 5.4. These new header files relate to functionality that is only available in the m88kdguxelf environment. There are also several new feature test macros in DG/UX Release 5.4. Feature test macros allow developers to select header file features in specific ways. Example in the state of the state material material extends in the material material and the state of functionality that is only available in the **m88kdguxelf** environment. There are also several new feature test macros in

#### Source Environment Macros

The DG/UX Release 5.4 header files support the following source environment macros. These may be used to aid in porting from or writing code that conforms to specific source standards. ANSI C is the minimum source standard and is always implied. Macros marked with an asterisk (\*) are new.

> \_BSD SOURCE DGUX SOURCE \_M88KBCS\_SOURCE POSIX SOURCE \_SYSV3 SOURCE \_SYSV4 SOURCE\* \_XOPEN\_SOURCE\*

#### Target Environment Macros

The DG/UX Release 5.4 header files support several binary target environments. A binary target is a way of selecting libraries that supply interfaces defined in binary standards. Examples are 88open BCS and OCS. The following macros are automatically turned on by the cc command depending on the current setting of the **TARGET BINARY INTERFACE** (see **cc** command depending on the current setting of the **TARGET\_BINARY\_INTERFACE** (see<br>the **sde-target**(1) man page) environment variable. New targets are marked with an asterisk the **sde-target**(1) man page) environment variable. New targets are marked with an asterisk  $(*)$ . Note that there is no **DGUXELF TARGET**. This macro is implied by the default (\*). Note that there is no **DGUXELF TARGET**. This macro is implied by the default environment, **DGUX TARGET**.

NOTE: These target macros are NOT guaranteed to be turned on automatically by third party compilers. You must define one of these target macros when using any target environment other than the default.

DGUXCOFF TARGET\* DGUX TARGET \_M88KBCS\_TARGET \_M88KOCS\_TARGET\*

#### Source Flavor Macros

The DG/UX Release 5.4 header files support several combinations of source environment<br>
features. These combinations are called flavors and are controlled by the following macros.<br>
New flavors are indicated with an asterisk features. These combinations are called flavors and are controlled by the following macros. New flavors are indicated with an asterisk (\*). See the indicated header files for information on the function of each macro. Note that **SYSV3 LIMITS FLAVOR** automatically turns on \_SYSV\_LIMITS FLAVOR. The sate-target(1) man page) environment variable.<br>
(\*). Note that there is no **DGUXELF TARGE**<br>
environment, **DGUX\_TARGET**.<br>
NOTE: These target macros are NOT guaranteed to compilers. You must define one of the<br>
environmen The DG/UX Release 5.4 header files support severatures. These combinations are called flavors an<br>
New flavors are indicated with an asterisk (\*). See the function of each macro. Note that SYSV3\_I<br>
SYSV\_LIMITS\_FLAVOR.<br>
Macr The DG/UX Release 5.4 header files support several combinations of source environmen<br>
features. These combinations are called flavors and are controlled by the following macros<br>
New flavors are indicated header files for i

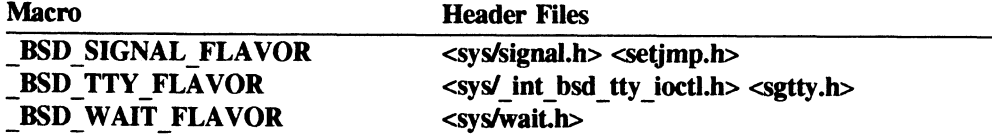

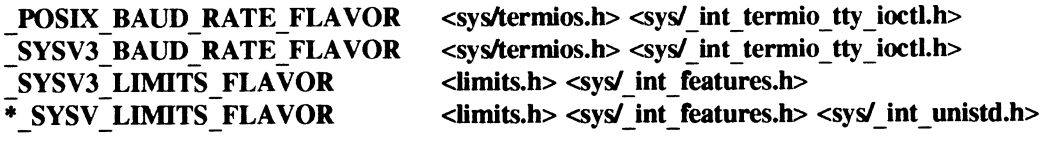

## 4.6.8 Transport Layer Interface Libraries

In this release there are two versions of the Transport Layer Interface libraries: libnsl s.a and libnsl.so

- Libnsl s.a is a COFF-based library that supports the AT&T System V Release 3 TLI interface.
- Libnsl.so is an ELF-based shared library that supports the AT&T System V Release 4 TLI interface. This library not only contains the TLI interfaces as in libnsl\_s, but also includes new functionality for use with the Service Access Facility (SAF), and transport independent network selection at run-time (netdir and netselect).

The TLI portion of libnsl.so has passed the System V Release 4 SVVS tests. The supplied TIMOD accommodates programs linked with either the System V Release 3 TLI from libnsl\_s or the System V Release 4 TLI form libnsl.

# 4.7 Printer Services

# 4.7.1 LP Subsystem

The LP printer subsystem is now based on the AT&T System V Release 4 model. Prior to release 5.4, the LP subsystem was based on the Berkley model. The LP printer subsystem has also been changed in the following ways:

- PostScript is officially supported in 5.4. You can install filters to convert input to PostScript for printing on PostScript printers to support enhanced features.
- e Printers on a print server may be logically grouped in a class. You may select the class rather than the printer as the destination. The first available printer in the class is chosen.<br>• You can describe forms, such a checks, through sysadm(1M). When a request is sent
- specifying a form, the request is held in the queue until the administrator puts that form on the printer and records the form as mounted.
- ¢ Jobs can be assigned priorities within the bounds administrator sets for that user.
- ¢ When printing to a 5.4 or BSD print server from a 5.4 system, the remote print job is available on the job queue for the system on which the print job originated. This allows Ipstat(1), cancel, and Ipmove to affect remote print jobs without requiring the user to login to the remote system first. Vou can describe forms, such a checks, through **sysadm**(1M). When a request is senspecifying a form, the request is held in the queue until the administrator puts that form or the printer and records the form as mounted.<br>
- The cancel -u enables the user to cancel multiple requests.
- ¢ You may define printers with multiple printer-types or content-types. See the Ipadmin(1M) man page for more information.
- The directory structure has changed significantly from previous releases of DG/UX. The file formats have remained the same in most cases.  $\sqrt{\text{var/h}}$  on  $\text{var/h}$   $\log^*$ ,  $\sqrt{\text{var/h}}$   $\log^*$ , and /var/spoolip are the four major directory structures where you can find printer related files.
- The interface program that initializes the printer, calls filters, prints banners, and sends the files to the printer is run as the uid of the user printing the files. Interface programs of releases prior to DG/UX Release 5.4 were run with the uid Ip.

When you use the **remshlp** interface program to a printer on a pre-5.4 print server, you must make sure that the user can remsh $(1C)$  to the remote host. You can do this with a hosts file on a per user basis, or with an entry in the /etc/hosts.equiv of the remote server on a per system basis. You can test this by having the user type remsh *remote host* 1s. You should see the appropriate Is output. If you see an error message, then possible problems include the following:

- Proper entries in the **/etc/hosts.equiv** or .rhosts missing
- The user does not have a login to the remote system
- If the user is using the csh there, .cshrc could be causing a problem; you could use a .cshre file of a user without a problem for troubleshooting

See Managing the DG/UX<sup>™</sup> system (093-701088) for more information.

# 4.8 Device Services

# 4.8.1 Enhancements

Device services have been enhanced in the following ways:

- ¢ The Extended Terminal Interface (ETI) from System V Release 4 has been added. This programming interface includes three new libraries: **libform.a, libmenu.a**, and **libpanel.a**.<br> **•** System V Release 4 STREAMS commands have been added as follows: **autopush(1M)**,
- System V Release 4 STREAMS commands have been added as follows: **autopush** $(1M)$ , **strchg** $(1)$ , and **strconf**. In addition, the **autopush** user interface has been enhanced to support file names as well as device numbers. System V Release 4 STREAMS commands have been added as follows: **autopush(IM)**<br> **48** System V Release 4. Strategies are enhanced to<br>
support file names as well as device numbers.<br> **48** Higher the first time, although they
- The curses library has been upgraded to System V Release 4. Many of its functions are documented for the first time, although they were present in earlier versions.<br>
• The **termcap** library has been upgraded to 4.3 BSD.
- 
- The **termcap** library has been upgraded to 4.3 BSD.<br>• The following commands have been upgraded to System V Release 4: **captoinfo**(1M), infocmp(1M),  $\text{tic}(1M)$ , chgtinfo(1), and tput(1).

The  $man(1)$  command has been upgraded to 4.3 BSD compatibility. Most notably, "apropos" and "whatis" features have been added.

# 4.8.2 Changes

Device services have been changed in the following ways:

- ¢ Curses header files have been rewritten for compliance with the various source standards supported by the rest of the DG/UX system. The following headers were affected: <curses.h>, <term.h>,. and <unctri.h>.
- The curses library has been changed to avoid triggering warnings from 88open Binary Compatibility Standard (BCS) test suites. While the feature that caused these warnings was not in violation of the BCS (it was not invoked on any system except DG/UX, where the behavior was well defined), a way was found to retain the feature while avoiding the warnings.
- The **tput init** command correctly initializes color terminals.
- The termcap library correctly adjusts the amount of padding to match the current baud rate.

# 4.9 Multi-National Language Supplement (MNLS)

DG/UX Release 5.4 includes several important internationalization features found in System V Release 4 and MNLS. The capabilities described in this section enhance DG/UX by permitting the development of applications which make no assumptions about language or code set. This results in more opportunities to develop highly portable applications.

With DG/UX Release 5.4, a platform exists to support AT&T localization products. DG/UX Release 5.4 also provides the following portions of the European Language supplement:<br>• Locale databases for 89 locales

- 
- Locale databases for 89 locales<br>PostScript printer files to support printing of ISO character sets

DG/UX 5.4 MNLS 4 support consists of the following features:

- ¢ Multibyte Character Support: This is based on the Extended UNIX Code (EUQ), which provides a mechanism for supporting up to 4 code sets concurrently (ASCII plus 3 others). The additional codesets may be single or multibyte. The program locale determines which codesets are used. EUC multibyte characters are converted to a wide character type for processing within applications. The EUC multibyte functions exist in two libraries: libw (providing multibyte analogues and extensions to C library functions) and libcurses (enhanced to support multibyte handling). Various utilities use the multibyte support functions. DG/UX 5.4 MNLS 4 support consists of the following features:<br>
• Multibyte Character Support: This is based on the Extended UNIX Code (EUC), which<br>
provides a mechanism for supporting up to 4 code sets concurrently (ASCII p
- STREAMS based Code Set Conversion and Character Mapping: Provides transparent character mapping for code set mapping and compose/dead key functions. It also allows remapping of the keyboard layout.

# 4.9.1 MNLS Content for DG/UX Release 5.4

The objective for DG/UX Release 5.4 is to provide complete multibyte handling, but not message support. Therefore, the localized system messages feature of MNLS 4 is not included. The following sections list the specific portions of MNLS 4 that are available in DG/UX Release 5.4.

#### UNIX Commands

The commands are enhanced to provide multibyte support for files and file names. The commands that are enhanced from System V Release 4 are shown in the table below. The function level indicators are defined as follows:

- f \_reads/writes characters without requiring recognition from either the primary code set 0 or the supplementary code sets (1,2 and 3)
- r reads/writes characters with recognition from either the primary code set O or the supplementary code sets (1,2, and 3)
- m has some multibyte character processing functionality, for example, pattern matching
- u does not expect non-ASCII characters because of functional specification u does not ex<br>specification<br>Command<br>Name Level

#### Command

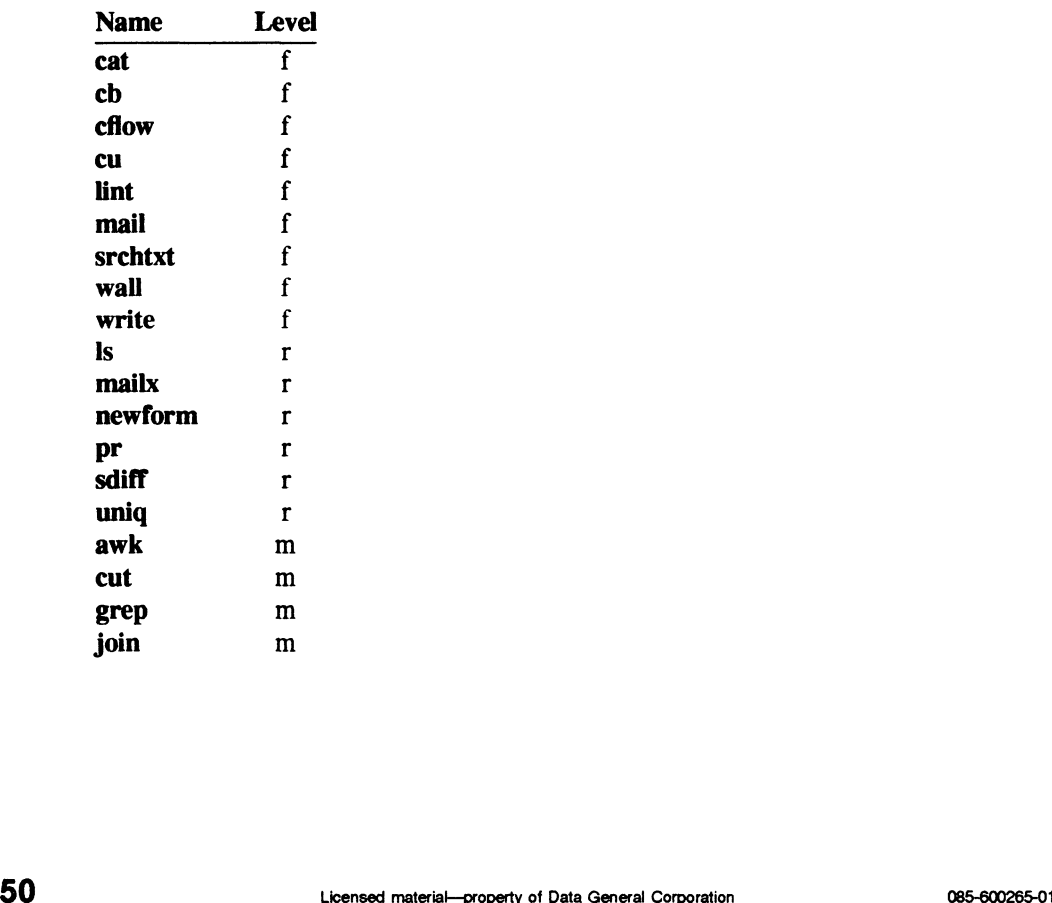

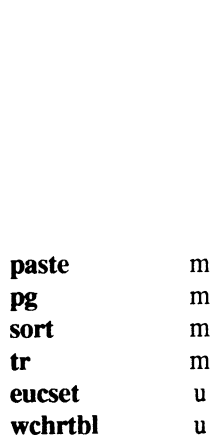

#### Multibyte Character Processing Library

The libw library provides several enhancements to support multibyte characters. This library provides wide character functions not provided in libe. The wide character type definition can be 16 bits in libw (libw16) or 32 bits (libw32); only the 32-bit libw are provided in DG/UX Release 5.4. Man pages are provided which describe the multibyte handling capabilities. The libw library provides support for:

- ¢ 16/32 Bit Process Codes: The functions in libw process the ANSI C defined data type wchar t to represent EUC multibyte characters as discrete characters with a uniform length (wide characters).
- ¢ Character/String Functions: libw provides wide character analogues of the basic string and character handling functions found in libe.
- ¢ Character Class and Conversion Functions: libw also contains functions for testing and case-conversion to wide characters.

#### MNLS Headers

DG/UX Release 5.4 includes the following new header files:<br>getwidth.h declares getwidth()

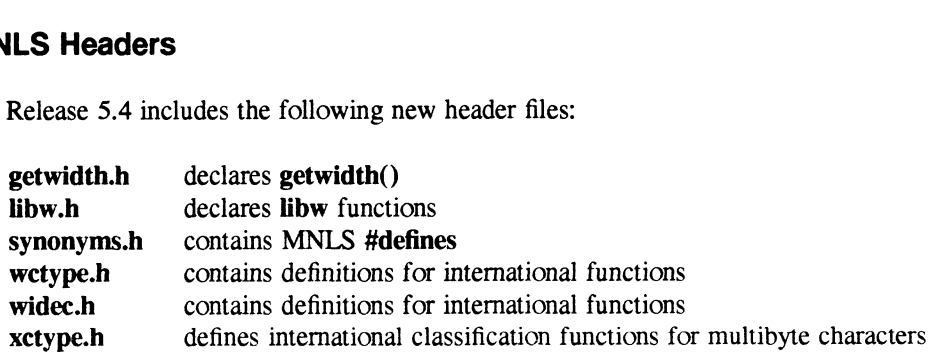

#### Curses Library

The libcurses library has been enhanced to support multibyte character handling. Existing functions are changed and new functions are provided. Only libcurses for 32-bit wide characters (libcurses32) are provided in DG/UX Release 5.4. Man pages are provided which describe the multibyte handling capabilities. **Curses Library**<br> **Curses library** has been enhanced to support multibyte character handling. Existing<br>
functions are changed and new functions are provided. Only libcurses for 32-bit wide<br>
characters (libcurses32) are pro

The new DG/UX libcurses32 library has an inherent limitation. Some functions can not use the video attributes in chtype when the object of that type is used to handle 32 bit process codes.

This limitation should not affect current curses applications because the limitation exists in the wchar t handling libraries, and no application currently uses these library functions.

The following functions cannot use the video attributes:

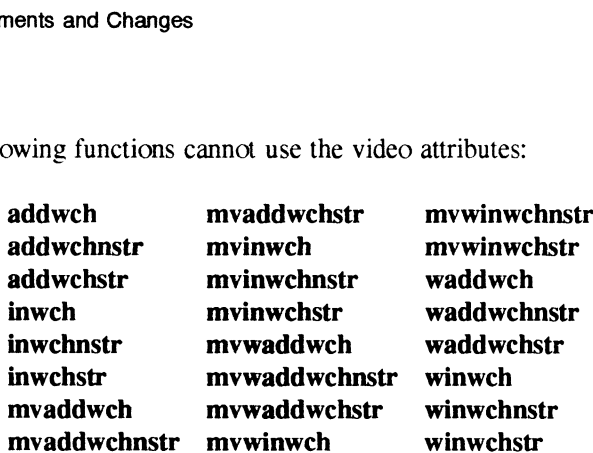

# Keyboard/Character Mapping

The att kbd STREAMS module performs user-defined keyboard mapping (to/from the internal FIC code set for input/output), string translation, and character composition to generate characters that are not otherwise provided. The following items are provided. See the respective man pages for more information.<br> **C** characters that are not otherwise provided. The following items are provided. See the respective man pages for more information. **Example 18 STREAMS** module performs user-defined keyboard mapping (to set for input/output), string translation, and character composers that are not otherwise provided. The following items are provided in the management **EXECUTE AND STREAMS** module performs user-defined keyboard mappin<br>de set for input/output), string translation, and character co<br>s that are not otherwise provided. The following items a<br>e man pages for more information.<br>

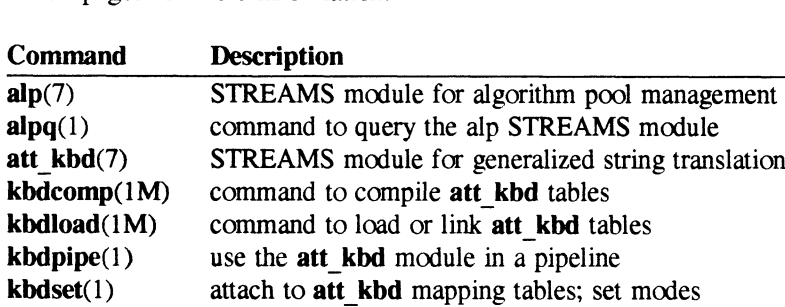

# 4.10 XPG3

This section describes the XPG3 (X/Open Portability Guide, version 3) components for DG/UX. The separate XPG3 Compliance Package that accompanied DG/UX Release 4.32 is no longer required. The contents of that package have been incorporated into DG/UX Release 5.4. These components provide base-level compliance with the X/Open Portability Guide, version 3, and consist of: consist of:<br>• New and updated commands

- New and updated<br>• Updated libraries
- 
- Updated libraries<br>• New and updated on-line manual pages
- e New databases of international localization information

XPG3 was available as a separate package starting with DG/UX Release 4.32. In DG/UX Release 5.4, XPG3 functionality is included in the default set of ELF static and shared libraries. It is not available in the BCS/OCS or COFF libraries. 52<br>
52 Licensed material—property of Data General Corporation<br>
52 Licensed material—property of Data General Corporation<br>
52 Licensed material—property of Data General Corporation<br>
83<br>
72 Licensed material—property of Data

## 4.10.1 Environment Variables for Internationalization

Several internationalization features are incorporated into various library routines, new and modified commands. These features depend upon certain environment variables being set to know which locale to use. These environment variables fall into two classes: old "DG/UX Release 4.3x" and "new XPG3". The old DG/UX Release 4.3x variables were established before the standard was formed and may be used by some third-party applications. The new variables are those promulgated by XPG3, and newer versions of AT&T System V.

For commands and libraries supplied by DG, the old variables are no longer needed. Their use has been subsumed by the new variables. The old variables are useful only with applications developed outside of DG. and linked with libraries predating DG/UX Release 5.4. If you are not already using the old variables, it is highly unlikely that you will have any need to start using the old variables.

The old DG/UX Release 4.3x variables are CHRCLASS and LANGUAGE. CHRCLASS was used in conjunction with the setchrclass subroutine, to determine which data file in the directory **/usr/lib/chrclass** to use for character classification. The new version of setchrelass is designed to use the variables LANG and LC\_CTYPE.

The LANGUAGE variable was used by some commands and applications to control the presentation of the time and date. For all commands and subroutines supplied by DG, it has been subsumed by the variables LANG and LC\_TIME.

The new variables are NLSPATH, LANG, and the LC\_ variables. These variables are described in the setlocale(3C) man page.

NLSPATH helps determine where the catopen() function looks for X/Open message catalogs. When this package is being set up by **sysadm setuppackage**, the setup script adds lines to the files /ete'TIMEZONE and /etc/TIMEZONE.csh to set the value of NLSPATH to /usrfib/msg/nls/%L/%N:/etc/nis/msg/%L/ZN. See the catopen(3C) man page for more information.

LANG is also used by catopen in determining where to look for X/Open message catalogs. In addition, LANG is used by setlocale() to establish the locale for all the other internationalized functions (see below). The value of LANG should correspond to the name of one of the subdirectories under **/usr/lib/locale**. The possible choices provided with this package are listed in Chapter 4 of Managing the  $DG/UX^T$  System (093-701088). The setup script shipped with this package arranges for the files /etc/TIMEZONE and /etc/TIMEZONE.csh to contain lines that set the LANG environment variable to C. You can modify the lines in these files to suit your locale.

You can use the LC\_ variables, LC\_CTYPE (character types), LC\_NUMERIC, LC\_TIME, LC\_COLLATE, LC\_MONETARY, and LC\_MESSAGES to override the effect of LANG for particular internationalization categories. Normally, you do not need to set these variables. Their application is described in the setlocale(3C) man page. The first five of these are promulgated by X/Open, and are described in the XPG3. LC MESSAGES is an AT&T extension to this model, and is used by the **gettxt**() routine to determine where to look for AT&T message catalogs. Data General does not recommend using **gettxt**() and related AT&T message catalogs. Data General does not recommend using **gettxt**() and related facilities for use in applications that are intended to be portable. All the facilities that have been internationalized are designed so that if the locale is specified as C, or is left unspecified, the facilities exhibit their old, preinternationalization behavior. In the U.S.A., you may prefer this package arranges for the files /etc/TIMEZONE and /etc/TIMEZONE.csh to contain lines<br>that set the LANG environment variable to C. You can modify the lines in these files to suit<br>your locale.<br>You can use the LC\_variabl

to specify your locale (that is, set the value of the LANG environment variable) to en US. One distinction between en US and C is that the en US character classification table is ISO 8859-1, the standard for all of Western Europe, while the character classifications under C are strictly ASCII. This means text that includes non-ASCII characters such as an e with an umlaut is treated as a printable character under en US, but as an unprintable character under C.

# 4.10.2 Libraries

As specified by XPG3, the **setlocale**() function establishes the locale for one or more localization categories (LC\_CTYPE, LC\_NUMERIC, LC\_TIME, LC\_COLLATE, or LC MONETARY). There is a sixth category. LC MESSAGES, that is handled in much the same way, but it is not mentioned in the XPG3. This category was added by AT&T. The values assigned to these categories affect the behavior of various functions. This is covered in the setlocale( $3C$ ) manual page. In addition, the functions **nl langinfo()**, localeconv(), and gettxt() are affected by several of these localization parameters.

Many of the internationalization features, such as message catalog facilities (see  $gettxt(3C)$ ) that are in the m88kdguxelf environment are not in the m88kdguxcoff, m88kbes, and m88kocs environments. Many other internationalization features, such as **strcoll**(3C) are present, but offer only C locale behavior.

# 4.10.3 Commands

The following new commands are included in this package: wing new commands are in<br>Command Description

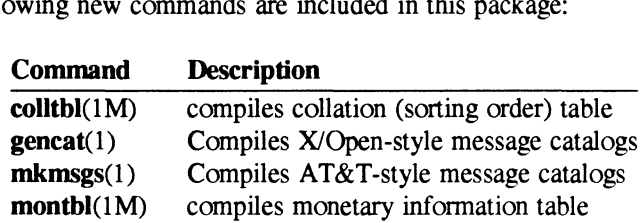

# 4.10.4 Message Facilities

The facilities for internationalizing text messages break down into two categories: X/Open and AT&T. Both of these categories involve storing messages in message catalogs outside of executable programs. This package includes full support for both of these models, but includes only a few message catalogs, and a few pieces of code that take advantage of the messaging facilities.

The X/Open model of messaging includes the gencat program to pre-process message catalogs, and the catopen(), catgets(), and catclose() functions to use messages inside C programs.

The catopen() function uses the values of the environment variables NLSPATH and LANG to locate message catalogs. Message catalogs for DG/UX commands are kept in subdirectories under the directory **/usr/lib/msg/nls**. The name of each subdirectory is the locale it supports. The normal way to establish your locale is to assign the value **/usr/ib/msg/nls/%L/%N** to the environment variable NLSPATH, and set the environment variable LANG to the name of your locale. The setup script provided with this package, that is run during the package setup stage of installation, adds lines to the files **/etc/TIMEZONE** and **/etc/TIMEZONE.csh** to establish **EXECUTE DOTE TO THE PROPERTY AND CONSUST THE PROPERTY OF SURFACE SURFACE CONSUS CONSUST AND A few message catalogs, and a few pieces of code that take advantage of the messaging facilities.<br>The X/Open model of messaging** 

values for these environment variables. You can edit the files to change these values.

The AT&T model of messaging includes the mkmsgs program to pre-process message catalogs and the gettxt() function to use messages inside C programs. Data General does not recommend using these AT&T facilities in applications that are intended to be portable.

The function gettxt() uses the locale value established by setlocale() for the localization category LC MESSAGES to determine from which subdirectory of /usr/lib/locale to get message catalogs. The catalogs actually have names like fusrfib/ocale/C/LC\_MESSAGES/uxsyserr. The normal way to establish your locale is to set the environment variable LANG to the name of your locale. although you can override the value of LANG by giving a value to the environment variable LC\_MESSAGES.

# 5 Notes and Warnings

This section describes special aspects of DG/UX Release 5.4. It also describes situations where you might experience a problem using this release of DG/UX. The section covers the following areas:

DG/UX Kernel Programming Commands The sysadm Command Other Administrative Commands General Commands Time Zones Libraries Printer Services Device Services

# 5.1 DG/UX Kernel

# 5.1.1 Overriding Default Values for File System Data Element Sizes

Do not modify the data element size for directories to be greater than the default value provided by the system. Note that if you are using LDU striping and have a stripe size of 32 or greater, you must override the directory data element size by specifying -S 4 as an argument to mkfs when creating that file system. If you must set your directory data element size to be larger than the default, contact your Data General Support Center for further information and assistance. Do not modify the data element size for directories to be greater than the default value provided<br>by the system. Note that if you are using LDU stripping and have a stripe size of 32 or greater,<br>you must override the direc

# 5.1.2 Dynamic Buffer Cache

Support for dynamic buffer caching has been added in DG/UX Release 5.4. The observed performance profile of the system will be different from DG/UX Release 4.3x. Due to dynamic buffer caching, many application mixes perform significantly better than they did under 4.3x, while others may perform worse.

In DG/UX Release 4.3x, the buffer cache was restricted to a fixed portion of main memory. In 5.4, the buffer cache can use most of main memory. When a significant portion of main memory is being used by the buffer cache, paging performance may degrade..

# 9.1.3 Configuration Changes in Release 5.4

# STREAMS

#### Warnings

You can now attach STREAMS to the file system. See the **fattach**( $3C$ ) and **fdetach** $(3C)$ manual pages for more information. Under some circumstances a program that tries to fdetach an attached pipe that is simultaneously being opened may block the open indefinitely. This problem occurs only on attached pipes containing the connld STREAMS module. If this occurs, you must kill the process. To avoid this problem, you should take the following three precautions. First, do not explicitly fdetach the end of the pipe containing connld. Second, do not push connld onto both ends of the same pipe. Third, do not attach both ends of the same pipe containing connld. If you follow these guidelines, the kernel automatically performs the detachment when the pipe is closed.

# Configuration Changes

STRMSGSZ has been changed. If it is set to zero, the per module/driver maxpsz is used. Also, if STRMSGSZ is set to zero and the module/driver maxpsz is INFPSZ, no limit is imposed. If STRMSGSZ is greater than zero, it specifies a global limit such that any per module/driver maxpsz that is greater than STRMSGSZ is ignored in favor of the global STRMSGSZ limit.

# File System

The PERCENTBUF configuration variable is no longer valid. This is due to the implementation of the dynamic buffer cache.

# Terminals and Pseudo-Terminals

Make sure that the proper modules and drivers (listed below) for STREAMS-based terminals and pseudo-terminals have been configured in your kernel. Add them to your system file, if they are not already there. Terminals and Pseudo-Terminals<br>
Make sure that the proper modules and drivers (listed below) for STREAMS-based terminals<br>
and pseudo-terminals have been configured in your kernel. Add them to your system file, it<br>
they are

idterm ttcompat ptem dgpckt dgpty ptm() pts()

- Names of TTYs have changed for workstations that have a mouse. */dev/tty00* has become /dev/mouse. /dev/tty01 has become /dev/tty00, and so forth.
- © DUART hardware flow control is now supported by the new hardware control interfaces defined in AT&T System V Release 4. DUART was on by default in DG/UX Release 4.3x, but you must explicitly turn it on in Release 5.4 using the new interfaces.

#### fast fsck.log

If you need to file a Software Trouble Report (STR) about the fast-recovery file system, please include **/etc/log/fast** fsck.log in the report. Since this file is appended to every time fsck runs. you should remove it occasionally. Please also include in the STR all output produced by the fast-recovery fsck and the normal fsck run that reported problems. When fsck is run as part of an init script, that output is placed in  $/etc/log/fsck.log$ . If you're running fsck by hand, you should redirect output to a file or pipe it through tee.

For more information on filing STRs, see section 9.

# 5.1.4 Systems Heavily Using STREAMS Resources

A system that is heavily using STREAMS resources may reach the system limit on allocated STREAMS queue pairs. When this limit is reached, the system should display the error SFM ENOSR QUEUE LIMIT. However, the system panics instead.

You can fix this problem by setting the queue pair limit to a higher value. Use the NQUEUE variable in the system configuration file (**/usr/etc/master.d/dgux**) to do this. If your system is experiencing these panics, you should set NQUEUE to a value greater than 2048 default. If you set NQUEUE to an arbitrarily high value (for example, 65536), there is no practical queue pair limit and the system always gets the resources it needs. The only limitation is that the NQUEVE value must fit into an unsigned 32 bit integer.

You may have trouble recognizing that your system has paniced due to the queue pair limit being reached. If you anticipate very heavy STREAMS usage, you may want to increase the value of **NQUEUE** as a precaution.

# 5.1.5 FIONREAD Behavior

The behavior of the FIONREAD command for the ioctl(2) system call has changed in DG/UX Release 5.4 for STREAMS-based devices. These devices include terminals, pipes, and FIFO special files. Specifically, the command now returns the number of bytes in the first STREAMS message available for reading. This behavior is consistent with System V Release 4, but differs from 4.3 BSD and the 88open Binary Compatibility Standard Networking Supplement. According to these standards, the FIONREAD command should return the total number of bytes that are available for reading by the next **read**(2) system call. 5.1.5 **FIONREAD Behavior**<br>The behavior of the FIONREAD command for the **ioctl**(2) system call has changed in DG/UX<br>Release 5.4 for STREAMS-based devices. These devices include terminals, pipes, and FIFC<br>special files. Spe

Very few or no applications will be affected by this change, because the command still correctly reflects whether any data is available. The difference is that the number of bytes reported may be lower than expected. Most applications loop to ensure that they read all available data.

Any application affected by this change should be modified to allow either behavior. This command is likely to revert to the previous behavior in a future release of the DG/UX System.

# 5.1.6 BCS ptrace Extensions

DG/UX Release 5.4 complies with 88open Binary Compatibility Standard (BCS) 1.1, rather than 880pen BCS 1.1A, for the optional extensions to ptrace(2). Specifically, a process cannot use waitpid(2) to debug an attached process that is not its child. This support will be added in a future release of the DG/UX System.

# 5.1.7 Name of the Root File System's Logical Disk

When the DG/UX System is brought up, the bootstrap program requires two logical disks. The first is the logical disk containing the root file system and the second is the logical disk used for swap space. The system assumes these disks are named "root" and "swap." If these logical disks are not actually named root and swap, then you must provide the name of these disks when the system is booted. Use the -q option on the boot command line and you are prompted to supply the names of the root and swap logical disks. For example, **b** sd(inse( $\langle \cdot, 0 \rangle$ ) -q.

Note that you cannot autoboot the system if you must supply the names of these disks to the bootstrap. If you want to be able to autoboot your system, you must name your root and swap logical disks root and swap.

# 9.1.8 Adding New Hardware Devices

DG/UX Release 5.4 introduces the autoconfigured kernel, which requires rebuilding of the kernel whenever a new hardware device is added. However, you can still add new hardware devices without rebuilding the kernel using the sysadm "System -> Kernel -> Build" operation. See Managing the DG/UX<sup>TM</sup> System and Customizing the DG/UX<sup>TM</sup> System for more information.

# 5.1.9 Disk Management

If you are using the  $diskman(1M)$  utility to shrink a logical disk, be aware that  $diskman$  makes no assumptions about the format of logical disks that do NOT contain file systems. If you shrink a logical disk that does not contain a file system, the blocks on the disk are simply truncated. You may back out of an errant shrink of a logical disk by growing the logical disk in the exact same place it was before you did the shrink. However, if the disk is written to in the time between the shrink and the grow operations, this recovery does not work. For all contains about the format of logical disks that do NOT contain file systems. If you<br>are also shrink a logical disk that does not contain a file system, the blocks on the disk are simply<br>truncated. You may back out

# 5.1.10 da Units

When you unbind a  $da(7)$  unit and then rebind the disk modules that composed that unit into another configuration, the short device names in /dev/rpdsk and /dev/pdsk can become inconsistent with the da(7) long names to which the short names are linked. When you unbind and reconfigure da(7) units, delete the short names in **/dev/rpdsk** and **/dev/pdsk** and use the husr/sbin/init.d/chk.devlink utility to recreate them.

# 5.1.11 Mounting a Local File System

You might experience a problem when you are attempting to mount a local file system. This problem occurs in the following situation:

- The local file system mount fails, AND
- ¢ One of the following messages appears on the console:
	- the file system has been converted to read only access, OR
	- the file system has been sealed

When this occurs, run **fsck**. This almost always solves the problem and you are then able to do the mount successfully.

If the mount hangs when you try it again, note that just the mount process is hung, not your system. However, this hung process cannot be killed without rebooting the system. If the mount fails a second time, you should reboot the system from the system console or from some other available console at a convenient time. This enables you to mount the file system successfully.

You could decide to operate temporarily without the file system on which the mount hung, then resolve the problem with a reboot at a later time. If you choose to delay the reboot, note that any attempt to mount or unmount any file system will also hang until you reboot.

# 5.1.12 Mounting Floppy Diskettes

3.5 and 5.25 inch floppy disks must be hard formatted before you try to mount them. If you try to mount a disk that is not hard formatted, you receive error messages. You can use the mkfs(1M) command to hard format floppy disks.

#### 5.1.13 Small Data Element Sizes

In previous releases of DG/UX, you could gain significant performance benefits in some applications by using a data element size of one or two 512 byte blocks for a file. Using a small data element improved performance in applications that buffered small amounts of data in a random fashion. In DG/UX Release 5.4, the minimum buffer size is a hardware page (currently 4096 bytes, or eight 512 byte blocks), so reducing the data element size of the file below eight blocks does not produce the same performance benefits as in previous releases. In fact, using a data element size smaller than eight blocks for a file may result in degraded performance, because the system must do more than one I/O to fill the page from the file. spin and the comparison of the ROM can be a material and the comparison of data in a random fashion. In DG/UX Release 5.4, the minimum buffer size is a hardware page (currently 4096 bytes, or eight 512 byte blocks), so red

#### 5.1.14 Booting from Model 7421/7422 VME SCSI Controllers

Version 5.10 of the AV5000/AV6000 PROM is required to boot from model 6677 tape drives on model 7421 and model 7422 VME SCSI Controllers. Older versions of the PROM cause boot operations to hang. Other models of DG tape drivers are not affected by this problem. See your Data General representative to obtain version 5.06 AV5000/AV6000 PROMs.

# 9.1.15 Mirrored Disk Management

When you build disk mirrors, all images added after the first image are marked corrupt. This is to prevent their use until they are synchronized with a non-corrupt image. Images are also marked corrupt if a write fails on the image, causing it to be inconsistent with other images. You should never select a corrupt image as the master of a synchronization, although you can take this action. Doing this may result in a system panic with panic code 16000010, indicating there are no images available. Instead, you should only supply the corrupt image as a slave image for mirror synchronization.

If an image is corrupt and you want to use it as the master of a synchronization. break the mirror and rebuild it supplying the previously corrupt image as the first image added to the mirror. In this case, the first image is not be considered corrupt and you can use it as the master for synchronizing other images on the mirror.

# 5.1.16 ETXTBSY Detection

ETXTBSY detection has been removed in DG/UX Release 5.4. Previously, if an executable was running and someone tried to compile a new version of the executable, the compilation failed and the system displayed the error message "Text file busy". In 5.4, the compilation succeeds and the running executable core dumps.

# 5.1.17 Diskless Clients as Servers

As in previous releases of the DG/UX system, diskless clients do not respond to Reverse Address Resolution Protocol (RARP) requests. Therefore, a diskless client cannot act as a server for another diskless client nor as a boot server for an Xterminal.

# 9.1.18 System Dumps on Diskless Clients

For diskless clients, a system dump done to device **inen**() is handled differently than system dumps to other devices. The **inen** dump handler always automatically reboots the system with a boot path of inen $() -d$ . This path instructs the bootstrap to do the system dump across the network to the server. This means that the autoreboot state is ignored when a system dump is taken to device inen(). Additionally, since the kernel is always booted with a boot path of inen() -d after such a system dump, any boot path that has been set through dg sysctl(2) is ignored, and inen() -d becomes the default boot path for the new kernel. The consequences of this are that all future automatic reboots of the system also cause a system dump to be done, and this may overwrite the previous system dump done by the client. If no panic dumps are done by the client, the autoreboot state is honored. **EXECUTE 19** Licensed material—property of Data General Corporation<br> **EXECUTE 10** Uncorrelated material through the set through density incredibly incred, and inen() -d becomes the default boot path for the new kernel. Th

# 9.1.19 Default Dump Device

If you are using AV 530, AV 4600, or AV 5000/6000 series systems, you should not use the installer kernel's default dump device. The default dump device is  $st(insc), 4)$ . You should use the dg sysctl $(1M)$  command to modify the default dump path. If your system panics and you try to take a dump with the default dump device, then the system will hang for about 20 minutes. It then comes back up and asks if you would like to try the dump again.

#### 5.1.20 Entering the Wrong Dump Device

When you are taking a system dump, be sure you enter the correct dump device at the "Dump destination device?" prompt. If you enter the wrong dump device at this prompt, the dump fails and your system hangs. The system cannot recover in this case, and you must reset your machine to get the SCM prompt.

#### 5.1.21 System Shutdown Message

When you are shutting down your system on a multi-processor system, the message displayed telling you that SINGLE USER MODE has been reached is occasionally truncated by one line. If this should occur, there is no problem with your system. The system will shutdown safely and normally.

#### 5.1.22 Emergency System Shutdown

You can perform an emergency system shutdown from the system console, which is either a terminal on the duart controller or the workstation graphics console. The syscon device driver panics the system with panic code

#### 030000013 (TS PANIC OPERATOR SHUTDOWN)

when it detects the following hot key character sequence:  $\gamma$ <sup> $\gamma$ </sup>[ $\gamma$ ]<sup> $\gamma$ </sup>[. The caret ( $\gamma$ ) indicates you type the next character ("]" or "[") while holding down the <CONTROL> key. You must type this sequence in order with no intervening characters.

For "soft" system hangs, where the console driver is operative, you can use the hot key sequence to initiate a system dump. To initiate a system dump from a "hard" system hang, reset the system using the reset switch, then enter:

S 1000

at the SCM prompt. Note that you cannot use this to produce a system dump from a system that hangs after the panic sequence has been entered.

In case inen() did not work as a dump destination device with a diskless workstation, you can still perform a dump by rebooting the machine with a -d flag at the SCM prompt with the following command: still perform a dump by reboxing the machine with a -d flag at the SCM prompt with the following command:<br> **b inen()** -d<br>
Note that if you use the hot key character sequence, the system's autoreboot flag is set to "halt<br>

#### b inen() -d

Note that if you use the hot key character sequence, the system's autoreboot flag is set to "halt" and the autodump flag is set to "ask".

# 5.2 Programming Commands

# 9.2.1 Nonstandard Programs

Some nonstandard programs dereference NULL pointers and expect address 0 to contain 0. You can make these programs work in both the ELF and COFF environments.

When linking an ELF executable, add the option  $-z$  lowzeros to your  $cc(1)$  or  $ld(1)$  command line (see the  $Id(1)$  manual page).

When linking a COFF executable. you must create a file containing the following script and include that file among the arguments to cc or Id.

```
SECTIONS {
     .text BIND(0x0) BLOCK (0x10000):
     {
          + = 0x1000;*(.init)
         *(.text)
         *(.initp)
         *(.finip)
         *(.tdesc)
    }
    GROUP BIND(
        (( ((ADDR(.text) + SIZEOF(.text) - 1)/0x400000) + 1)*0x400000)<br>+ ((ADDR(.text)+SIZEOF(.text))%0x10000) ) :<br>.data : { }
       + ((ADDR(.text)+SIZEOF(.text))$0x10000) ) :<br>data : { }<br>bss : { }
   \mathbf{f}\cdot { }
                \cdots { }
\mathbf{I}
```
# 0.2.2 Known Problems

The following are known problems in this release:

- The System V Release 4 archive utility (ar) accepts COFF and ELF objects separately. but cannot operate on mixed COFF and ELF objects.
- ¢ The disassembler does not produce line information when the debugging switch is provided.
- The profiler does not produce line information when the debugging switch is provided.

# 5.2.3 cc -**X**[tac]

Note that the  $cc(1)$  command invokes the GNU C compiler, not the AT&T CI5 compiler. In particular, you should be aware that the behavior of GNU C under the -X[tac] options approximates but does not duplicate the behavior of CIS under the same options. Fit is system v Retease 4 archive utinty (ar) accepts COFF and ELF objects separately, but<br>cannot operate on mixed COFF and ELF objects.<br>The disassembler does not produce line information when the debugging switch is provi

#### 5.2.4 dbx and sdb

The following problems apply to both the  $dbx(1)$  and  $sdb(1)$  debuggers:

When stepping to a routine that is an ELF shared-object, **dbx** and **sdb** produce the following warning message:

Note: No debugging information at the current position. This region will be treated as one line.

This occurs even if the routine is built for debugging. If there is no debugging information for the shared-object routine, the debugger single-step executes at the instruction level until the program executes code with debugging information. In this case program execution slows dramatically. so it may take a long time for the debugger to regain control. To avoid this problem, use the "next" button or macro.

- ¢ Avoid issuing the step command when a shared ELF executable (an executable participating in ELF dynamic linking) has been loaded initially. When you issue this command before the process has been initialized, the debugger single-step executes at the instruction level through all the initialization of libe and other statically known sharedobject dependencies. This process can be very lengthy.
- ¢ The C and Fortran Language Processors use malloc() to allocate storage for some values during routine invocation. C also uses it for some string-literals. These operations fail with a segmentation violation if executed before a shared ELF executable has initialized.
- ¢ If you set breakpoints in any shared-object, you cannot run the program again in the same debugger session.
- ¢ If an invalid address is displayed or the contents of an address are displayed using an invalid format, the following error message may be displayed:

```
Internal Error: assertion "address segment!=NULL" failed at line.
```
This does not affect execution of the debugging session.

The following problems apply only to the dbx debugger:

- The dbx debugger accepts both ELF and COFF executables. However, if you debug executables of different file formats in one dbx session, the debugging environment (for example, aliases and debugger variables) is lost at each change of format. To avoid this, use the save and restore commands to preserve the environment across the change to a new file format. L1 Since dbx is no longer built using gdb, the debugger can no longer be shared. The dbx debugger accepts both ELF and COFF executables. However, if you debuge<br>executables of different file formats in one dbx session, the debugging environment (for<br>example, aliasses and debugger variables) is lost at e
- ¢ For dynamically-linked executables, if you use a set or assign command to assign a new string value to a variable declared as a pointer to a character string, a segmentation fault occurs.
- When debugging an ELF executable, aliasing a command to a unique prefix of itself causes the command functionality to be lost.

The following problems apply only to the sdb debugger:

- ¢ During debugging of an ELF executable, if you set the verbose mode to level 2 or greater and a large number of instructions are stepped through, your program may core dump.<br>• During debugging of an ELF executable.if a user-defined procedure is executed using the
- debugger's procedure call capability, the following warning message be displayed:

Internal Error: Expression tree at. . .has no value

This does not affect execution of the debugging session.

# 5.2.5 Corrupt Object Files due to Relocation Entries

If an object file is corrupted such that a relocation entry has a zero relocation type, the  $\mathbf{ld}(1)$ link editor issues these warning messages:

ld: relocation entry found for non-relocatable symbol in. ld warning: Output file <filename> not executable

In this situation, Id returns an exit code of zero, although the output file is not executable.

If this corrupt executable occurs in a module that is being built into the kernel, the kernel build may appear to have succeeded. Check /var/Build/system.module.build for error messages to ensure your executable is not corrupt.

# 9.2.6 Layered Products

Some of your layered products may require more time to compile and link in DG/UX Release 5.4 than in release 4.3x. A patch is available to correct this problem.

# 5.3 The sysadm Command

# 9.3.1 Auto Configuration Operation

The System —> Kernel —> Auto Configure operation asks whether you want to overwrite the existing system file. If you are upgrading and want to save your previous system file, you must do so manually.

The System  $\rightarrow$  Kernel  $\rightarrow$  Auto Configure operation does not configure a dump device into the kernel. If you invoke the key sequences necessary to take a system dump you are prompted with a default dump device. You are also given the option of specifying a device other than the default. You may also set the default dump device with  $dg$  sysctl(1). 5.3.1 **AUTO CONTIGUTATION OPETATION**<br>
The System  $-$  X Exernel  $-$  X Auto Configure operation asks whether you want to overwrite the<br>
existing system file. If you are upgrading and want to save your previous system file,
#### 5.3.2 Adding a Printer

The method for adding a printer via **sysadm** has changed significantly from previous releases of DG/UX. See "Printing Now" in Chapter 11 in Managing the DG/UX™ System (093-701088) and Chapter 6 in Customizing the DG/UX<sup>TM</sup> System (093-701101) for examples of how to add a printer in DG/UX Relase 5.4.

#### 5.3.3 Adding TTY Lines

If you want to add more than 255 TTY lines in the sysadm Device Port Terminal menu. you must add the lines in groups of 255 or less. If you try to add more than 255 lines in a single group, the operation fails and the system core dumps.

## 5.3.4 Adding and Modifying Groups

If you have set up different file systems for **/etc** and **/tmp**, then some sysadm group operations do not work. The Add Group operation adds the group and its id, but no users. The Delete Group operation returns an error message. The Append function of the Modify Group operation also does not work in this case. This problem will be fixed in the next release of DG/UX.

#### 5.3.5 UUCP Device Management

When the sysadm UUCP device management function adds devices to the **/etc/uucp/Devices** file, it leaves the ",M" off of the TTYs connected to modems. You should make this addition manually to the appropriate entries in the Devices file. You cannot dial out through a modem unless the ",M" is added to its entry in the file.

#### 9.3.6 Restoring Pre-5.4 Backup Tapes

When restoring a backup tape that was made using a pre-5.4 release of DG/UX, you must choose the medium type "pre\_5.4.". The other medium types do not work correctly because they assume 16K byte block size. Prior to release 5.4, dump2(1M) used a 10K byte block size.

#### 5.3.7 OSF/Motif Interface

To use sysadm's OSF/Motif interface, the DG/UX X Windows System package must be loaded and set up. Note that you must have the X Windows package mounted for sysadm to work.

## 5.3.8 xsysadm Warning Messages

When an **xsysadm** warning message window is displayed, you might experience problems using the "close" button to close the window. In this case, press the Enter or New Line key to remove the warning message and continue normal processing. 085-600265-01 Uncertained material—property of Data General Corporation<br>
085-600265-01 Uncertainment material Description 655-00265-01 Uncertainment Description 655-00265-01 Uncertainment material Discover of Data General

Xsysadm is not hung when this problem occurs. The program is waiting for a response to the "Hit <enter> to continue" prompt in the *Interactions* window. When a warning message is displayed, the *Interactions* window and its prompt are hidden by the main **xsysadm** window.

## 5.4 Other Administrative Commands

## 5.4.1. diskman

The stand-alone diskman(1M) program was originally designed to load DG/UX only. In release 5.4, diskman enables you to load X Windows at the same time as DG/UX. However, diskman does not support software package installation after you have loaded the DG/UX package. If you try to load other packages with diskman after DG/UX is loaded, the installation may seem to work correctly, but it will be incomplete. Once you have loaded the DG/UX package, all software installation must be done through sysadm.

## 5.4.2 halt

Under the following conditions, issuing the **halt -q** command may hang your system:<br>• You have the model 30 8 line cluster box with no printer attached to the parallel port, and

- You have the model 30 8 line cluster box with no printer attached to the parallel port, and<br>You have enabled **ttymon** and told it to monitor "all" lines
- 

To ensure there is no loss of data, you should follow the normal procedures of running shutdown prior to the halt -q. You should also wait a time no less than MAXBUFAGE (default 60 seconds) to allow the system to flush all the buffers. In this case, the hang on halt -q does NOT result in data loss.

## 9.4.3 Ipr and ipd

Data General recommends that you do not use the BSD line printer spooler (lpr(1) and Ipd(1M)) due to recently discovered security problems.

If you want to allow for printing from other BSD-based machines, such as Sun machines, you should use the BSD emulation mode now supplied by the new 5.4 AT&T **lpsched**(1M) scheduler. This scheduler is not vulnerable to these security problems.

Data General is working closely with Berkeley on supplying a BSD line printer spooler that corrects these security problems. We will make it available as a patch as soon as possible for customers who require the actual BSD line printer spooler. From Word Word Trining from outer BSD-based materials, such as Sun materials, you can be BSD emulation mode now supplied by the new 5.4 AT&T **lpsched**(IM scheduler. This scheduler is not vulnerable to these security probl

## 5.4.4 Isd

You cannot load DG/UX 5.4 kernel dumps with the 4.3x version of  $\text{lsd}(1)$ . The dump file format has changed in 5.4 and the 4.3x Isd does not recognize the new format. However, you can load 4.3x dumps with the 5.4 Isd.

#### 9.4.5 osysadm

The osysadm(1M) command will not be supported in future releases of the DG/UX system.

#### 5.4.6 ps

The ps(1) command does not display the nice value for processes when the -l and -f options are used at the same time. The "NI" column heading is displayed. but the nice values are not. The ps -I command reports the nice values, ps -If does not. This will be fixed in the next release of DG/UX.

#### 5.4.7 reboot

If an operating system client machine has panicked and rebooted and you later execute the reboot(1M) command with no arguments, then another panic dump may be written. This new dump could overwrite the previous panic dump. To avoid this problem, you can use the  $dg$  sysctl(1M) command to set the default boot path, or you can invoke reboot with an explicit boot path (such as reboot inen()).

## 5.5 General Commands

#### 5.5.1 bind

You cannot **halt** your system until any **bind**(2) operations that are in progress have completed. After you shut down your system, be sure to check for any still running bind processes. Do not attempt a halt until all bind processes are safely completed.

#### 5.5.2 cpio

The cpio(1) command no longer supports the -h switch. The -b and -S options of cpio may cause core dumps. You can use these byte swapping options, but if you get a core dump try issuing the command without them.

Also, when epio -o encounters a control point directory (CPD), it writes the directory limit size into the "file size" field of the cpio file header. This conflicts with common usage and the IEEE POSIX standard (1003.1-1988 and 1003.1-1990), which require this value to be zero for directories. If a CPD is dumped to the archive, any archives made with DG/UX 5.4 (and 4.32) cpio can be read by neither DG/UX 4.31 (or earlier) cpio, nor by other vendors' cpio implementations. To avoid this incompatibility, do any of the following: Also, when **cpio** -**o** encounters a control point directory (CPD), it writes the directory limit size into the "file size" field of the **cpio** file header. This conflicts with common usage and the IEEE<br>POSIX standard (100

- Move the contents of each CPD you want to archive into a regular directory, and archive that directory instead
- Use some other tool for creating the archive, such as  $tar(1)$
- If a CPD absolutely must be dumped in cpio format, use the cpio executable from DG/UX

4.31

## 5.5.3 cscope

If you use the  $-i$  option to the  $\text{cscope}(1)$  command, only indicate the name of the file containing the list of source files you want to browse. If you enter any individual source file names on the command line, the -i option is ignored. This will be fixed in the next release of DG/UX.

#### 5.5.4 editread

The editread(5) command line editor may exhibit degraded performance relative to previous DG/UX releases. Ths is especially true on systems with tight memory resources or heavy file paging activity. Also, the changeover to STREAMS-based TTY for System V release 4 compliance has made editread type-ahead less effective and may result in occasional lost characters when you use type-ahead.

The **editread** command is not supported in the **ksh**(1).

#### 5.5.5 fmt

The fmt(1) command truncates input lines longer than 1024 characters without warning. This will be fixed in the next release of DG/UX.

#### 9.0.6 idi

When you use the  $\textbf{id}(1)$  OSF/Motif interface, each operation is limited to 8 screens, each screen is limited to 8 querygroups, and each querygroup is limited to 16 queries.

## 5.5.7 In

You can no longer overwrite an existing link with the  $\ln(1)$  command. For example, suppose you have an existing link "doc  $\rightarrow$  /usr/doc" that you want to replace with "doc  $\rightarrow$  /etc/doc." Prior to DG/UX Release 5.4, you could issue the command In -s /etc/doc doc to overwrite the existing link with the new one. If you issue this same command in release 5.4, you receive the following error message: Frior to DG/UX Release 5.4, you could issue the command in -s *letodoc* doc to overwrite the existing link with the new one. If you issue this same command in release 5.4, you receive the following error message:<br>
1n: cann

in: cannot create doc ln: file exists

The command will not overwrite the existing link. You need to remove the existing link and replace it with the new one.

#### 5.5.8 mail

The format of the DG/UX Release 5.4 mailbox has changed. In release 5.4, /bin/mail puts a new field, "Content-Length", into the message header. This field indicates the number of bytes in the mail message. The **mail**(1) command uses this field to separate mail messages when reading mail. Other mail reading programs that are still using the "From" line as a new message indicator are no longer compatible with the release 5.4 **mail**. You should modify these programs accordingly.

#### 55.9 pwd

When you mount a blank 5.25-inch DOS-formatted floppy disk as a DOS file system, there is a problem using  $prod(1)$ . When you use mkdir to make a directory on the disk and use cd to move into the new directory, pwd returns the following error message:

pwd: cannot determine current directory!

The directory does exist and **cd** .. still works.

#### 5.5.10 sh

The sh(1) command programming language no longer contains the limit command. Limit is not a command in either the DG/UX Release 5.4 or the AT&T System V Release 4 Bourne shell. The limit command will be added to the 5.4.1 release of DG/UX. For more information, see the sh(1) man page.

#### 5.5.11 stty

The DG/UX Release 5.4 stty(1) and berk stty commands now support all BSD command line syntax, including stty everything, stty all, and stty crt. However, they have not been changed to produce BSD style output, because the limited BSD syntax would hide many features of the new unified STREAMS-based line discipline.

You should also note that stty no longer accepts the character u to undefine special characters. If you are using the stty special character **u** command in your **.login** or **.cshre** scripts to undefine special characters, you need to change those scripts. 085-600265-01 Discounting the Stripts of Data Corporation 69<br>085-600265-01 Discounting material—property of Data General Corporation 69<br>085-600265-01 Discounting material—property of Data General Corporation 69

#### 5.5.12 tar

The  $tar(1)$  command no longer supports the  $-B$ ,  $-C$ , and  $-O$  switches.

## 5.6 Time Zones

You use the environment variable **TZ** to define the local time zone. You normally manipulate this variable via the **sysadm** menu selection System  $\rightarrow$  Date  $\rightarrow$  Set. Prior to this release of the DG/UX system, TZ was assigned values that looked like ESTSEDT (Eastern Standard Time, 5 hours West of Greenwich, Eastern Daylight Time during the summer). The commands and libraries included in this release of the DG/UX system understand both this traditional style of TZ value, and also a new, 'zic' style. The zic-style values look like :US/Eastern. The advantage of this style is it is capable of supporting a far more complete set of time zone rules, covering the whole world. These rules include subtleties such as switching in and out of Daylight Savings Time on exactly the right day in each year.

Application programs that are linked on version 5.4 of the DG/UX system will run correctly. On DG/UX Release 5.4 installations that use the traditional style TZ values, all applications, no matter when or where they were linked, should work correctly with regard to time zones.

However, there is a potential problem with the combination of the new style of TZ values and application programs (including third-party software) that were not linked on DG/UX 5.4 systems. Applications that were linked on non-DG/UX machines may work perfectly, or may exhibit any of the following undesirable behaviors.

Applications that were linked on DG/UX systems prior to release 4.30 include code that will not recognize the zic-style TZ values at all. When this code encounters such a value, it falls back to displaying times in GMT.

Applications that were linked on 4.3x releases of the DG/UX system include timezone-handling code that might not function correctly when it encounters a zic-style TZ value. The following problems might occur: ¢ Running slowly

- 
- Running slowly<br>Consuming progressively more and more memory space

If your application code does not manipulate dates and time much, then you might not detect any observable problems. However, if your application uses the date/time manipulation subroutines heavily, you may observe poor performance, or the application may grow until the system reports a lack of swap space.

Because of these potential problems, this release of the DG/UX system is shipped with a default TZ value of ESTSEDT, and North American users should continue to use this traditional style. Users in other parts of the world can use variations on the traditional style that are described in the environ(5) man page, or they may use the zic style.

If you use a zic style TZ value as the default for your system, and encounter one of the problems described here, you can change your default value (using the sysadm command). Alternatively, the value of TZ can be changed for an individual user by editing the user's profile file (for Bourne shell users) or shell users). See the files /etc/TIMEZONE and *fetc/TIMEZONE.csh* for examples of the correct syntax. You can also use this syntax in other shell scripts to set the value of TZ. Because of these potential problems, this release of the DG/UX system is shipped with a defaul<br> **TZ** value of **ESTSEDT**, and North American users should continue to use this traditional style<br>
Users in other pats of the wo

## 5.7 Libraries

#### 5.7.1. curses Library

The curses library has been brought into compliance with the 88000 Object Compatibility Standard (OCS).

## 5.7.2 editread Library (libeditread.a)

Programs linking in the libeditread.a library (-leditread) must now link in libgen.a (-lgen) and libw.a (-lw), in addition to libcurses.a (-lcurses). These changes are required for two reasons. First, editread(5) uses regular expression functions, which have moved to libgen.a. Second, editread has been enhanced to support international code sets, which require wide character support from libw.a.

#### 5.7.3 Standard I/O (stdio)

The stdio routines in libe now automatically set their buffer size to an optimal value for sequential I/O. If your application is doing a lot of *random I/O* and reading small amounts of data, you should use the **setvbuf**() function (see the **setbuf**(3S) man page). Using **setvbuf**() to buffer data at a size closer to the average amount read/written will probably increase performance.

If you enable the imprecise floating point exception ( $FPR$  IMP), you might encounter some problems when using the stdio functions (such as printf/scanf) in libe. For example, these problems might occur when you are working with very large or very small numbers at the boundaries of limits. In both the ELF and COFF environments, the imprecise floating point exception is disabled by default.

POSIX 1003.1 specifies that flush and fclose on STDIO read STREAMS should adjust the file pointer of the underlying file description to match the position within the buffer. Due to this switch to POSIX behavior for fflush in the m88kdguxelf environment, some programs may experience problems. The problem can occur where a process using STDIO does a fork, and the child process does an fclose on a read STREAM that the parent is to use later. A subsequent read (such as **fread, getc,** etc.) done by the parent is likely to reread a portion of the current buffer. This happens when the parent reaches the end of the buffer that was in use when the fork was performed. To avoid this problem, you should call flush just prior to the fork (on any STDIO read STREAM on which the child is executing fclose).

#### 5.7.4 Values Files

To implement correct default behavior for math functions in the absence of any -X switch to the ce command, each version of libe in the various environments should have one "values" file (values-Xa.o, values-Xc.o, or values-Xt.o) in it. Two versions of libc have the wrong default values. subsequent read (such as **fread, getc**, etc.) done by the parent is likely to reread a portion of the correct buffer. This happens when the form the parent reaches the end of the buffer that was in use when the form. Such

All three "values" files are contained in the static libc.a in the m88kdguxelf environment. This results in the default behavior for math routines being ANSI rather than 'traditional' (values-Xa.O appears first in the library). The desired default (that is, the one that matches the shared version of libe) is 'traditional'. If you are building static ELF executables and using Id directly (this is not a problem when using the cc or gee command to invoke Id), then you should specify the "values" which you desire explicitly in your **ld** command line (for example, **ld** -dn -0 foo Aib/crt0.0 Aib/values-Xt.o foo.o -ic).

The wrong default "values" file is provided for the m88kbcs and m88kocs environments. The default "values" file is **values-Xt.o** for 'traditional'. If you are using the **m88kbcs** or **m88kocs**. you should use the values-Xa.o for partial ANSI. You should use the -Xa switch with ce or gcc. If you are using Id directly then you need to include values-Xa.o explicitly in your Id command line.

## 9.7.5 libm

Due to a problem in libm, you should not start using the new functions that take float arguments. The problem will be corrected in a future release of DG/UX. The following functions are affected: acosf asinf atan2f

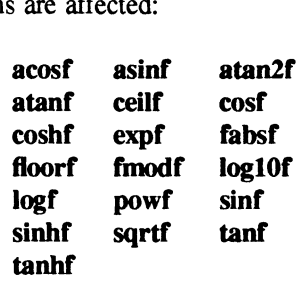

## 5.7.6 terminfo Directory

The default terminfo directory has changed from /usr/lib/terminfo to /usr/share/lib/terminfo.

## 5.8 Printer Services

## 5.8.1 LP Subsystem

You should be aware of the following concerns when using the LP printer subsystem:

- e For printing from a DG/UX Release 5.4 system to a pre-5.4 print server, a user must be to pinting from a BG/GX Refease 3.4 system to a pre-5.4 print server, a user must be able to **remsh** *remote system command* successfully. See section 4.7 for details.<br>• The new 5.4 to 5.4 **loNet** networking feature is ava
- The new 5.4 to 5.4 lpNet networking feature is available, although an occasional suspension of LP Network activity may result. In the event of a suspension, the administrator must restart Ipsched(1M), possibly on both the local and remote systems. Note that you may still use the pre-5.4 method of remote printing, even between 5.4 equipped schedulers. For printing from a DG/UX Release 5.4 system to a pre-5.4 print server, a user must be able to **remsh** *remote system command* successfully. See section 4.7 for details.<br>
The new 5.4 to 5.4 **lpNet** networking feature is av

In order for the new networking feature of Release 5.4 to work, the correct services entry must be in place for the Network Listener.

This services entry is contained in /etc/services, if you do not use the Network Information Services (NIS). If you do run NIS, you need to have the Network Administrator place the correct entry into the **services,byname** NIS map. The correct entry is shipped in /etc/services.proto, and is: correct entry into the **services.byname** NIS map. The correct entry is shipped in **/etc/services.proto**, and is:<br>listen 2766/tcp serve # network listener port

The **IpNet** networking feature might fault when attempting to network with a BSD system. If you need to do a lot of printing to remote BSD systems, the administrator may choose to use the actual BSD Line Printer Spooler (Ipd) for those printers, instead of the new BSD emulation modes of the 5.4 scheduler. In this case. be certain to read the area of the release notice concerning the security problems with the Ipd command.

Note that by default the AT&T Ipsched BSD emulation is listening to the BSD printer network port. If you desire to use the BSD Ipd, you must delete the Port Services entry for this emulation mode. This can be accomplished through sysadm with the sequence Device  $\rightarrow$  Port  $\rightarrow$  Port Service  $\rightarrow$  Delete  $\rightarrow$  tcp  $\rightarrow$  lpd.

## 5.9 Device Services

#### 5.9.1 Line Settings of TTY Modes

The default line settings of TTY modes have been changed to conform to the SVID standard. This can cause problems with applications using the old defaults. You can fix any problems that occur by adding code to the application program to explicitly set each TTY mode.

#### 5.9.2 Terminal Lines

You should not run ttymon on terminal lines that are connected to other computers. Normally terminals lines have active and passive ends. The computer is active and the terminal is passive. If you connect two active lines together, your system might panic.

#### 5.9.3. Designating Terminals as Administrative Devices

You can designate a subset of terminals as administration devices, which are available in run level 1 while other terminals remain disabled. To get additional terminals to run at  $init(1M)$ state 1, you must add a ttymon(1M) entry to the **/etc/inittab** file for each additional terminal. These entries should be similar to the "con" inittab entry. See Chapter 3 in Managing the DG/UX<sup>TM</sup> System (093-701088) for more information on the **/etc/inittab** file. 5.9.3 **Designating Terminals as Administrative Devices**<br>
You can designate a subset of terminals as administration devices, which are available in run<br>
level 1 while other terminals remaind disabled. To get additional ter

## 5.9.4 Reloading the Syac for a Set of TTY Lines

If you reload the syac for a set of TTY lines that are being monitored by an active ttymon port monitor, ttymon might deactivate the lines. To reactivate the lines, enter the following command:

#### sacadm -x -p port-monitor-name

This causes the port monitor to reread its database file and open any deactivated TTY lines.

## 5.9.5 Systems with a High TTY Count

On systems with a high TTY count, you may notice that one or more TTY devices are not enabled when the system is booted to init state 2. This problem occurs if init starts the ttymon process for the ports before the loading of the syac has completed. To enable any failed TTYs, issue the following command:

#### sacadm -x -p port-monitor-name

One definite indication this problem has occurred is when the log file for the ttymon (**/var/saf/port-monitor-name/log**) contains messages that state the service for the TTY is respawning too rapidly.

## 9.9.6 The VCD/8P Cluster Controller and ttymon

The VCD/8P cluster controller provides eight RS-232C TTY ports and one parallel printer port. The parallel printer port is accessed in the same way as the TTY ports through a device node of the form "/dev/ttyNN". However, even though the formats of the names are the same, you must not run a **ttymon** $(1M)$  port service on the printer ports. Otherwise the system may hang when you try to halt it. See the section on the halt command in this release notice for details.

In particular, when using  $sysadm(1M)$  to add terminals, you should not specify "all" as the set of terminal lines to configure. Instead, use the procedure described in Appendix C of Customizing the  $DG/UX^T$ <sup>M</sup> System (093-701101) to determine which "/dev/ttyNN" devices on your system are really TTY ports. Then specify only the true TTY ports to sysadm, using the range list format described in the section "Adding a Group of Identical Terminals" in the same manual.

## 5.9.7 Modems and the ttymon Wait-Read Count

Modems that send status messages to the host computer, such as "RING" and "CONNECT", may "chatter" when attached to a DG/UX Release 5.4 system. The modem's transmit and receive indicators flash almost continuously, and the modem may fail to answer calls. These symptoms indicate that the ttymon(1M) wait-read count is not set correctly for the port service of the modem. 14 Licensed material—property of Data General Corporation Costs-600265-0144 Licensed material—property of Data General Corporation Costs-600265-0144 Licensed material—property of Data General Corporation 144 License of the

The wait-read count is the number of newline characters that must be received on a port before ttymon presents a login prompt on that port. The  $sysadm(1M)$  and  $ttyadm(1M)$  default for the wait-read count is 0, which indicates that the prompt will be sent immediately. This default is

proper for terminals and "quiet" modems. However, it does not work for modems that send status messages. The first ttymon login prompt is interpreted as a (bad) command by the modem, which responds with a status message, which causes another prompt from **ttymon**, and sO on.

For modems that send one "RING" message, one "CONNECT" message, and two blank lines (all terminated with a carriage return and line feed), you should set the wait-read count to 8. This recommendation covers Hayes®-compatible modems set to transmit status messages.

## 5.9.8 Modem Signals and ttymon

Some configurations of modems and terminals that worked in previous DG/UX releases with **getty**(1M) or **uugetty**, may not work in  $DG/UX$  Release 5.4 with **ttymon**(1M). The modem or terminal never receives the Data Terminal Ready (DTR) signal from the system, and therefore never goes on-line or answers calls. This problem results from modem signal "handshaking" added to ttymon.

To guarantee reliable hangup and initialization of modems, ttymon requires EIA RS-232C control signal protocol from Data Communications Equipment (DCE) devices, such as modems, attached to ports monitored by ttymon. This requirement also applies to Data Terminal Equipment (DTE) devices emulating DCE devices, for example, terminals cabled so that they respect RS-232 control signals from the host instead of jumpering the signals together at each end of the cable. Specifically, ttymon requires that the DCE device respond to the loss of the DTR signal by lowering the Data Carrier Detect (DCD) and Data Set Ready (DSR) signals.

If you encounter problems with ttymon and modem signals, you should reconfigure your devices and/or cables so they implement the control signals specified by the EIA RS-232C standard. There are often hardware switches or software commands on modems and terminals to make the device respect DTR by lowering DSR and DCD. For example, on a Hayes SMART-MODEM 1200™ or compatible, set DIP switch 6 up; on a Hayes SMART-MODEM 2400TM or compatible, issue the command "AT&C1&S1&W".

If you cannot change your hardware settings, then you can alternately disable the "hangup" normally done by ttymon for the port service. To implement this, start sysadm, enter the dialogue "Device -> Port -> Port Service -> Modify", select the appropriate port service, and then answer "no" at the "Hangup?" prompt (this corresponds to the -h option of ttyadm(1M)). Another alternative is to use a separate ttymon process in express mode to monitor each affected port. See the **ttymon**(1M) and **getty**(1M) man pages, and section 5.9.3 in this release notice, "Designating Terminals as Administrative Devices", for more information. affected port. See the **ttymon**(IM) and **getty**(IM) man pages, and section 5.9.3 in this release<br>notice, "Designating Terminals as Administrative Devices", for more information.<br> $\frac{1}{2}$ 

# 6 Documentation

This section contains information on the titles and changes in the DG/UX Release 5.4 documentation set. It also contains a list of the DG/UX and other UNIX training classes available from Data General Educational Services.

NOTE: When you are ordering new manuals for DG/UX Release 5.4, be sure to include the revision number with your order. The revision number is the last two digits in the manual's part number.

## 6.1 Titles

The Guide to AViiON® and DG/UX<sup>TM</sup> System Documentation provides a complete list of DG/UX and all other AViiON documentation. An on-line version of this guide is in the file haster/release/doc\_guide. The on-line version does not include illustrations.

## 6.2 Changes

The following manuals are new or revised for Release 5.4:

## Data General Manuals

Customizing the  $DG/UX^{TM}$  System (093-701101-00) Guide to AViiON® and DG/UX<sup>™</sup> System Documentation (069-701085-00) Installing the DG/UXTM System (093-701087-00) Installation Roadmap (069-701084-00) Managing ONC/NFS<sup>®</sup> and Its Facilities on the DG/UX<sup>™</sup> System (093-701049-03) Managing TCP/IP on the DG/UX<sup>TM</sup> System (093-701051-04) Managing the  $DG/UX^{TM}$  System (093-701088-00) Porting and Developing Applications on the DG/UX™ System (069-701059-03) Programmer's Reference for DG/UXTM System (Volume 1) (093-701055-02) Programmer's Reference for DG/UXTM System (Volume 2) (093-701056-02) Programmer's Reference for DG/UXTM System (Volume 3) (093-701 102-00) Programming in the DG/UX<sup>TM</sup> Kernel Environment (093-701083-00) Programming with TCP/IP on the DG/UX™ System (093-701024-02) System Manager's Reference for the DG/UX™ System (093-701050-02) User's Reference for the DG/UX™ System (093-701054-02)

## Vendor Documents

Character User Interface (FMLI and ETI) (093-701 107) The KornShell Command and Programming Language (093-701105) Programmer's Guide: ANSI C and Programming Support Tools (093-701104) Programmer's Guide: STREAMS (093-701106 Hall) Programmer's Guide: Systems Services and Application Packaging Tools User's Guide (093-701 103) X/Open Portability Guide (Purchase from Prentice Hall) Programming with TCPiIP on the DGIUX<sup>TM</sup> System (093-701024-02)<br>System Manager's Reference for the DGIUXT<sup>M</sup> System (093-701050-02)<br>User's Reference for the DGIUXT<sup>M</sup> System (093-701054-02)<br>**Vendor Documents**<br>Character Us

#### Obsolete Manuals

The following manuals are obsolete for Release 5.4:

Installing and Managing the  $DG/UX^{TM}$  System (093-701052) OSF!Motif Application Environment Specification (069-100326) OSF/Motif Programmer's Guide (069-100323) OSF/Motif Programmer's Reference (069-100325) Programming in the DG/UX™ System's Application Environment (093-701076) STREAMS Primer for the DG/UX™ Svstem (069-701033) STREAMS Programmer's Guide for DG/UX™ (069-701034) Using the DG/UX<sup>™</sup> Software Development Tools (093-701078)

## 6.3 Training Classes

DG/UX Release 5.4 and other UNIX training is available from Data General Educational DG/UX Release 5.4 and other UNIX training is available from Data General Educational<br>Services. If you are within the United States or Canada, call 1-800-343-8842 for further Services. If you are within the United States or Canada, call 1-800-343-8842 for further information. If you are outside the United States or Canada, ask your Data General information. If you are outside the United States or Canada, ask your Data General Representative for the appropriate phone number. The following classes are available:

S205 UNIX User (5 days) S288 DG/UX System Administration for AViiON Systems (5 days) S125 C Programming (5 days) S181 Advanced UNIX Script Writing S182 Tailoring Looking Glass & OSF/Motif Environments (2 days) S188 DG/UX Operations for AViiON Systems (5 days) S315 DG/UX System Programming (5 days)

SM101 UNIX: Security Issues (1 day) SM133 C++ Programming Workshop (5 days) SM482 Writing DG/UX Device Drivers (4 days) SM488 X Window Programming for C Programmers (3 days) SMS588 OSF/Motif Programming for C Programmers (3 days) SM490 Network Interoperability (4 days) SM510 DG/UX Tuning Workshop (3 days) SM580 A Survey of Graphics Programming Techniques (3 days)

Using UNIX: Computer-Based Training Course Using the vi Editor: Computer-Based Training Course Writing Bourne Shell Scripts: Computer-Based Training Course DG/UX System Administration. Computer-Based Training Course Loading and Generating DG/UX: Computer-Based Training Course Using TCP/IP: Computer-Based Training Course UNIX Network Management. Computer-Based Training Course Using UNIX: Computer-Based Training Course<br>
Using the vi Editor: Computer-Based Training Course<br>
Writing Bourne Shell Scripts: Computer-Based Training Course<br>
Loading and Generating DG/UX: Computer-Based Training Course<br>
U

# 7 Software Distribution

## 7.1. Media

The DG/UX System is included in the following packages:

- Model Number P001, the DG/UX Operating System with X Windows package (079-600183-00)
- Model Number Q001, the DG/UX Operating System package (079-600182-00)

## 7.2 Files

A list of files that are loaded when the DG/UX system is loaded on your disk is in the file<br>**husr/release/dgux 5.4.fl.** A list of files loaded when GNU C is loaded is in the file husr/release/gcc\_1.37.31.fl.

# 8 Installation Instructions

The installation process for DG/UX Release 5.4 is significantly different from previous releases. See Installing the  $DG/UX^{TM}$  System (093-701087) before you begin installing release 5.4. This is anew manual that guides you through installing DG/UX Release 5.4.

The previous installation manual, Installing and Managing the  $DG/UX^{TM}$  System, is now obsolete. The information in this manual has been divided among three manuals: Installing the  $DG/UX^M$  System, Customizing the  $DG/UX^M$  System (093-701101), and Managing the DG/UX<sup>TM</sup> System (093-701088). See Guide to AViiON® and DG/UX<sup>TM</sup> System Documentation (069-701085) for more information on these and other documentation changes.

## 8.1 Notes

You should be aware of the following things before you install DG/UX Release 5.4: e DG/UX Release 5.4 does not fit on a 179 megabyte disk. You need at least 322

- megabytes.
- Customizing the DG/UX<sup>TM</sup> System (093-701101) has an error on page 8-27. This page contains a procedure for "Loading the Root Logical Disk on the Local Physical Disk." In step one of that procedure, the manual tells you to boot to init level S with the command b  **-S. The command should actually be**  $**binen(0)**$  **-1. If you boot only to init level** S, the tar command in step five fails. **19 DG/UX** Release 5.4 does not fit on a 179 megabyte disk. You need at least 322 megabytes.<br> **Customizing the DG/UX<sup>TM</sup>** System (093-701101) has an error on page 8-27. This page contains a procedure for "Loading the Root
- ¢ You should load DG/UX Release 5.4 only on either a clean disk or a completely installed DG/UX Release 4.3x disk. These are the only two loading configurations supported in Release 5.4. If you try to install Release 5.4 on a disk that contains an incompletely installed copy of Release 4.3x (that is, some packages were loaded but not set up), you might have problems with leftover  $4.3x$  setup scripts. Use the  $4.3x$  sysadm setuppackage

command before installing 5.4 to see if any packages have not been set up.

- Do not substitute a DG/UX Release 4.3x /etc/inittab file for a DG/UX Release 5.4 /etcfinittab file. If you do this, your system will be severely crippled. For example. the STREAMS TTY drivers are not loaded and a workstation's console becomes unusable.<br>• The default disk size recommendations in the installation program assume that you have
- The default disk size recommendations in the installation program assume that you have not put additional files into your  $\ell$  and  $\ell$ usr file systems. If  $\ell$  or  $\ell$ usr contain files that were not delivered by Data General. then the program has no way to determine how large your file system should be. To determine the approximate size you will need, add the number of blocks you are using beyond the default DG/UX Release 4.3x configuration to the default size of the DG/UX Release 5.4 configuration. For example, if you are using 40.000 more blocks than the default 4.3x configuration, you will probably need 40,000 more blocks than the default 5.4 configuration to complete the installation.
- ¢ Beginning with release 5.4, DG/UX is shipped on release tapes in compressed format. If you receive the error message "stdin: not in compressed format" during installation, the system has detected an error while reading the tape. This usually means that your tape heads are dirty. If you receive this error, you should clean your tape heads and read the tape again.
- If you are loading this release into a secondary release for operating system clients when the operating system server is not running DG/UX Release 5.4, see Chapter 9 in Customizing the  $DG/UX^T$ <sup>M</sup> System for special instructions. Your server must be running DG/UX Release 4.32 or later to have an operating system client running release 5.4.
- ¢ If you are upgrading from a DG/UX release prior to 4.32 to DG/UX Release 5.4, you should refer to the Release Notice: DG/UX<sup>TM</sup> X Window System for AViiON® Systems before you begin. X11R3 has been upgraded to X11R4, and the installation process is very different.
- ¢ When installing DG/UX Release 5.4 on AViiON 5240/6240/7000/8000 series systems or any AViiON system with a HADA or CSS Disk Array subsystem, you need to make the following modification in the **/etc/dgux.params** to ensure event logging.
	- In single user mode, search for the following string in **/etc/dgux.params**:

dgsvcd START="false"

— Modify the string to read:

dgsvcd START="true"

This ensures the logging of machine-initiated messages to syslog via dgsvcd $(1M)$ . Also, you can optionally forward these messages to designated Data General Support Centers for fast warranty and service contract support.

¢ — If you are installing DG/UX using the stand-alone diskman onto a system with the Model 7902 High Availability Disk Array (HADA) subsystem using the Model 6677 Multi-Capacity Tape Drive located in the HADA, you might receive the following error message from the gridman utility: — Modify the string to read:<br>
dgsvcd\_START="true"<br>
This ensures the logging of machine-initiated messages to syslog via dgsvcd(1M). Also,<br>
you can optionally forward these messages to designated Data General Support Cent

there is no currently installed code on this controller

In this case, you need to download microcode from a DG/UX or MIDA tape before you can continue using the HADA device. Gridman prompts you for the name of the tape drive from which to load the microcode. If you are using the Model 6677 tape drive, you might see the following error message after the microcode has been loaded:

```
System Error in function tape rewind
Error Code = 6 (hex)
No such device or address
```
This error results from the fact that restarting the HADA controller causes a SCSI-bus reset. The reset then starts an open-ended rewind operation on the Model 6677 drive. If you receive this message, wait until the tape drive finishes rewinding and the busy light goes Off. Then retry the installation of the microcode. If you try to install the microcode before the tape drive finishes, the open operation fails and any further attempts to install the microcode also fail until you reboot diskman.

If you need to reload HADA microcode and the Model 6677 Tape Drive is attached to a cisc() adapter, you should use the stand-among version of diskman invoked by sysadm to load the microcode. If you must use the stand-alone diskman and no other devices on the cisc() adapter have been used since the last reboot, the first attempt to use the tape drive may fail with an "undefined error" status. To avoid this problem, you should configure the cisc() adapter before trying to install the HADA microcode. This can be done, for example, by attempting to register a disk on the cise() adapter that supports the Model 6677 Tape Drive. Whether the disk physically exists or not, this operation configures the cisc() adapter. As indicated previously, configuring the adapter forces a SCSI-bus reset, so make sure that the tape drive busy light has gone off before attempting to complete the installation of the microcode.

¢ To successfully set up DG/UX Release 5.4 after loading into a secondary release area on a 5.4 system, you must manually delete the prep scripts loaded before adding the first client. You need to delete the following files on the server:

In /srv/release/release\_name/usr/root.proto/sbin/setup.d/root:

- $\rightharpoonup$  dgux: prep 1.r.do
- $-$  nfs:  $prep$  1.r.do
- onc: prep 1.r.do
- tcpip: prep 1.r.do

In /srv/release/release\_name/usr/sbin/setup.d/usr: — dgux: prep\_1.r.do<br>
— nfs: prep\_1.r.do<br>
— onc: prep\_1.r.do<br>
— tcpip: prep\_1.r.do<br>
In /srv/release/release\_name/usr/sbin/setup.d/usr:<br>
— X11.do:: prep\_1.u.do<br>
— X11.lg: prep\_1.u.do<br>
— X11.lg: prep\_1.u.do<br>
— Corporation (Se

- $-$  X11.doc: prep 1.u.do
- Xll.lg: prep 1.u.do
- Xll.man: prep\_1.u.do
- Xll.sde: prep 1.u.do
- $-$  X11: prep 1.u.do
- aview.man: prep 1.u.do
- aview: prep l.u.do
- dgux: prep l.u.do
- gcc: prep l.u.do
- nfs: prep\_ 1.u.do
- onc: prep 1.u.do
- ¢ If you are upgrading a DG/UX 4.3x system that has the NetWare®, OSI/P, NetBEUI, Netbios SDK, or SDLC for AViiON Systems packages installed, you must remove the following files before you shut down and boot from the 5.4 release tape:
	- /etc/llc.params.proto
	- /etc/llc.params
	- /etcMlc.rclinktab.proto
	- /etc/llc.rclinktab
	- /usr/etc/master.d/lic
	- /usr/bin/setup\_llc\_params
	- /usr/bin/llc\_update\_system\_file
	- fusr/src/uts/aviion/cf/system.llc.proto
	- /fusr/src/uts/aviion/cf/Libs.lic
	- /fusr/src/uts/aviion/cf/system.sdcp.proto
	- fusr/src/uts/aviion/cf/Libs.sdcp

Failure to remove these files will cause problems when it comes time to build a new custom kernel for your system.

« If you are overloading DG/UX Release 5.4 onto a system that has the Lan Manager package installed, you must remove the contents of the following directories before you package installed, you must remove the contents of the following directories before you<br>load 5.4. If you do not remove these directories, you receive error messages during load 5.4. If you do not remove these directories, you receive error messages during<br>installation. Use the **rm -r** command to recursively remove the directories and their contents. **1085-600265-01**<br> **1085-600265-01**<br> **1085-600265-01**<br> **1085-600265-01**<br> **11** Lucensed material conservation Conservation Conservation Conservation Remel for your system.<br>
1085-000265-01<br>
1085-600265-01<br> **11** Lucensed mate

- /usr/spool/\p/bin
- /usr/spool/lp/logs
- /usr/spool/lp/admins
- Ausr/spool/ip/model

## 8.2 Loading Time

The total loading time for all of the packages on the DG/UX Operating System with X<br>
Windows tape is approximately 48 minutes. The approximate loading time for each of the<br>
packages on the tape is given in the following ta The total loading time for all of the packages on the DG/UX Operating System with X<br>Windows tape is approximately 48 minutes. The approximate loading time for each of the<br>packages on the tape is given in the following tabl

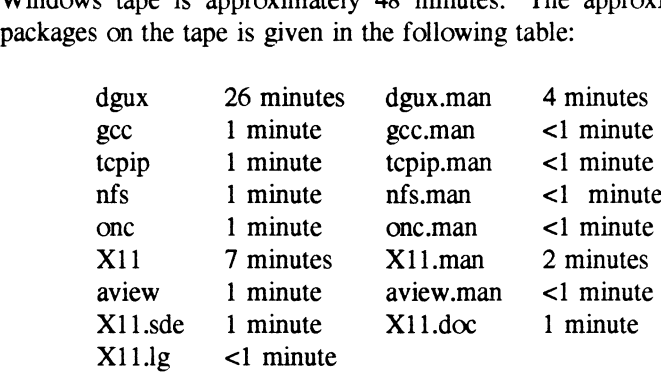

The time to load these packages may vary because of different combinations of equipment, system activity, and the method used to load and install the packages from the tape. These times were derived from an installation on an AViiON AV4000 workstation with a 600MB SCSI disk, using **diskman**(1) to load the packages from the tape.

## 8.3 Log Files

The DG/UX 5.4 sysadm utility keeps a record of the events that occur during the installation and setup process and stores that information in log files. The utility keeps the following log<br>and setup process and stores that information in log files. The utility keeps the following log files: The DG/UX 5.4 sysadm utility keeps a record of the events that occur during the installation<br>and setup process and stores that information in log files. The utility keeps the following log<br>files:<br>**A record of all actions i** 

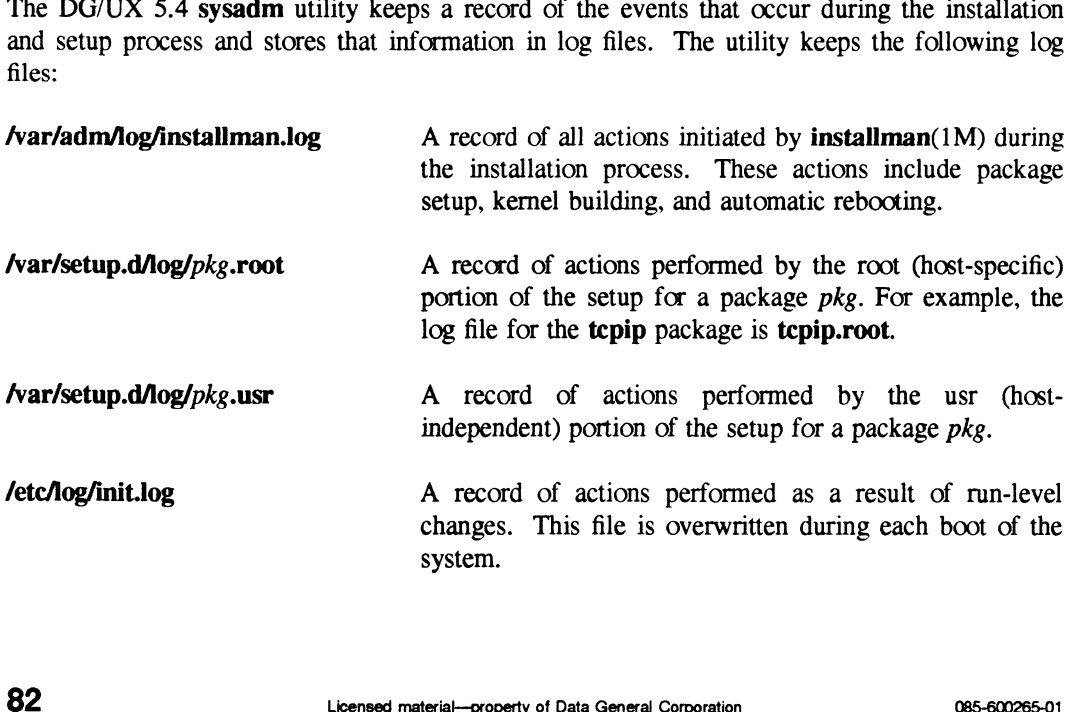

# 9 Preparing a Software Trouble Report (STR)

If you believe you have found an error in the DG/UX system or its documentation, or if you have a suggestion for enhancing or improving the product, use a Data General Software Trouble Report (STR) to communicate this information to DG.

The standard STR form is available once  $DG/UX$  is loaded. It is called **/usr/release/STR** form and is ready to be printed ona line printer. STR forms are also available from your nearest DG office or DG representative, or the Software Support Center. If your contract permits, you may report the information called for in this section to your Data General representative.

## 9.1 Gathering STR Information

To help us expedite STR processing, include only one problem or suggestion on each STR form. Please follow these guidelines when filling out your Software Trouble Report:

- 1. List the name of the product as "DG/UX", model number POO]. List the release number as 5.4. If you are running an update or patch, then include its number as well.
- 2. Indicate what type of STR you are writing. The available types are:
	- e Enhancement: describe the proposed enhancement clearly and tell why you want it. The better we understand what you want, the easier it is for us to evaluate your request.
	- ¢ Documentation Error: list the title and part number of the document and list the page and paragraph (or section) containing the error. Please state exactly why you think there is an error.
	- Software Problem: clearly and specifically state the problem so that support personnel can try to reproduce it. See the section Software Problems below for more details.
- 3. Provide all of the following information on the STR form:
	- **Date**
	- Date<br>• Name and release number of the product • Name and release number of the **Release** of the operating system
	- Release of the operating system<br>CPU type
	-
	- ¢ Hardware configuration (if relevant)
- I Hardware configuration (if relevant)<br>
Names and release numbers of other software running on the system • Names and release numbers of other software running<br>• The command line or scenario that caused the problem • Name and release number of the product<br>
• CPU type<br>
• Hardware configuration (if relevant)<br>
• Names and release numbers of other software running on the system<br>
• The command line or scenario that caused the problem<br>
•
	- The command line or scenario that caused the problem<br>The action(s) necessary to reproduce the problem
	-
- ¢ How often the problem occurs and how serious it is
- 4. If the problem occurred soon after installing a new release of hardware or software, please note this.
- 5. If you received an error message, please include the exact text (and number, if present) of the message.

## 9.2 Software Problems

Report any particular activity or program running on the system that seems to cause the problem. If the program is supplied by DG, report in detail the exact steps used to reproduce the problem. If the program is supplied by another vendor include a copy of the program and its source code if possible. Report in detail the exact steps used to reproduce the problem.

#### 9.2.1 System Panics

If your system panics, be sure to record the panic number. Then take a dump of the system memory as described below in Taking System Dumps.

#### 9.2.2 System Halts or Hangs

If the system hangs:

- 1. Try the "'hot key'' sequence (see section 5.1.21).
- 2. If the "'hot key'' sequence does not shut the system down, reset your machine using the reset key or switch. Once in the SCM, enter "reset" followed by "start 1000". This invokes the dump sequence. See Taking System Dumps.

#### 9.2.3. Incorrect Behavior From a System Call or Device Driver

Write the shortest possible program that demonstrates the problem. This can be a shortened version of your actual program, without unnecessary variables and logic. Supply both source and executable copies of this program and a copy of the system image (*dgux*) with a detailed description of how to reproduce the problem.

## 9.2.4 Incorrect Behavior of a Command

Write the shortest possible shell script that demonstrates the problem. Supply a copy of this script with a detailed description of how to reproduce the problem. Before submitting the problem, be sure that it can be duplicated under ''sterile'' conditions; i.e., with a standard path, standard permissions on files, etc. In other words, try to ensure that your environment is not the cause of the problem. version of your actual program, without unnecessary variables and logic. Supply both source<br>
and executable copies of this program and a copy of the system image (*dgux*) with a detailed<br>
description of how to reproduce

#### 9.2.5 Fast-Recovery File System

If you need to file a Software Trouble Report (STR) about the fast-recovery file system, please include /etc/log/fast fsck.log in the report. Please also include in the STR all output produced by the fast-recovery fsck and the normal fsck run that reported problems. When fsck is run as part of an init script, that output is placed in **/etc/log/fsck.log**. If you're running fsck by hand, you should redirect output to a file or pipe it through tee.

## 9.3. Taking System Dumps

If your system panics, you have the opportunity to take a dump of system memory. In all cases, when you provide a dump. you should also provide a copy of the tailored system **image** (usually named **/dgux**) that was running at the time of the crash. This image contains vital information necessary for interpretation of the memory dump; the memory dump is useless without the system image. See Notes On Tapes below for details on tape format.

Upon system panic, the default behavior of DG/UX is to automatically enter the system dump dialog (that is, autodump is set to "ask"). You may have overridden this with the dg sysctl command. The system may automatically take a dump without prompting the operator (that is, autodump is set to "auto") and the following prompts are not displayed. Alternately, the system may ignore dumps altogether (that is, autodump is set to "no") and either returns to SCM or reboots. You should set the autodump variable to "ask" or "auto" to provide a dump to DG for problem analysis. In both cases, you should append the tailored system image (usually named /dgux) to the dump tape. See Notes on Tapes below for more details.

The particular dialog depends on the type of dump device. The dump device can either be a local tape device, or, for a diskless AViiON workstation, a network device. Each of these scenarios is described below. In either case, the dialog begins as follows:

```
Do you want to take a system dump? [Y] >
```
Press the New Line key to answer yes, and continue with the appropriate dialog (tape or network) described below.

#### 9.3.1 Dumping to a Local Tape Drive

You are prompted for the dump device in DG/UX common device specification format. The example below is for the common case of a SCSI tape drive on SCSI ID 4 of a workstation's integrated SCSI controller. Substitute the name of the tape device you wish to use on your system. The default device definition may not be appropriate for your system. If you have not changed the definition using dg sysctl, you should enter the current device at this point. Failure to do so prevents you from taking a successful dump. Be sure you enter the correct dump device. If you enter the wrong device, the dump fails and your system will hang. You are prompted for the dump device in DG/UX common device specification format. The example below is for the common case of a SCSI tape drive on SCSI ID 4 of a workstation's integrated SCSI controller. Substitute the na

```
Dump destination device? st(insc(),4)
```
You are then be prompted to mount a tape:

Mount tape. Type newline when tape is ready.

If the system memory image is too large to fit on one tape. you are be prompted to load subsequent tape volumes:

Tape volume 1 completed. Mount tape. Type newline when tape is ready.

If any tape volume write fails, you can restart the dump at the beginning of that volume:

Hard error on tape volume 1. Restarting volume from checkpoint. Mount tape. Type newline when tape is ready.

The final volume is rewound upon completion of the dump:

System dump completed successfully.

## 9.3.2 Dumping to a Network Device on a Diskless Workstation

You are prompted for the dump device in DG/UX common device specification format. The example below is for the common case of an integrated Ethernet controller on a diskless workstation. Substitute the name of the network device you wish to use on your system.

```
Dump destination device? inen() \rho
```
The system bootstrap is executed. A dump is taken before the kernel is rebooted. The dump is written to the file described as the dump target in the workstation's boot parameter entry in the server's **/etc/bootparams** file. It may also be specified in the NIS version of bootparams (Try ypcat bootparams). An excerpt from that file for a client named workstation would look like this:

```
workstation root=server:/srv/release/PRIMARY/root/workstation \
swap=server: /srv/swap/workstation \
dump=server: /srv/dump/workstation
```
Note: the dump file /srv/dump/workstation must exist on the server and the dump file must be exported with root access by the server or the dump will fail. An estimate of the amount of time required to create the dump file is printed on the console.

If the dump file cannot be written due to permission problems or lack of file system space, you can restart the dump by rebooting the machine from the SCM> prompt using the -d (dump) flag: time required to create the dump file is printed on the console.<br>
If the dump file cannot be written due to permission problems or lack of file system space, you<br>
can restart the dump by rebocting the machine from the SCM

SCM> b inen()  $-d$   $\delta$ 

Upon completion the system is rebooted using the default system image.

### 9.4 Notes on Tapes

Tapes containing a system memory dump should be clearly labeled as such. Use the following format for cartridge tapes:

nantorcantringetapes:<br>Tape 1 file 0: memory contents (final volume) in memory dump format Tape 1 file 0: memory contents (final volume) in memory d<br>Tape 1 file 1: system image (normally **/dgux**) in **cpio** format Tape 1 file 1: system image (normally *dgux*) in cpio format<br>Tape 1 file 2: other files, programs, etc., in cpio format

Do not use absolute pathnames (i.e., starting with /).

The following example shows the steps for making such a tape on a system whose primary tape drive is **/dev/rmt/0**. Use the device name appropriate for your system.

For file 0 on tape 1: Dump the system memory as described above. The final tape volume is rewound upon completion of the dump. For file 1 on tape 1: Use a command line like this:

 $#$  mt -f/dev/rmt/0n fsf; cd /; echo dgux | cpio -oBcv > /dev/rmt/0n  $\partial$ 

The tape is not rewound and is positioned for any additional files to be written to tape.

For each necessary file after file 1 on tape 1: Use a command line like this:

```
\# ls filenames cpio -oBcv > /dev/rmt/0 \circ
```
The tape rewinds after this command line.

The following example shows the steps for making a tape for a dump taken from a diskless workstation. This assumes you are making the tape while logged into the server, and that the primary tape drive is /dev/rmt/0.

```
\# cd /srv/dump \partial# Is diskless_client_name | cpio -oBcv >/dev/rmt/0n >
```
The tape is not rewound, and the kernel image may now be put on the tape.

```
# cd /srv/release/PRIMARY/root/ Kernels 2
\# is dgux.diskless | cpio -ocvB >/dev/rmt/0 \circ
```
The tape rewinds after this command line.

You may also make the tape while logged into the workstation. This example assumes that you are using a tape drive on the workstation's server and that **/srv/dump** is mounted on your workstation. <sup>#</sup> cd /srv/release/PRIMARY/root/\_Kernels  $\delta$ <br>
<sup>#</sup> ls dgux.diskless | cpio -ocvB > dev/rmt/0  $\delta$ <br>
The tape rewinds after this command line.<br>
You may also make the tape while logged into the workstation. This example a

```
\# cd /srv/dump \gimel# Is diskless client name | cpio -oBcv >/dev/rmt/0n \partial
```
The tape does not rewind, and the kernel image may now be put on the tape in file 1.

 $# cd / 5$ # Is dgux | cpio -ocvB >/dev/rmt/0 2

The tape rewinds after this command line.

For problems that do not involve a system dump, please put all files associated with the problem on tape file 0 in cpio format, using this command:

#### # Is filenames  $|$  cpio -oBcv > /dev/rmt/0  $\partial$

Please place a label on the tape clearly indicating its contents.

#### End of DG/UX Release Notice Text

# index

Note: Boldfaced page numbers (e.g., 1-5) indicate definitions of terms or other key information.

hosts file 48 int pty ioctl.h include file 8 8859-1 code set 37 att kbd compose key table 37

## A

Added commands list 33 Adding new hardware devices 58 adm commands 23 list 24 admbackup(1M) 24 admkernel(1M) 29 ar archive utility 62 as(1) 21, 22 ascii file 39 ASCII interface for sysadm 24 Assembler warning messages 21 assist 39 astgen 39 asysadm 24 att kdb compose key table for 8859-1 37 att kdb STREAMS module 36, 52 att stty 35 Auto configuration operation 64 Autobooting 58 autocon 26 Autodump 10 autopush(1M) 48 Autoreboot 10 AV5000/6000 60 AV5000/AV6000 PROM 59

## B

Backup tapes restoring tapes made prior to DG/UX Release 5.4 65 BCSNS, see Binary Compatibility Standard, Networking Supplement

berk stty 35, 69 Binary Compatibility Standard, Networking Supplement 57 Binary Compatibility Standard, Networking Supplement (BCSNS) 10, 13 bind(2) 67 Booting the system autobooting 58 name of root file system logical disk 58 BSD line printer spooler 66, 73 Buffer cache 55

## C

cancel 47 captoinfo(1M) 48 catclose() 54 catgets() 54 catopen() 54 catopen(3C) 53 cc(1) 21, 22, 62 cftime(3C) 36 Changed commands list 32 chgtinfo $(1)$  48 chk.fsck 26 chk.strtty 26, 28 chk.system 26, 27 CHRCLASS environment variable 53  $cisc()$  80 Classes, training 77 Code set 8859-1 37 DGI 37 COFF environment 62 link editor 23 **Commands** adm 23 devmgmt family 29 list of added commands 33 list of changed commands 32 oampkg family 29 oamuser family 29 static versus shared 35 **Compilers** 

Compilers (cont.) Green Hill 21 Compressed format release tapes 79  $config(1M)$  27 connld 56 Control point directory (CPD) 67 CPD, see Control point directory (CPD) cpio(1) 67 cron(iM) 24, 27  $cscope(1)$  68 curses header files 49 curses library 48, 71 cuserid() 43 cplo(1) or<br>
cron(1M) 24, 27<br>
cscope(1) 68<br>
curses header files 49<br>
curses library 48, 71<br>
cuserid() 43<br> **D**<br>
da(7) 15, 19

## D

 $da(7)$  15, 19<br> $da(7)$  units, unbinding and rebinding 58 Data element sizes for file systems 55 Data element sizes, small 59 dbx(1) 63 enhancements 23 Default dump device 60 default-gcc(1) 21 devattr(1M) 29  $devfree(1M)$  29 Device drivers 15 device.tab file 29 Devices file 65 Devices, adding new hardware 58 devmgmt commands 29 devnm(1M) 27 devreserv(1M) 29  $df(1M)$  27 dfm(4) 13 DG/UX 5.4 features 3 installation 78 master file 7 products on the package tape 1 software packages 78 standards compliance 2 system file list 78 XPG3 components 52 dg devctl(2) 12 dg devctl.h include file 12 dg kill(1) 28, 30 dg process info.h 20 dg set cpd limits $(2)$  10 dg sys info(2) 13 dg sys info.h include file 13

dg sysctl $(1M)$  27, 60, 67 dg sysctl $(2)$  10, 60, 64 dg sysctl.h include file 12 dgen(7) 15 DGI code set 37 dgpckt STREAMS module 8, 56 dgpty STREAMS module 8, 56 dgroup.tab file 29 dgsvcd(1M) 79 dgux.params file 18, 26, 27 Disassembler 62 Disk management 16, 58 Disk mirroring 17 management 60 Disk storage requirements 5 Disk striping 17 Diskless client as aserver 60 system dumps 60 Diskless workstation requirements 5 diskman(1M) 16, 19, 58, 66, 79 dkctl(1M) 19, 27 DLPI (Data Link Provider Interface) 16 Documentation set 76 Documenter's Tool Kit (DTK) 39 DOS file system 13 dpost(1) 40 driver, lineprinter 19 DTK, see Documenter's Tool Kit (DTK) DUART hardware flow control 57 duart $(7)$  7 Dump device default 60 entering the wrong dump device 61 Dump, system 85 dump2(1M) 28, 65 dumpdates file 28 dumptab(4) 28 Dynamic buffer caching 55 Dynamic linking of libraries 22

## E

editread library 71 editread(5) 68, 71 ELF environment 21, 62 link editor 23 Elink mechanism 22 elink(5) 22 Emergency system shutdown 61 environ(5) 70

Environment variable CHRCLASS 53 LANG 31, 53 LANGUAGE 53 LC variables 53 NLSPATH 31, 53 PERCENTBUF 56 SDE TARGET 22 TARGET BINARY INTERFACE 22 TZ 70 Environment variable sensitive symbolic link (elink) 22 Environment variables for internationalization 53 Errors in the DG/UX system or documentation, reporting 83 etc directory 65 ascii file 39 device.tab file 29 dgroup.tab file 29 dgux.params file 18, 26, 27 dumpdates file 28 fstab file 18 gettydefs file 14 group file 29 hosts.equiv file 48 inittab file 26, 28, 73, 79 passwd file 29 services file 73 services.proto file 73 TIMEZONE file 31, 53 TIMEZONE.csh file 31, 53 ttydefs file 14 ETI, see Extended Terminal Interface (ETT) ETXTBSY detection 60 Exception handler misaligned access faults 23 Exceptions floating point 44 Exceptions, floating point 71 exec(2) 22 Extended Terminal Interface (ETI) 48

## F

Failover. manual 19 Fast-recovery file system 18, 57 fast fsck.log 57 fattach(3C) 56 fclose() 71 fdetach(3C) 56

fe pseudo-device driver 15 Features of DG/UX Release 5.4 3 fflushQ) 43, 71 FIFO file 30 FIFOs 7 File system configuration changes 56 data element sizes 55 enhancement 16 fast-recovery 18 growing and shrinking 16, 18 large 16 mounting a local file system 59 MS-DOS 13 Files DG/UX 5.4 system 78 GNU C 78 FIONREAD 57 Flavor macros 46 Floating point exceptions 44, 71 Floppy diskette 13 Floppy diskettes mounting 59 fmt(1) 68 FOPEN MAX 20 fork(2) 22 FP X\_IMP 71 fsck 57 fsck(1M) 18, 19, 26 fstab file 18 Functions moved to different libraries 41 new memory functions 43

## G

 $\text{gcc}(1)$  21 gdb 63 getdev(1M) 29  $getdgrp(1M)$  29 gettxt() 53 getty(1M) 14, 75 gettydefs file 14 GNU C 21 GNUC file list 78 Green Hills compilers 21 gridman(1M) 15, 16, 79 Group adding and modifying with sysadm 65 group file 29 groupadd(1M) 29

groupdel(1M) 29 groupmod(1M) 29

## H

HADA, see High Availability Disk Array (HADA) hada(7) 15 halt(1M) 66, 67 Hardware requirements 5 Hardware support 6 Header files curses 49 Header files, new 45 High Availability Disk Array (HADA) 15, 16, 17, 19, 79 hosts.equiv file 48 Hot key sequence 61

## $\mathbf{I}$

 $iconv(1)$  36 idi(1) 25, 68 Include file int pty ioctl.h 8 dg devetl.h 12 dg process info.h 20 dg sys infoh 13 dg sysctl.h 12 stdio.h 20 inen() 11, 60, 61  $infcomp(1M)$  48 INFPSZ 56 init(1M) 26, 28, 57, 73, 74 init.log file 30 inittab file 26, 28, 73, 79 Installation process 78 AViiON systems with HADA or CSS Disk Arrays 79 installation program disk size recommendations 79 loading a secondary release 79 loading configurations supported 78 loading time 82 log files 82 notes 78 upgrading from releases prior to 4.32 79 installman(1M) 28 Internationalization environment variables 53

io (input/output) subsystem 20 ioctl(2) 57

## K

kbd pipe 37 kdb 36 KDB GET STATE ioctl function 20 ksh(1) 68

## L

Lan Manager 81 LANG environment variable 31, 53 LANGUAGE environment variable 53 Large file systems 16 Layered products 5 compiling and linking time 64 LC environment variables 53 Id(1) 22, 23, 62, 64, 72 Id-coff(1) 23 Idterm(7) 7, 8, 10, 56 LDU striping 55 libc library 42, 71 changed or enhanced library entries 43 new library entries 43 new system calls 42 values file 71 libcurses library 49 MNLS enhancements 51 libcurses.a library 71 libdge library 42 new system calls 44 libeditread.a library 71 libgen.a library 71 libm library 44, 72 new functions 45 libPW 44 Libraries new Extended Terminal Interface (ETI) libraries 48 Libraries, dynamic linking 22 Library curses 48, 71 libc 42,71 libc $\frac{42}{71}$ <br>libcurses  $\frac{49}{51}$ libcurses.a 71 libdge 42 libeditread.a 71 libgen.a 71

Library (cont.) libm 44 lib<sub>PW</sub> 44 libw 49, 51 libw.a 71 new m&88kdguxelf libraries 42 termcap 48 transport layer interface 47 libw library 49, 51 libw.a library 71 limit command 69 Line settings of TTY modes 73 lineprinter driver 19 Link editor COFF environment 23 ELF environment 23 List of DG/UX system files 78 List of GNU C files 78 listdgrp(1M) 29 lic(6P) 16  $ln(1)$  68 Load average 12 Loading time for DG/UX installation 82 localeconv() 54 Log files DG/UX 5.4 installation and setup 82 fast fsck.log 57 Logical disk name of root file system logical disk 58 Logical disk mirroring 17 Logical disks, shrinking 58 LP subsystem Changes 47 directory structure 48 new networking feature 73 warnings 72 Ipadmin(1M) 48 Ipd(1M) 66, 73 Ipmove 47 IpNet 72  $lpr(1)$  66 Ipsched(1M) 66, 72  $lpstat(1)$  47 Isd(1) 66

## M

m&8kbcs 41 libraries 45 m&8kdgux 41 m&88kdguxcoff 41 m8&kdguxcotf (cont.) libraries 45 m&88kdguxelf 41 m&88kdguxelf environment 21 m&88kocs 41 libraries 45 Macros source environment 46 source flavor 46 target environment 46 mail(1) 69 Mailbox format 69 malloc $($ ) 63 malloc() 44 man(1) 49 Manual dual porting 19 Manual failover 19 **Manuals** list of titles 76 new and revised manuals 76 obsolete manuals 77 ordering new manuals 76 vendor documents 76 Master file 7 MAXBSIZE 20 MAXIOCBSZ 20 maxpsz 56 MC88100 processor 5 Media for DG/UX software distribution 78 Memory functions, new 43 Memory requirements 5 Message shutdown message on multi-processor systems 61 Messages, xsysadm warning 65 Microcode HADA 79 Mirrored disk management 60 misalign(5) 23 Misalignment execption handler 23 mkfs(1M) 13, 19, 55, 59 MNLS, see Multi-National Language Supplement (MNLS) Modem 74 Modem lines 65 mount 12 mount(1M) 13, 18 Mounting a local file system 59 Mounting floppy diskettes 59 Moved functions 41 MS-DOS file system 13

Multi-National Language Supplement (MNLS) 49 commands with MNLS capabilities 50 header files 51 message facilities 54 new commands 54

## N

NetBEUI 81 Netbios SDK 81 NetWare 81 Network Information Services (NIS) 73 Network Listener 73 New hardware devices, adding 58 New manuals 76 NIS, see Network Information Services (NIS) ni langinfo() 54 NLSPATH environment variable 31, 53 Nonstandard programs 62 Notes, DG/UX installation 78 NQUEUE variable 57

## O

oampkg commands 29 oamuser commands 29 Obsolete manuals 77 Ordering new manuals 76 OSF/Motif interface for sysadm 24, 65 OSI/P 81 osysadm(1M) 4, 24, 29, 67

## Pp

POO! software package 78 Packages, DG/UX software 78 Parameter reboot notify START 27 passwd file 29 PERCENTBUF environment variable 56 Pipes 7 pkgadd(1M) 29 pkgask(1M) 29 pkgchk(1) 29 pkginfo(1) 29 pkgmk(1) 29 pkgparam(1) 29  $pkgproto(1)$  29 pkgrm(1M) 29

pkgtrans(1) 29 PostScript 40, 47 Preparing a Software Trouble Report (STR) 83 Printer adding with sysadm 65 Printing assigning priorities to jobs 47 describing forms through sysadm 47 interface program 48 logical grouping of printers in a class 47 LP subsystem 47, 72 pre-Release 5.4 print servers 72 remote print jobs 47 probedev(1M) 29 Process management 12 Profiler 62 Programming commands disassembler 62 profiler 62 Programs, nonstandard 62 PROM, AV5000/AV6000 59 ps(1) 30, 67 Pseudo-terminals configuration changes 56 Pseudoterminal 7 BCSNS-style 13 ptem(7) 10, 56 ptm) 57 ptrace(2) 58 ptsQ). 57 Pty, see Pseudoterminal putdev(1M) 29 putdgrp(1M) 29 pwd(1) 69

## Q

Q001 software package 78 Queries, sysadm 26

## R

RARP, see Reverse Address Resolution Protocol (RARP) rc scripts 30 rc.cron 30 rc.init 30 rc.links 30 rc.update 30

read(2) 8, 57 reboot(1M) 30, 67  $reboot(2)$  11 reboot notify START parameter 27 Relocation entry 64 Remote print jobs 47 remsh $(1C)$  48 remshlp 48 rename() 44 Reporting errors in the DG/UX system or documentation 83 Reporting software problems 84 Requirements disk storage 5 diskless workstation 5 hardware 5 memory 5 software loading 5 restore(1M) 30, 63 Restoring backup tapes made prior to DG/UX Release 5.4 65 Reverse Address Resolution Protocol (RARP) 60 Revised manuals 76 rhosts file 48 Root file system's logical disk name 58 Run Level new 28 ruptime(1C) 13

## S

sac(1M) 13, 28 sad(7) 7 SAF, see Service Access Facility (SAF)  $sar(1M)$  31 save 63 sbin directory list of static commands 35 Script chk.fsck 26 chk.strtty 26, 28 chk.system 26, 27 rc scripts 30 rc.cron 30 rc.init 30 rc.links 30 rc.update 30 SCSI controller 5 sd disk driver 19 sdb(1) 63

SDE, see Software Development Environment (SDE) sde mechanism 21 sde(5) 22 sde-target(1) 22 SDE TARGET environment variable 22 sdetab(4) 22 SDLC for AViiON Systems 81 semctl(2) 28 Server diskless clients as servers 60 Service Access Controller (sac) 13 Service Access Facility (SAF) 13, 28 services file 73 services.proto file 73 setbuf(3S) 71 setlocale(3C) 36, 53 setuname(1M) 27 sfm (STREAMS file manager) subsystem 20  $sh(1)$ limit command 69 Shared commands 35 Shrinking logical disks 58 Shutdown message on multi-processor systems 61 Shutdown, emergency system 61 sigaction() 44 sigaction(2) 12 signal() 44 sigset() 44 sigvec() 44 Small data element sizes 59 SMART, see System Maintenance and Repair Technology (SMART) SNAP(6C) 16 Software Development Environment (SDE) m88kbcs 41, 45 m88kdgux 41 m88kdguxcoff 41, 45 m88kdguxelf 41 m88kocs 41, 45 moved functions 41 new 41 support for alternate environments 40 Software loading requirements 5 Software packages 78 Software problems, reporting 84 Software Trouble Report(STR) preparing 83 Source environment macros 46 Source flavor macros 46

ssid(7) 15 Standard I/O 43, 71 Standards compliance 2 Static commands 35 stdin 79 stdio 71 stdio.h include file 20 STR, see Software Trouble Report(STR) strchg(1) 36, 48 strconf 48 STREAMS<sub>6</sub> basis for pty Support 7 basis for TTY Support 7 configuration changes 56 systems heavily using STREAMS resources 57 STREAMS Administration Driver (SAD) 7 STREAMS module dgpckt 8 dgpty 8 timod 20 tirdwr 20 STREAMS Synchronous Interface Driver 15 SITREAMS 6<br>
STREAMS 6<br>
basis for TIY Support 7<br>
basis for TIY Support 7<br>
configuration changes 56<br>
systems heavily using STREAMS re<br>
57<br>
STREAMS Administration Driver (SA<br>
STREAMS module<br>
dgpty 8<br>
timod 20<br>
tirdwr 20<br>
STRE STRMSGSZ 56<br>strtty ARG variable 26 stty(1) 14, 35, 69 sttydefs(1M) 14 SubNetwork Access Protocol 16 subsystem io (input/output) 20 sfm (STREAMS file manager) 20 sys (/usr/include/sys header files) 20 ts (terminal services) 20 Subsystem change 19 Subsystem enhancement 19 Support for alternate Software Development Environments 40 Syac 74 syac(7) 7 sync(2) 12 sys (/usr/include/sys header files) subsystem 20 sysadm(1M) 4, 47, 74 adding a printer 65 adding and modifying groups 65 adding TTY lines 65 auto configuration operation 64 installing software packages 66 menus 24 menus for handling TTY devices 13 new design 23

sysadm(1M) (cont.) OSF/Motif interface 65 queries 26 UUCP device management 65 syscon(7) 7, 20 System call changes 10 System call enhancements 10 System configuration file 57 System dump 85 default dump device 60 entering the wrong dump device 61 on diskless clients 60 system file 29 System Maintenance and Repair Technology (SMART) 15 System shutdown emergency 61 shutdown message on multi-processor systems 61 system(4) file 19 Systems heavily using STREAMS resources 57 Systems with a high TTY count 74

## T

Tapes, system dump 87 Tar images 31 tar(1) 36, 67, 69 Target environment macros 46 TARGET BINARY INTERFACE environment variable 22 tee 57 termcap library 48 Terminal controller boards 13 Terminal services 13 **Terminals** configuration changes 56 designating terminals as administrative devices 73 terminfo directory 72 tic(1M) 48 Time zones 70 TIMEZONE file 31, 53 timezone(4) 31 TIMEZONE.csh file 31, 53 timod STREAMS module 20 TIOCCONS ioctl calls 20 TIOCKPT ioctl 8 TIOCPTYCTL ioctl 8 tirdwr STREAMS module 20

9<br>Titles of DG/UX Manuals 76 tmp directory 65  $X/Open$  Portability Guide, version 3, see tput(1) 48  $T_{\text{training classes}}$  77  $\text{XPG3}$ <br>Training classes 77  $\text{XPG3}$ 9<br>
Titles of DG/UX Manuals 76<br>
tmp directory 65<br>
tput(1) 48<br>
Training classes 77<br>
Transport layer interface libraries 47<br>
xerg3 components for DG/UX Release 5.4<br>
troff 40 9<br>
Titles of DG/UX Manuals 76<br>
tmp directory 65<br>
tput(1) 48<br>
Training classes 77<br>
Transport layer interface libraries 47<br>
troff 40<br>
ts (terminal services) subsystem 20<br>
ttcompact 10<br>
Xroff 39 ttcompact 10  $\frac{\text{Afor 39}}{3}$ <br>ttcompat(7) 7, 56  $\frac{\text{Xfor 29}}{3}$ metric warming messages 65<br>TTY count systems with a high count 74 TTY lines 2 tles of DG/UX Manuals 76<br>
p directory 65<br>
att(1) 48<br>
aining classes 77<br>
ansport layer interface libraries 47<br>
off 40<br>
(terminal services) subsystem 20<br>
ompact 10<br>
ompat(7) 7, 56<br>
TY count<br>
systems with a high count 74<br>
TY adding with sysadm 65<br>reloading the syac 74 zic 70 TTY modes 73 TTY names for workstations with a mouse 57 ttyadm(1M) 75 ttydefs file 14 ttymon(1M) 14, 66, 73, 74 Type-ahead 68 TZ environment variable 70

## U

uadmin(2) 11 Unbinding and rebinding da(7) units 58 useradd(1M) 29 userdel(1M) 29 usermod(1M) 29 usr/bin directory list of static commands 35 UUCP device management 65 uugetty 75 uugetty(1M) 14

## V

Validation tools, new 31 valtools(1) 31 VCD/8P cluster controller 74 Vendor documents 76 vitr(7) 16 VME SCSI Controllers, 7421/7422 59

## **W**

waitpid(2) 58 Warning messages assembler 21 xsysadm 65 WE SCSI Controllers, 7421/7422 59<br>
W<br>
waitpid(2) 58<br>
Warming messages<br>
assembler 21<br>
xsysadm 65<br>
085-600265-01<br>
Licensed material—property of Data General Corporation **index-9** 

 $\label{eq:2.1} \frac{1}{\sqrt{2}}\int_{\mathbb{R}^3}\frac{1}{\sqrt{2}}\left(\frac{1}{\sqrt{2}}\right)^2\frac{1}{\sqrt{2}}\left(\frac{1}{\sqrt{2}}\right)^2\frac{1}{\sqrt{2}}\left(\frac{1}{\sqrt{2}}\right)^2\frac{1}{\sqrt{2}}\left(\frac{1}{\sqrt{2}}\right)^2.$